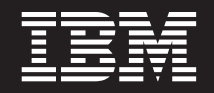

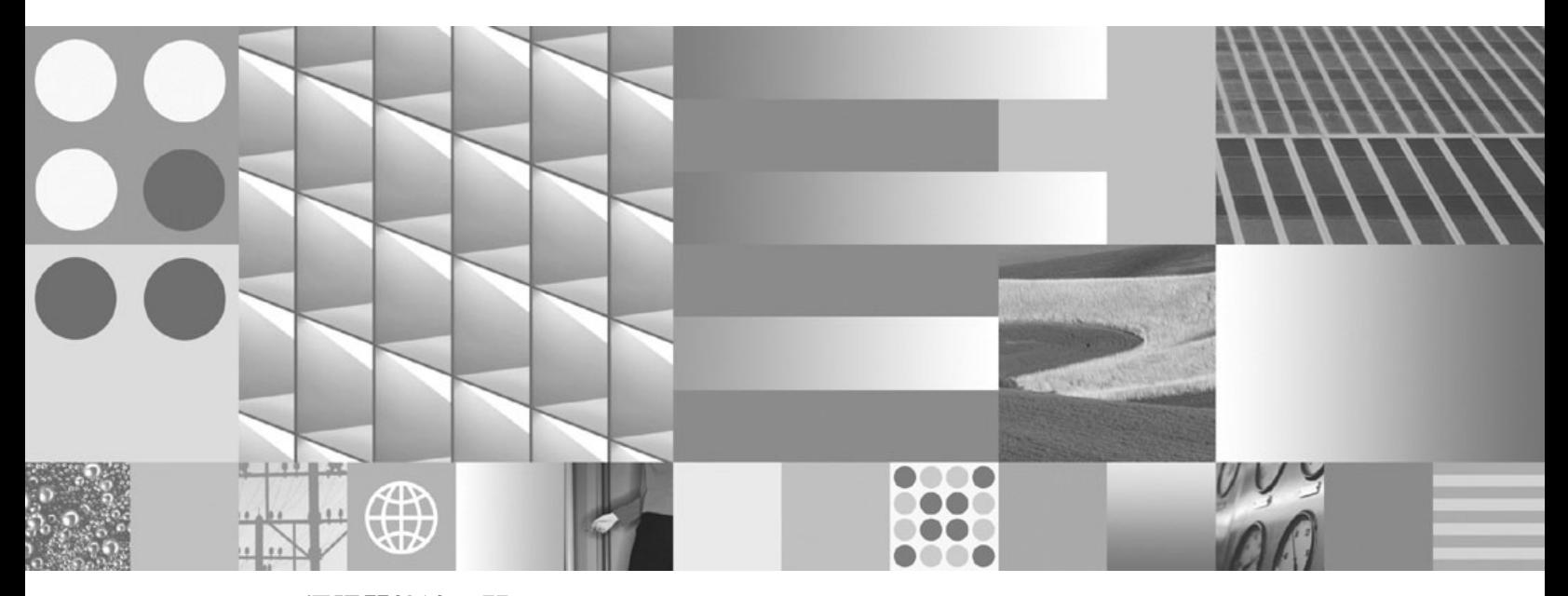

DB2 Connect 伺服器快速入門 2008 年 3 月更新

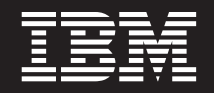

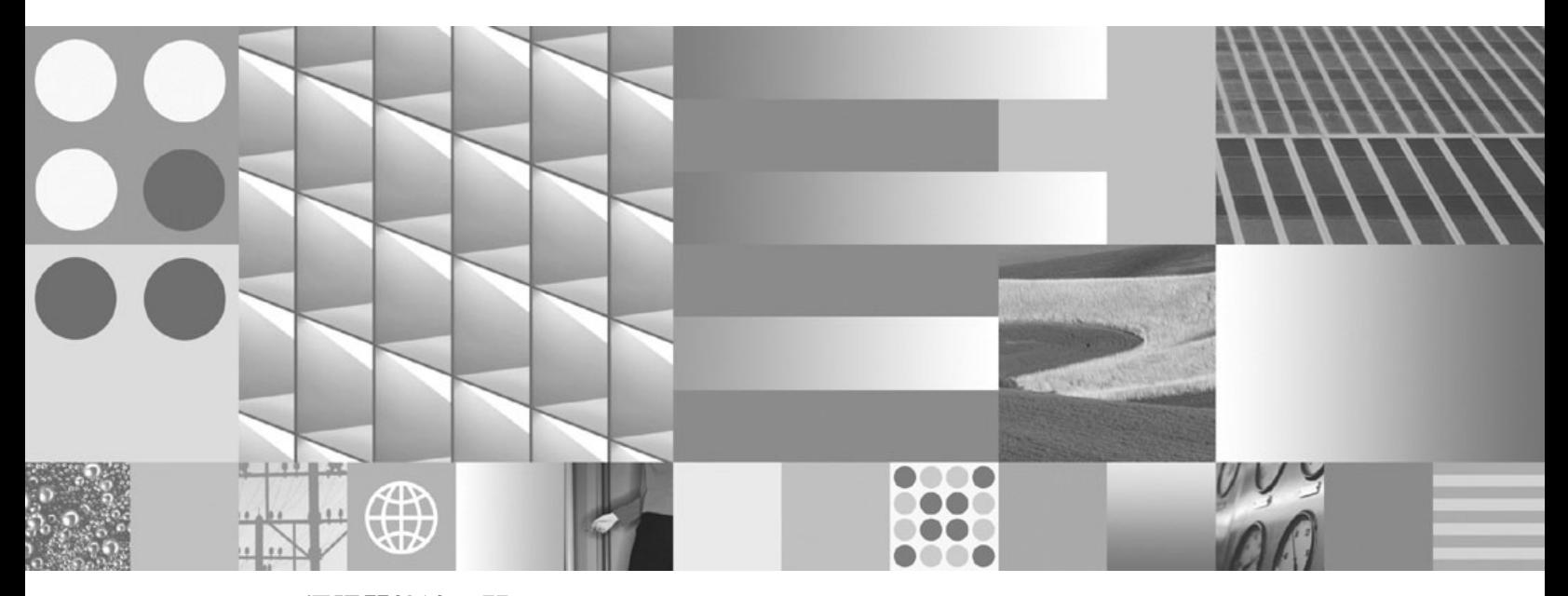

DB2 Connect 伺服器快速入門 2008 年 3 月更新

附註

在使用本資訊以及其支援的產品之前,請先閱讀第 121 頁的附錄 B,『注意事項』下的一般資訊。

#### 版本注意事項

本文件含有 IBM 的所有權資訊。它是依據軟體使用權同意書而提供的,並受到著作權法的保護。本書中的資訊不包括任 何產品保證,且其陳述也不得延伸解釋。

您可以在線上或透過當地的 IBM 業務代表,訂購 IBM 出版品。

- 若要線上訂購出版品,請跳至「IBM 出版品中心」,網址為 www.ibm.com/shop/publications/order
- 若要尋找您當地的 IBM 業務代表,請跳至 IBM Directory of Worldwide Contacts,網址為 www.ibm.com/planetwide

在美國或加拿大,若要從 DB2 Marketing and Sales 訂購 DB2 出版品,請撥打 1-800-IBM-4YOU (426-4968)。

當您傳送資訊給 IBM 時,您即授權予 IBM 以其認為適當的方式來使用或分送資訊,而不必對您負起任何責任。

**© Copyright International Business Machines Corporation 1993, 2008. All rights reserved.**

# 目録

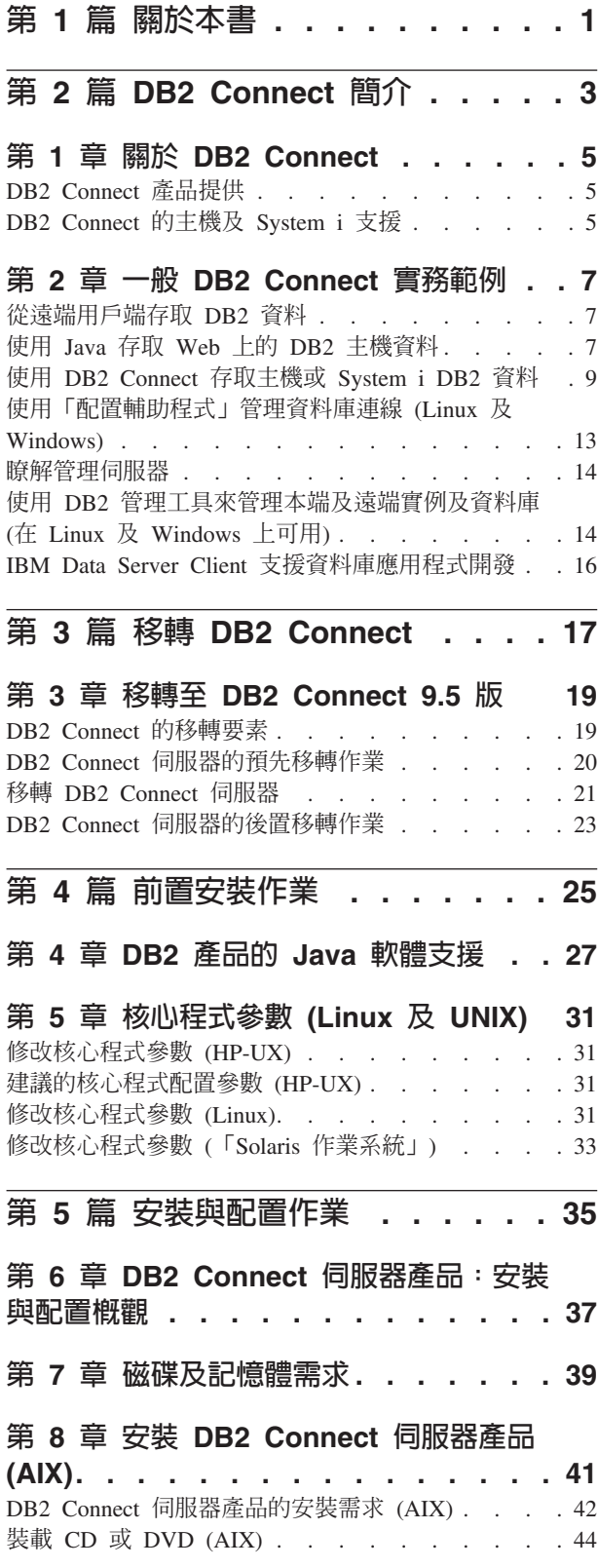

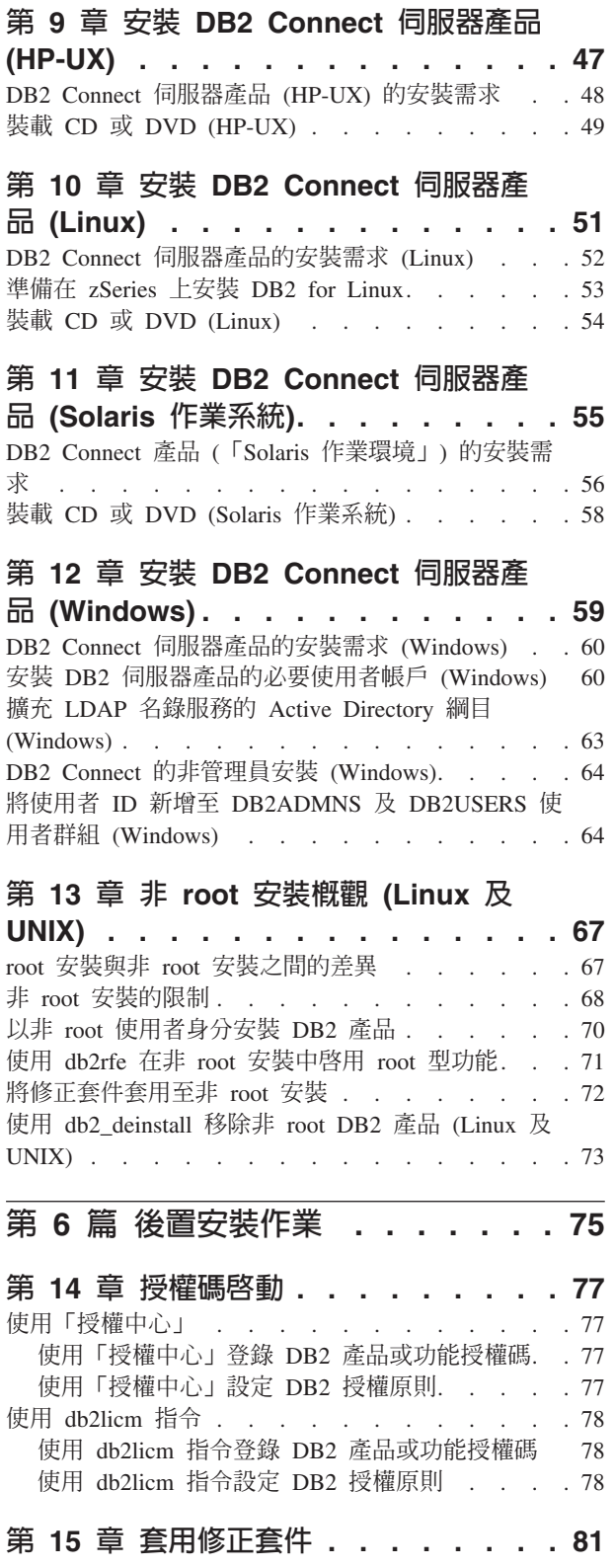

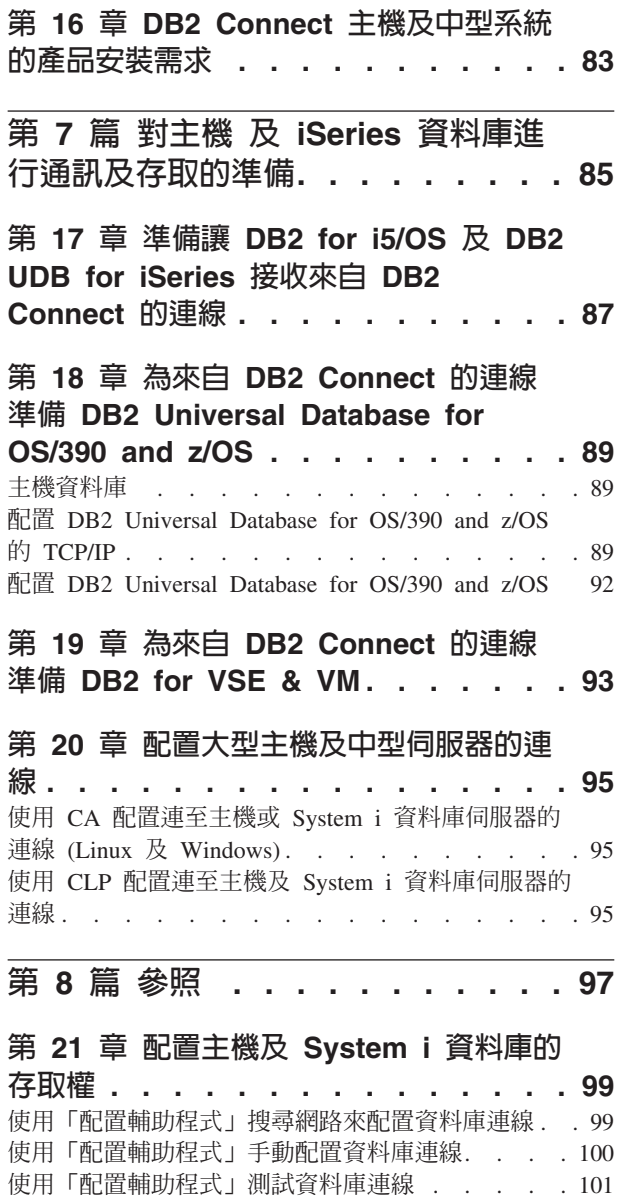

移除 DCS (主機資料庫) . . . . . . . . . . 101

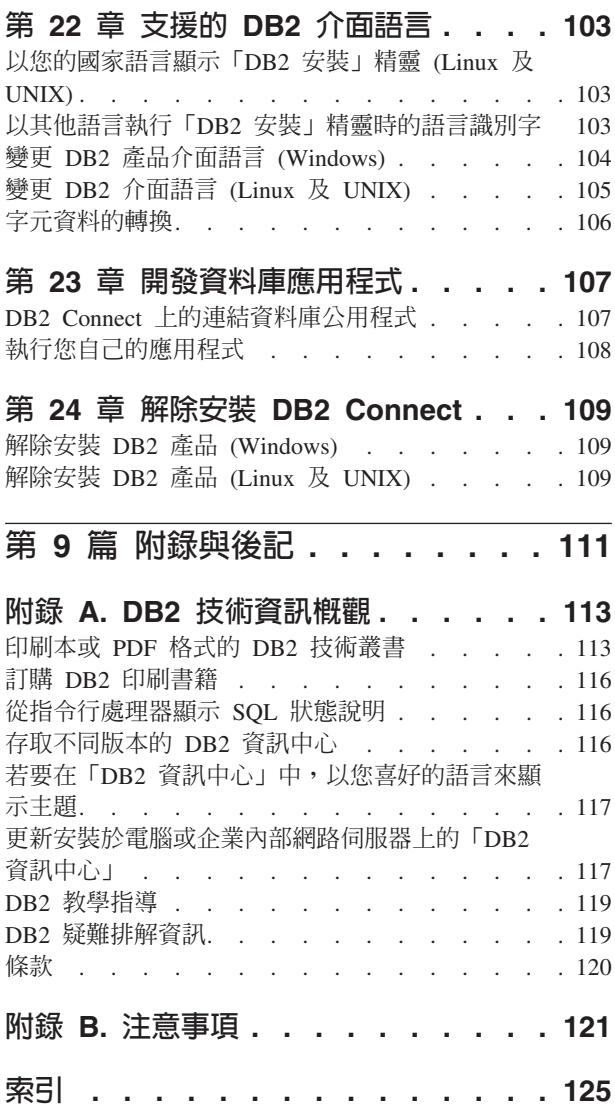

## <span id="page-6-0"></span>第 1 篇 關於本書

*DB2 Connect Server* 快速入門提供您準備及接著安裝 DB2 Connect<sup>™</sup> Server 產品的所 有必要資訊。包括每一個支援的作業系統的特定資訊。本書指出 DB2 Connect Server 與 支援的資料庫伺服器產品之間的關係,並包括如何配置連線。

### 本書適用對象

系統管理者、資料庫管理者、通訊專家及軟體產品安裝者都有興趣閱讀本書的某些部 分或全部。

## <span id="page-8-0"></span>**2** g **DB2 Connect** -

## <span id="page-10-0"></span>**第1章關於 DB2 Connect**

DB2 Connect 提供從 Linux®、UNIX® 及 Windows® 作業系統連接大型主機及中型資料 庫的功能。您可以連接至 z/OS®、i5/OS® 及 iSeries™、VSE 以及 VM 上的 DB2® 資 料庫。您也可以連接至遵守分散式關聯資料庫架構™ (DRDA®) 的非 IBM 資料庫。

### **DB2 Connect 產品提供**

DB2 Connect 具有數種連線解決方案,包括 DB2 Connect Personal Edition,以及為數 眾多的 DB2 Connect 伺服器產品:

- DB2 Connect Enterprise Edition
- DB2 Connect Application Server Edition
- DB2 Connect Unlimited Edition for zSeries™
- DB2 Connect Unlimited Edition for i5/OS

如需 DB2 Connect 產品供應項目的詳細資料,請參閱 [http://www.ibm.com/support/](http://www.ibm.com/support/docview.wss?rs=73&uid=swg21219983) [docview.wss?rs=73&uid=swg21219983](http://www.ibm.com/support/docview.wss?rs=73&uid=swg21219983)

### **DB2 Connect 的主機及 System i 支援**

DB2 Connect 支援與下列主機及 System i 資料伺服器的連線功能:

表 1. 支援的主機及 System *i* 資料伺服器

| 版本                                                            | 建議的服務升級 (RSU)                                                                                                    |
|---------------------------------------------------------------|----------------------------------------------------------------------------------------------------|
| DB2 Universal Data-1RSU0606                                   |                                                                                                    |
| base (UDB) for OS/390 <sup>®</sup><br>and $z/\text{OS}$ 7.1 版 | 請參閱 http://www.ibm.com/servers/eserver/zseries/zos/servicetst/                                                                 |
| DB2 UDB for z/OS 第 RSU0606                                    |                                                                                                    |
| 8 版                                                           | 請參閱 http://www.ibm.com/servers/eserver/zseries/zos/servicetst/                                                                 |
| DB2 UDB for z/OS 第 RSU0606                                    |                                                                                                    |
| 9 版                                                           | 請參閱 http://www.ibm.com/servers/eserver/zseries/zos/servicetst/                                                                 |
|                                                               | DB2 UDB for i5/OS  II13348 (參考資訊 APAR)                                                                                         |
| $V5R1 \cdot V5R2 \cdot V5R3$<br>及 V5R4                        | 如需 System i Preventative Service Planning, 請參閱 http://www-912.ibm.com/s_dir/sline003.NSF/<br>GroupPTFs?OpenView&view=GroupPTFs |
| DB2<br>Server                                                 | for  請參閱 http://www-306.ibm.com/software/data/db2/vse-vm/                                                                      |
| VM/VSE 第 7 版與以<br> 上的版本                                       |                                                                                                    |

如需詳細的必備項目資訊,請參閱:

[http://www-1.ibm.com/support/docview.wss?rs=71&context=SSEPGG&dc=D600&uid=swg21233566](http://www.ibm.com/support/docview.wss?rs=71&context=SSEPGG&dc=D600&uid=swg21233566)

## <span id="page-12-0"></span>第 2 章 一般 DB2 Connect 實務範例

呈現使用 DB2 Connect 來建立工作中資料庫環境的一般方法,以及完成主要作業 (包括 DB2 Connect) 的一般方法。實務範例包括如下的環境及作業:DB2 Connect 與主機或 System i™ 資料庫伺服器之間的直接連線;使用「配置輔助程式」來管理資料庫的連線; 以及 IBM® Data Server Client 支援資料庫應用程式開發。

#### 從遠端用戶端存取 DB2 資料

IBM 資料伺服器用戶端 提供一種執行環境,使用戶端應用程式存取一個以上的遠端資 料庫。使用 IBM 資料伺服器用戶端,您可以遠端管理 DB2 或 DB2 Connect 伺服器。 所有的應用程式都必須透過 IBM 資料伺服器用戶端來存取資料庫。 Java™ 指令定義可 以透過啓用 Java 的瀏覽器來存取遠端資料庫。

Linux、UNIX 及 Windows 平台支援 IBM 資料伺服器用戶端。

#### 便用 Java 存取 Web 上的 DB2 主機資料

DB2 Connect 產品包括 IBM DB2 Driver for JDBC and SQLJ,可讓您建立存取 Web 上 DB2 資料庫中資料的應用程式。

包含內嵌式 SQL 的程式設計語言就叫做主語言 (host language)。Java 與傳統的主語言 C、COBOL 及 FORTRAN 不同,對如何內嵌 SQL 有如下的重大影響:

- SQLJ 及 JDBC 是開放式標準,可讓您輕易地將 SQLJ 或 JDBC 應用程式從其他標 準相容的資料庫系統移轉至 DB2 資料庫。
- 所有代表組合資料的 Java 類型,以及各種大小的資料都有一個區別值 null,可用來 代表 SOL NULL 狀態,並讓 Java 程式可以選擇其他主語言固定設定的 NULL 指 示符。
- Java 本來就是爲支援異質可攜性 (也稱爲「超可攜性」或僅稱「可下載的」) 程式而 設計。除了 Java 類別及介面的類型系統之外,此功能也可啓用元件軟體。特別是以 Java 撰寫的 SQLJ 轉換程式可以呼叫資料庫廠商特有的元件,以便權衡現有的資料庫 功能 (如授權、綱目檢查、類型檢查、交易及回復功能),以及產生特定資料庫的最佳 化程式碼。
- Java 是為異質網路中的二進位可攜性而設計,它可以針對使用靜態 SQL 的資料庫應 用程式啓用二進位可攜性。
- 在具有 Java 功能瀏覽器的系統上,無論您的用戶端平台為何,都可以在 Web 網頁 上執行 JDBC applet。用戶端系統不需要瀏覽器以外的其他軟體。用戶端和伺服器共 用 JDBC 及 SOLJ applet 和應用程式的處理。

<span id="page-13-0"></span>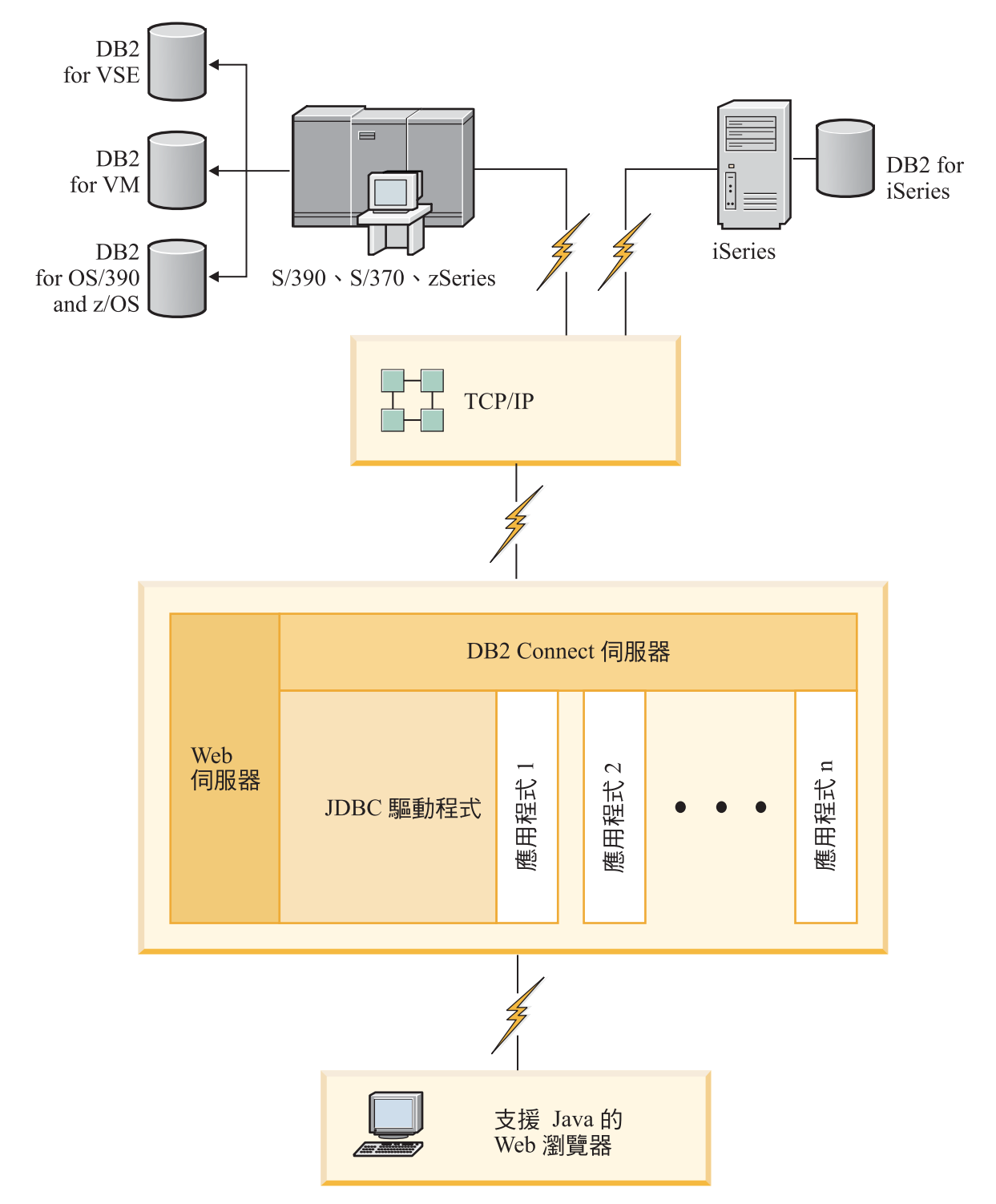

#### 圖 1. JDBC 及 DB2 Connect

可以從任何有安裝 IBM 資料伺服器用戶端 的系統來執行 JDBC 及 SQLJ 應用程式; 而不需要 Web 瀏覽器和 Web 伺服器。

如需 JDBC API 的相關資訊,請參閱 http://java.sun.com/products/jdbc/ 網頁。

## <span id="page-14-0"></span>使用 DB2 Connect 存取主機或 System i DB2 資料

DB2 Connect 伺服器啓用 LAN 上的 IBM 資料伺服器用戶端,存取儲存在主機或 System i 系統上的資料。

在擁有大量資料的組織中,通常使用 DB2 for i5/OS、DB2 Universal Database (UDB) for iSeries \ DB2 for z/OS \ DB2 UDB for OS/390 and z/OS 或 DB2 Server for VSE & VM 來管理該資料。在任一支援之平台上執行的應用程式均可直接使用這個資料,如 同由本端資料庫伺服器管理的一般。需要有 DB2 Connect 伺服器產品 (如 DB2 Connect Enterprise Edition),才能支援存取主機或 System i 資料及利用交易監視器的應用 程式,以及實作為 Javaapplet 的應用程式。

此外,您可以使用大部份之具有 DB2 Connect 的自助式或自行開發的資料庫應用程式, 以及其相關工具。例如,您可以使用具有下列項目的 DB2 Connect:

- 試算表,如 Microsoft® Excel 及 Lotus® 1-2-3®,以分析即時資料,省去取出及匯入 資料程序的成本與複雜性。
- 決策支援工具,例如 BusinessObjects、Brio 和 Impromptu,以及 Crystal Reports,可 提供即時資訊。
- 資料庫產品,如 Lotus Approach® 及 Microsoft Access。
- 開發工具, 如 PowerSoft PowerBuilder、Microsoft Visual Basic 及 Borland Delphi, 以建立主/從解決方案。

DB2 Connect 伺服器產品 (如 DB2 Connect Enterprise Edition) 最適合用於下列狀況的 環境:

- 利用資料感知 Java Applet 定義來實作應用程式。 (請參閱第8頁的圖 1)。
- 用 Web 伺服器來實作 Web 型應用程式 (請參閱第 [13](#page-18-0) 頁的圖 5及第 8 頁的圖 1)。
- 已使用中間階段應用程式伺服器。
- 使用交易監視器 (例如 IBM TXSeries® CICS® 及 Encina® 監視器、WebSphere Application Server · WebSphere MQ · Microsoft Transaction Server (MTS) 及 BEA Tuxedo) 。(請參閱第 11 頁的圖 3。)

DB2 Connect 透過管理分散式資料的標準架構,對主機或 System i 資料提供透通的存 取。此標準稱為分散式關聯資料庫架構 (DRDA)。DRDA 容許您的應用程式建立與主機 及 System i 資料庫的快速連線,而不需昂貴的主機或 System i 元件,或是專用閘道。

雖然 DB2 Connect 通常安裝在中間伺服器機器上,以將 IBM 資料伺服器用戶端 連接 到主機或 System i 資料庫,但也可以安裝在有多位本端使用者想要直接存取主機或 System i 伺服器的機器上。例如,DB2 Connect 可以安裝在有許多本端使用者的大型機器  $\pm$   $\circ$ 

DB2 Connect 也可以安裝在 Web 伺服器、「交易處理器 (TP)」監視器,或其他有多重 本端 SQL 應用程式處理及執行緒的 3 層應用程式伺服器機器上。在這些情況中,您可 選擇將 DB2 Connect 安裝在同一台機器,以求方便,或安裝在不同的機器上以減輕 CPU 的負載。

DB2 Connect 伺服器可使多個用戶端連接到主機或 System i 的資料,並且可以大幅減 少在建立及維護存取企業資料所費的心力。第10頁的圖 2 說明在 IBM 資料伺服器用戶 端 透過 DB2 Connect 伺服器產品,間接連接至主機或 System i 資料庫伺服器的環境 中, IBM 的相關解決方案。

若要連接至 IBM 主機或 System i 資料庫伺服器, 您需要一個已授權的 DB2 Connect 產品。您不能使用 IBM 資料伺服器用戶端 直接連接到 IBM 主機或「System i 資料 伺服器」。

<span id="page-15-0"></span>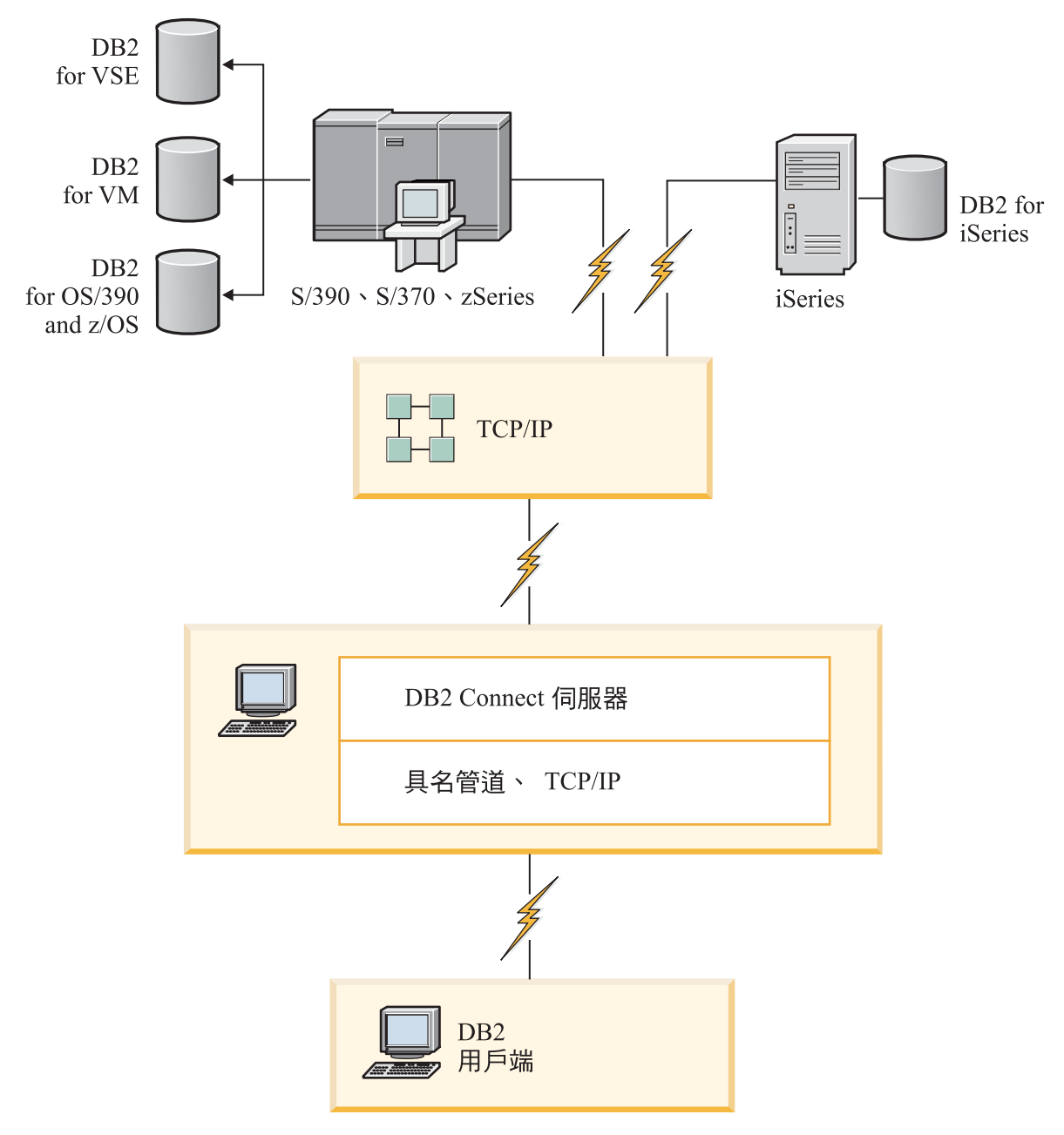

圖 2. 使用 DB2 Connect,將用戶端連接至主機或 System i 資料伺服器

<span id="page-16-0"></span>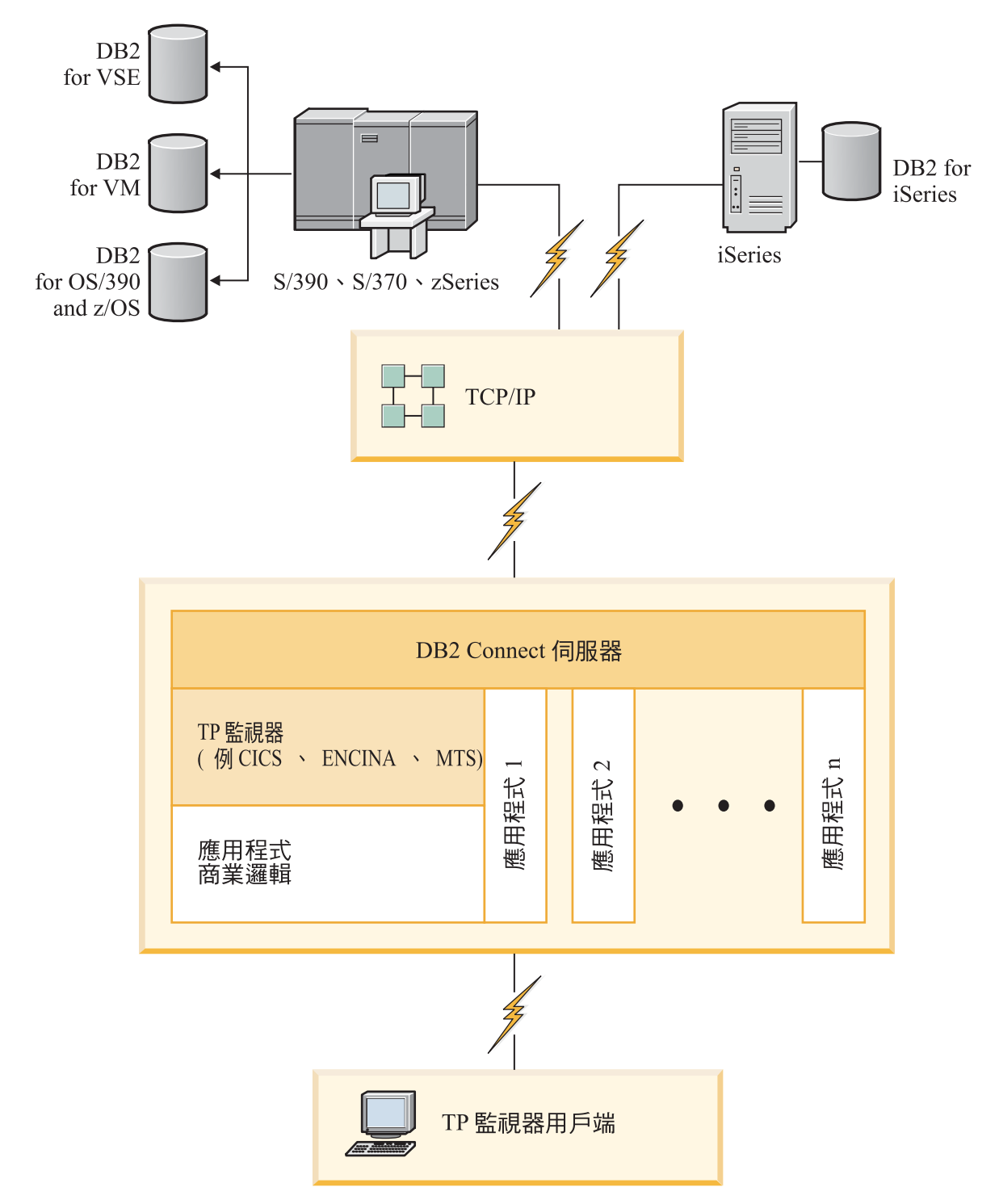

圖 3. 使用 DB2 Connect 的交易監視器.

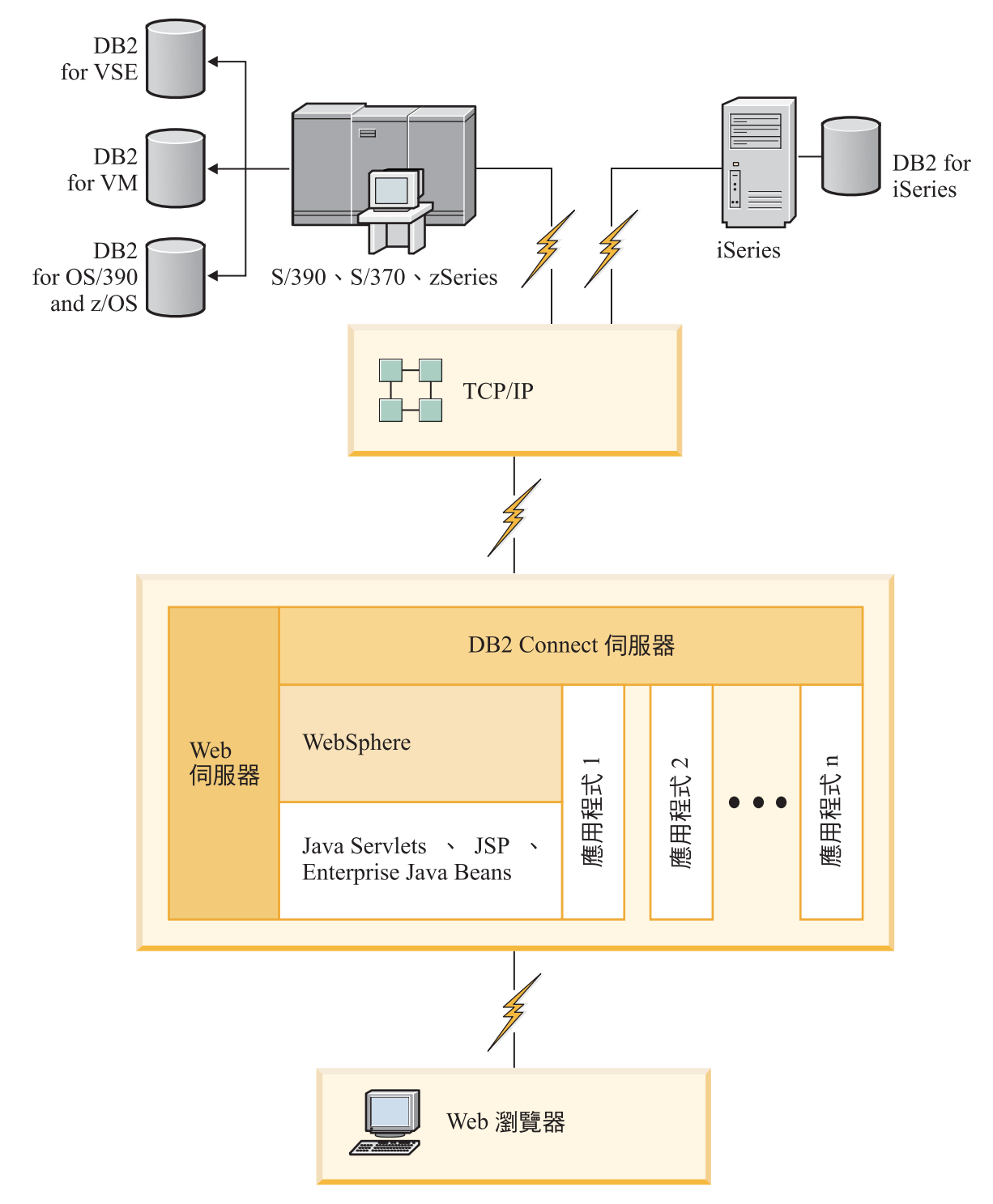

圖 4. DB2 Connect 中的 WebSphere 及 Java 伺服器功能

<span id="page-18-0"></span>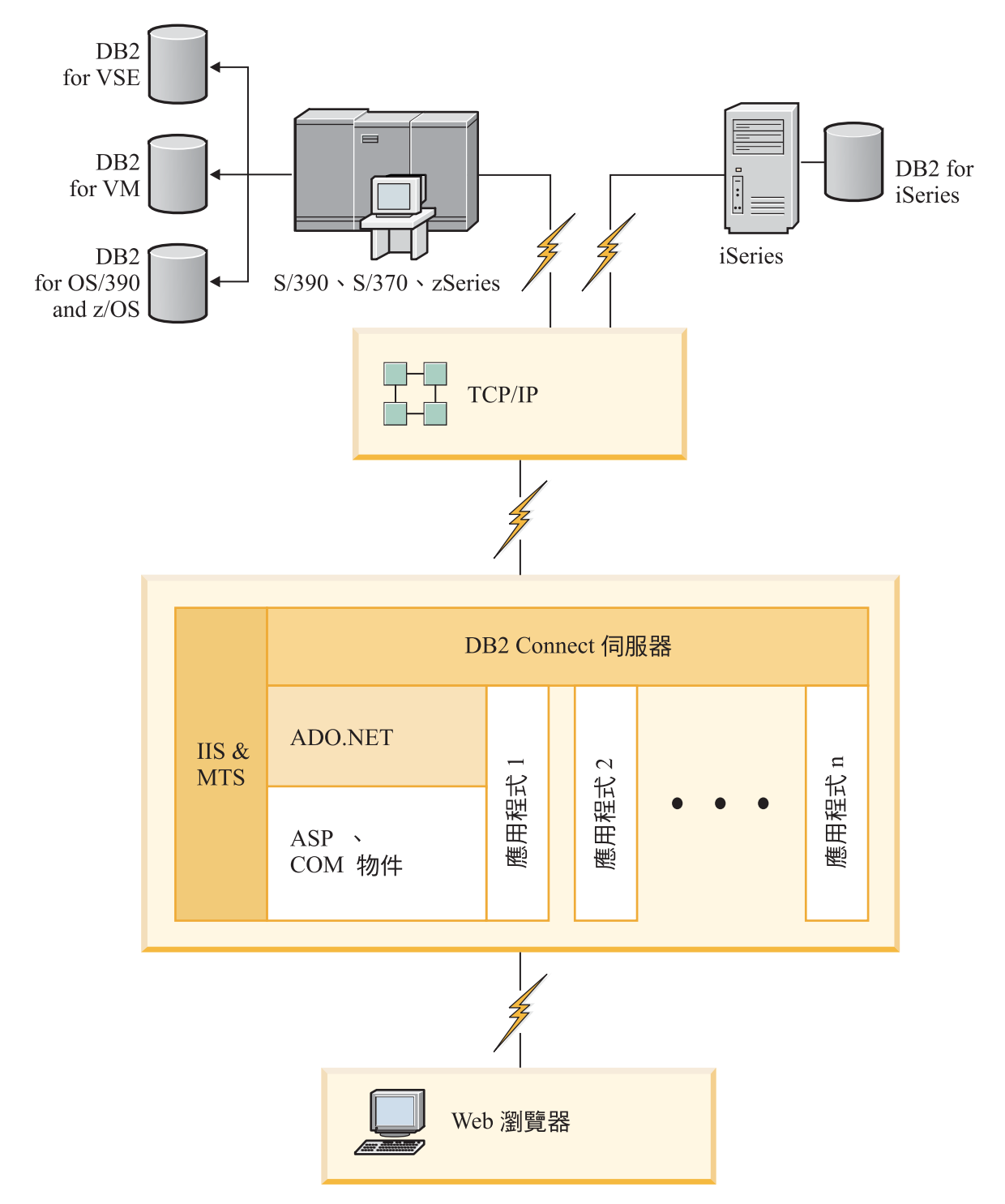

**圖 5. DB2 Connect 搭配 Microsoft Internet Information Server (IIS) 一起使用** 

## 使用「配置輔助程式」管理資料庫連線 (Linux 及 Windows)

「配置輔助程式 (CA)」可協助您管理至遠端伺服器的資料庫連線。 CA 可以當成 DB2 用戶端的組件來使用。建議使用 CA 來設定任何用戶端與伺服器的通訊。

<span id="page-19-0"></span>註: 在之前的版次中,所有平台都支援「DB2 管理工具」(如 CA)。而在第 9 版,只有 Windows  $x86$  Windows  $x64$  (AMD64/EM64T)  $x86$   $L$  index  $W$  Linux  $W$   $W$  AMD64/ EM64T 上的 Linux 支援 「DB2 管理工具。在所有平台中,您都可以使用 DB2 指令行 處理器 (CLP) 來管理連線。

有了 CA 之後,您可以:

- 將資料庫編目使應用程式可使用它們。有三種方法可用:
	- 使用資料庫管理者所提供的設定檔自動定義連接。用戶端存取會自動為該資料庫 設定。
	- 在網路中搜尋可用資料庫並選取一個。會自動為設定檔中所定義的那些資料庫設 定用戶端存取。除非透過已定義主機或 System i 資料庫的 DB2 Connect 伺服器, 否則 DB2 Connect Personal Edition 無法搜尋主機或 System i 資料庫。
	- 輸入必要的連線參數,以人工作業方式來配置與資料庫之間的連線。
- 移除已編目資料庫,或變更已編目資料庫內容。
- 匯出及匯入含有用戶端的資料庫及配置資訊的用戶端設定檔。
- 測試經過系統識別的本端或遠端資料庫的連接。
- 經由選取公用程式,或是連結清單中的檔案,使應用程式與資料庫連結。
- 新增、變更或移除 CLI/ODBC 資料來源,以及配置 CLI/ODBC 配置設定。
- 調整您的系統上的用戶端配置參數。以邏輯方式分類參數而且選取參數之後介面會 提供建議設定。
- 更新資料庫伺服器密碼。

### 瞭解管理伺服器

「DB2 管理伺服器 (DAS)」會回應「DB2 管理工具」及 配置輔助程式 (CA) 的要求。 例如,「DB2 管理工具」可讓您啓動、停止及設定伺服器的資料庫管理程式配置參數。 CA 會使用「管理伺服器」,來協助使用者在用戶端上進行資料庫編目。DAS 適用於所 有支援的 Linux、Windows 及 UNIX 作業系統,以及 zSeries (僅限 OS/390 及 z/OS) 作業系統。

「管理伺服器」必須位於您所要管理及偵測的每一台伺服器上。「管理伺服器」會自 動建立及啓動。設定程式會在實例擁有的機器上建立「管理伺服器」,並且會在開機 時自動將它啓動。依預設,DAS 實例是 DB2AS,這是利用「DB2 安裝」精靈所建立的 預設使用者 ID。

## 使用 DB2 管理工具來管理本端及遠端實例及資料庫 (在 Linux 及 Windows 上可用)

您可以使用 DB2 管理工具來管理本端或遠端伺服器。DB2 管理工具的使用是藉著「控 制中心」來執行管理作業,如配置 DB2 實例及資料庫、備份及回復資料、排程工作, 以及管理媒體 (全部透過圖形式介面來執行)。

註: 在之前的版次中,所有平台都支援被視為「控制中心」一部份的「DB2 管理工 具」。而在第 9 版,只有 Windows x86、Windows x64 (AMD64/EM64T)、x86 上的 Linux,以及 AMD64/EM64T 上的 Linux 支援 「DB2 管理工具」。在所有平台中,您 都可以使用 DB2 指令行處理器 (CLP) 來管理實例及資料庫。

除了執行本端管理作業之外,「控制中心」支援下列遠端產品:

- DB2 > Universal Database (UDB) for OS/390 and  $z/\text{OS } \frac{25}{7}$  7  $\overline{\text{MS}}$  of
- DB2 UDB for z/OS 第 8 版

本主題的其餘部份會將這些產品統稱為 DB2 for z/OS,除非內容與特定版本相關。

如果您要從「控制中心」存取 DB2 for z/OS 功能:

- 1. 請驗證:
	- 您擁有 DB2 for z/OS 授權
	- 您已在用戶端工作站上安裝了 DB2 Connect 產品
	- 已在主機上啓動「分散式資料機能 (DDF)」
	- 已在用戶端上編目 DB2 子系統
	- DB2 Connect 公用程式及 DB2 CLI 均已連結至主機
- 2. 套用 DB2 Management Clients Package (DB2 for z/OS 的一種功能) 及 DB2 Administration Server (DAS) for OS/390 and z/OS  $\H$  FMID  $\circ$  DAS  $\#$  DB2 for OS/390 and z/OS 伺服器所提供的一種選用功能。請讀取 DB2 for z/OS、DB2 Management Clients Package 及 DB2 Administration Server for OS/390 and  $z$ /OS 程式目 錄。程式目錄會識別及說明每一個磁帶或卡匣的 FMID 內容。程式目錄也提供安裝 需求與指示。
- 3. 依照程式目錄的說明,將所有其他服務套用於 DB2 for z/OS。
- 4. 「DB2 控制中心」支援您在多個平台上管理 DB2 資料庫。管理 DB2 for z/OS 子 系統時,您必須在每一個 DB2 子系統中安裝一組儲存程序、使用者定義函數及批次 程式:

#### **DB2 UDB for z/OS 第 8 版**

如果您已安裝 DB2 UDB for z/OS 第 8 版,則必須安裝 z/OS 賦能功能  $(JDB881D)$ <sup>o</sup>

#### **DB2 UDB for OS/390 and z/OS 第 7 版**

如果您已安裝 DB2 UDB for OS/390 and z/OS 第 7 版,則必須安裝 390 賦能功能 $(DDB771D)$ 。

如果想要充份利用 DB2 for z/OS 的所有「DB2 控制中心」功能 (包括複製及 JCL 建置與建立),您必須安裝 DB2 Administration Server (DAS) for OS/390 and z/OS 第 8 版 (HDAS810) (此功能隨附於 DB2 for z/OS 中)。

#### **:**

- a. 必須在您要透過「控制中心」來使用的每一個 DB2 子系統上,安裝 FMID JDB881D 或 JDB771D。
- b. 您要透過「控制中心」使用的 DB2 子系統所在的作業系統或 LPAR 的每個映像 檔,只能安裝一次 FMID HDAS810。
- c. 如需各種安裝的指示,請參閱適當產品及版本的 DB2 Management Clients Package 中的「程式目錄」。例如,安裝 DAS (HDAS810) 的指示位於 IBM DB2 UDB for z/OS DB2 Management Clients Package 第 8 版的「程式目錄」中。
- d. 每個系統僅需安裝一次 DB2 Administration Server。
- 5. 確定您已啓用預存程序位址空間。
- 6. 確定已啓動 DB2 Administration Server。

如需啓用「控制中心」以使用 DB2 for z/OS 的詳細指示,請參閱:

http://www.ibm.com/support/docview.wss?rs=64&context=SSEPEK&q1=jdb881d&uid=swg27006262

### <span id="page-21-0"></span>IBM Data Server Client 支援資料庫應用程式開發

Data Server Client 包含下列項目:

- C/C++、COBOL 及 Fortran 的前置編譯器 (假設該平台支援此語言)。
- 内嵌式 SQL 應用程式支援 (包括程式設計程式庫) 包括檔案及程式碼範例。
- 「ODBC 及 DB2 呼叫層次介面 (DB2 CLI)」應用程式支援 (包括程式設計程式庫) 包括用來開發應用程式的檔案及程式碼範例,而這些檔案及程式碼範例可以輕易移 轉至 ODBC,並使用 ODBC SDK 進行編譯。可以從 Microsoft 取得 Windows 作 業系統的 ODBC SDK,也可以從其他各種供應商取得許多其他支援平台的 ODBC SDK。在 Windows 作業系統上,DB2 Client (支援使用 Microsoft ODBC SDK 所開 發的應用程式) 依預設會安裝 ODBC 及 CLI 驅動程式。若為其他所有平台,則 ODBC 及 CLI 驅動程式可選擇性地與 DB2 Client 一起安裝,而後者支援可以使用 該平台之 ODBC SDK 來開發的應用程式 (如果有的話)。
- IBM Data Server Driver for JDBC and SQLJ, 其中句括:
	- JDBC 3 及 JDBC 4 相容應用程式支援
	- SQLJ 支援,用於使用靜態 SQL 來開發 Java 應用程式
- Java 5 環境內嵌於 DB2 伺服器中,以支援伺服器端 Java 應用程式構件,包括儲 存程序及使用者定義的函數
- Windows 作業系統上的 ActiveX Data Object (ADO) 及「物件連結和内嵌 (OLE)」 自動化常式 (UDF 及「儲存程序」) (包括使用 Microsoft Visual Basic 及 Microsoft Visual C++ 實作的程式碼範例)。
- Windows 作業系統上的「物件連結和内嵌資料庫 (OLE DB)」表格函數。
- Windows 作業系統上的 C# 及 Visual Basic .NET 應用程式和 CLR .NET 常式。
- Ruby and Ruby on Rails 應用程式支援,包括簡易安裝及程式碼範例的 IBM\_DB gem。 Ruby 是一種完全整合的物件導向程式設計語言,用來開發 Web 應用程式。 Ruby on Rails (RoR) 也稱為 Rails, 是依據「模型-視圖-控制」架構來開發 Web 應 用程式以存取資料庫的一種架構。
- PHP Hypertext Preprocessor 應用程式支援,包括程式設計檔案庫及程式碼範例。 PHP 是一種 Script 語言,用來開發 Web 應用程式。也支援物件導向程式設計
- IBM Data Studio 是整合 Eclipse 工具的綜合性套組,適用於資料庫開發者及開發 DBA。 IBM Data Studio 可減少 DB2 及 Informix 資料伺服器執行下列作業的時間: 執行每日管理作業、建立、部署及除錯 SQL 及 Java 儲存程序、部署資料中心 Web 服務,以及使用 SQL 及 XQuery 建立關聯式及 XML 資料查詢。
- 透過 「指令編輯器」或 「指令行處理器 (CLP)」的**互動式 SQL**,建立 SQL 陳述式的 原型或針對資料庫執行特別的查詢。
- 一組記載的 API,可以啓用其他應用程式開發工具,直接在它們的產品內實作 DB2 的 前置編譯器支援。例如,AIX® 上的 IBM COBOL 會使用此介面。

## <span id="page-22-0"></span>第 3 篇 移轉 DB2 Connect

## <span id="page-24-0"></span>第 3 章 移轉至 DB2 Connect 9.5 版

升級至 DB2 Connect 新版次時,如果您希望能在新版次上執行您的環境元件,則需要 進行移轉。這些元件是 DB2 Connect 伺服器、DB2 伺服器、DB2 用戶端及資料庫應用 程式。

例如,如果您現有的環境是使用 DB2 Connect 第 8 版,而您想安裝 DB2 Connect 9.5 版,則您可以移轉您的 DB2 Connect 伺服器,並且可能需要移轉環境中的其他元件。

DB2 Connect 9.5 版伺服器支援 DB2 Connect 實例, 以及 DB2 Connect 9.1 版或第 8 版伺服器上現有交易管理程式及 DB2 Connect 聯合資料庫的移轉。若為 DB2 Connect 第 8 版之前的 DB2 Connect 版次,則要先移轉至 DB2 Connect 第 8 版,然後再移 轉至 DB2 Connect 9.5 版。如需如何移轉至 DB2 Universal Database (UDB) 第 8 版 的詳細資料,請參閱舊版 [DB2 Connect](http://publib.boulder.ibm.com/infocenter/db2luw/v8/topic/com.ibm.db2.udb.doc/conn/t0008566.htm) 移轉。

移轉程序是由讓您的環境在新版次上順利執行所需執行的所有作業所組成。將環境中 的每個元件移轉至 DB2 Connect 9.5 版時,需要執行不同的作業:

- 移轉 [DB2 Connect](#page-26-0) 伺服器包括移轉您現存的實例、所有現存的 DB2 聯合資料庫及 所有現存的交易管理程式資料庫,如此它們才能在 DB2 Connect 9.5 版中執行。
- 移轉現有的實例及資料庫,讓它們可以在 DB2 9.5 版中執行。請參閱移轉手冊中的 「DB2 伺服器的移轉」 主題。
- 移轉您的用戶端實例,以保留現有的 DB2 用戶端配置。請參閱移轉手冊中的「用戶 端的移轉」主題。
- 移轉資料庫應用程式包含在 DB2 Connect 9.5 版中測試它們,以及僅需在要支援 DB2 Connect 9.5 版中的變更時修改它們。請複查新增功能介紹中, DB2 Connect 現有功 能及停用和即將棄用功能的變更,以判斷可能影響資料庫應用程式的變更。如果您 的資料庫應用程式連接至 DB2 伺服器,請同時複查移轉手冊中的「移轉資料庫應用 程式及常式」主題。

最好的移轉方式是撰寫移轉計畫。策略定義如何在環境中移轉的方式,並給予您移轉 計畫的大綱。環境的性質及移轉要素中的資訊 (特別是移轉建議及限制) 可以協助您決定 策略。針對每個元件,移轉計畫應該包括下列移轉詳細資料:

- 移轉必備項目指出所有在移轉前您需要符合的基本需求。
- 預先移轉作業說明移轉前需要執行的所有準備作業。
- 移轉作業逐步解說元件的基本移轉程序,以及如何移轉具有特殊性質的環境。
- 後至移轉作業說明移轉後需要執行的所有作業,以讓 DB2 伺服器以最佳狀態執行。

您將會發現 DB2 Connect 伺服器之預先移轉作業、移轉作業及後置移轉作業會參照 DB2 伺服器的預先移轉作業、移轉作業及後置移轉作業,因為它們是完全相同的作業。

## DB2 Connect 的移轉要素

如果是將 DB2 用戶端移轉至 DB2 Connect 9.5 版,您需要考量下列支援的變更並在移 轉前解析它們。

在閘道的資料庫目錄項目中指定的鑑別類型,會置換在用戶端編目的鑑別類型

如果要從 DB2 Connect 8.2.2 版 (相等於 8.1 版 FixPak 9) 之前的版次移轉至 9.5 版,請確認閘道上的鑑別類型與用戶端及伺服器相容。若您沒有在閘道的資 料庫目錄項目中指定鑑別類型,預設的鑑別類型是 SERVER。

### <span id="page-25-0"></span>**DB2 Connect Server 及 DB2 Connect Personal Edition 不再支援 SNA 通訊協** 定

如果您是從 DB2 Connect 9.1 版之前的版次移轉,則需要將使用 SNA 通訊協 定的所有節點重新編目,改為使用 TCP/IP 通訊協定。

#### DB2 伺服器及用戶端的移轉要素也可套用於 DB2 Connect 伺服器

當移轉至 DB2 Connect 伺服器及用戶端時,DB2 伺服器的移轉支援與限制也 適用。

- 請複查移轉手冊中的「DB2 伺服器的移轉要素」主題,以判斷會影響移轉的 任何變更,以及如何處理所有問題。
- 請複查移轉手冊中的「用戶端的移轉要素」主題,特別是用戶端與 DB2 伺服 器之間的「連線」支援。不支援第 8 版之前的用戶端與 DB2 Connect 9.5 版 伺服器之間的連線。

#### 新的用戶端產品及現存用戶端的新名稱

9.5 版中可以使用新的用戶端產品,現有的用戶端則可以使用與前版所使用之用 戶端名稱不相同的新名稱。如需新名稱及通用用戶端名稱的詳細資料,請參閱 新增功能介紹 中的「爲簡化部署而新增的 DB2 用戶端產品 (Windows)」主題。

#### **DB2 Connect** 的移轉建議

一般是建議先移轉 DB2 Connect 伺服器,然後再移轉用戶端。9.1 版及第 8 版 DB2 用戶端可以連接至 9.5 版 DB2 Connect 伺服器。唯一的限制是,9.5 版 以前的用戶端無法使用 DB2 9.5 版功能。不過,因為您的現存應用程式不會使 用這些新增功能,所以您不必存取它們。

如果選擇先移轉您的用戶端,則需要瞭解從 9.5 版用戶端至 DB2 Connect 第  $8$  版伺服器的連線功能支援,存在一些已知的限制。請檢杳 9.5 版與前版次間 的不相容性,查看這些限制是否套用至您的應用程式,以採取必要的動作。

執行預先和後置移轉作業,以確保移轉成功。

## DB2 Connect 伺服器的預先移轉作業

在移轉 DB2 Connect 伺服器之前,為了順利移轉,您需要將伺服器準備好來處理移轉 前的所有問題。

執行下列適用於 DB2 伺服器 (同時適用於 DB2 Connect 伺服器) 的預先移轉作業:

- 1. 請複查 第 19 頁的『[DB2 Connect](#page-24-0) 的移轉要素』 以確定會影響移轉的變更或限制, 並學習如何處理移轉前的所有問題。
- 2. 請參閱移轉手冊中的「備份 DB2 伺服器配置及診斷資訊」 主題,以保留現行配置 的記錄,供和移轉後的配置做比較。您也可以使用此資訊來建立新的實例,或使用 與移轉前相同的配置建立資料庫。
- 3. 選用項目:如果在 DB2 Connect 伺服器上啓用「同步點管理程式 (SPM)」功能,請 確定 DRDA 同步點管理程式未包含任何未完成的交易, 做法是使用 Command Ref-

erence 中的「LIST DRDA INDOUBT TRANSACTIONS 指令」來取得未完成的交 易清單,並以互動方式解決任何未完成的交易。

- <span id="page-26-0"></span>4. 選用項目:如果您有交易管理程式資料庫,請執行下列預先移轉作業,以準備您的 資料庫進行移轉:
	- a. 請確定要移轉的資料庫未包含任何未完成的交易,做法是使用 Command Reference 中的「LIST INDOUBT TRANSACTIONS 指令」來取得未完成的交易清單, 並以互動方式解決任何未完成的交易。
	- b. 請參閱移轉手冊 中的「確定您的資料庫已備妥可進行移轉」主題,在實際移轉之 前識別及解決任何問題。
	- c. 請參閱移轉手冊中的「移轉之前備份資料庫」主題,將它們移轉到新的已移轉 系統,或將它們還原回原始的移轉之前的系統。
	- d. 請複查移轉手冊中的「磁碟空間需求」 主題,確定您有足夠的可用磁碟空間、 暫存表格空間以及日誌空間可以進行資料庫移轉,及在必要時,複查 移轉手冊 中的「增加表格空間及日誌檔大小」主題。
	- e. 僅限 Linux: 移轉手冊 中的 「將原始裝置變更為區塊裝置 (Linux)」 主題。
- 5. 選用項目:如果您有 DB2 Connect 聯合資料庫,請參閱 IBM WebSphere Information Integration: Migrating to Federation Version 9 中的「準備移轉到聯合系統」主 題,以取得這些資料庫的預先移轉作業詳細資料。
- 6. 僅限 Windows:如果是從 DB2 支援服務取得自訂的字碼頁轉換表,您需要備份 DB2OLD\conv 目錄中所有的檔案,其中 DB2OLD 是現存 DB2 Connect 9.1 版或 第 8 版副本的位置。移轉 DB2 Connect 9.1 版或第 8 版副本會移除這些表格,因 為標準字碼頁表格是內含在 DB2 Connect 9.5 版的檔案庫中。而不需備份標準字碼 頁轉換表。
- 7. 選用項目:在測試環境中移轉 DB2 Connect 伺服器以識別移轉問題,並在移轉正 式作業環境之前,驗證資料庫應用程式及常式如預期運作。
- 8. DB2 Connect 9.5 版中,當 diaglevel 資料庫管理程式配置參數設為 3 (預設值) 或更高的數字時,會將所有重要的移轉事件記載於 db2diag.log 檔中。如果此參數設 為 2 或更小的數字,請在移轉之前, 參閱Troubleshooting Guide 中的「設定診斷 日誌檔案錯誤擷取層次」主題,將此參數設爲 3 或更大的數字。
- 9. 將 DB2 Connect 伺服器離線以進行移轉。如需詳細資料,請參閱移轉手冊中的「將 DB2 伺服器離線以進行移轉」 主題。

## 移轉 DB2 Connect 伺服器

DB2 Connect 9.5 版伺服器支援 DB2 Connect 實例, 以及 DB2 Connect 9.1 版或第 8 版伺服器上現有交易管理程式及 DB2 Connect 聯合資料庫的移轉。

因為 DB2 Connect 伺服器產品是主機資料庫連線功能伺服器,能存在於 DB2 Connect 伺服器實例的資料庫僅有交易管理程式資料庫及 DB2 Connect 聯合資料庫。DB2 Connect 交易管理程式資料庫儲存 DB2 協調交易的交易狀態資訊。DB2 Connect 聯合資料 庫的唯一用途是包含關於資料來源的相關資訊。

在 Linux 及 UNIX 平台上,您應該在安裝 DB2 Connect 9.5 版之後,以手動方式移轉 DB2 Connect 實例。在 DB2 用戶端上編目的所有遠端節點及資料庫,都參照這些實例。 如果建立新實例,同樣地,您必須重新編目節點、DCS 資料庫,以及曾經存在於 9.1 版 或第 8 版實例中之 DB2 用戶端的資料庫。

在 Windows 作業系統上,您可以選擇在安裝期間自動移轉現存的 DB2 Connect 9.1 版 或第 8 版副本。自動移轉您的 DB2 Connect 實例。另外,您也可以安裝 DB2 Connect 9.5 版的新副本,然後以手動方式移轉您的 DB2 Connect 實例。

此程序說明如何藉由安裝 DB2 Connect 9.5 版的新副本來移轉,並接著移轉實例及任何 現存的資料庫。若要自動移轉 Windows 上現有的 DB2 Connect 9.1 版或第 8 版副本, 請遵循移轉手冊中的「移轉 DB2 伺服器 (Windows)」 主題。

#### 先決要件

移轉至最新的 DB2 Connect 版本之前:

- 請確定您具有適當的作業系統權限:
	- UNIX 上的最高存取權
	- Windows 上的本端管理員
- 請確定您具有 SYSADM 權限。
- 確定您符合 DB2 伺服器快速入門 中的「DB2 資料庫產品的安裝需求」主題內指定 的需求。Linux 和 UNIX 作業系統的需求已變更。
- 請複查移轉手冊中的「DB2 伺服器的最佳移轉實務」 主題。
- 請複查移轉手冊中的「DB2 伺服器移轉的磁碟空間需求」 主題。
- 執行預先移轉作業,特別是要備份資料庫。

#### 限制

- 用戶端實例的位元大小是由安裝 DB2 Connect 的作業系統來決定。如需詳細資訊, 請參閱移轉手冊中的「DB2 伺服器 32 位元及 64 位元的支援變更」 主題。
- 移轉手冊 的「DB2 伺服器的移轉限制」主題中指出的其他移轉限制,亦適用於 DB2 Connect 伺服器。

若為 DB2 Connect 第 7 版,您必須先移轉至 DB2 Connect 第 8 版。如需詳細資訊, 請參閱下列主題:[http://publib.boulder.ibm.com/infocenter/db2luw/v8/topic/](http://publib.boulder.ibm.com/infocenter/db2luw/v8/topic/com.ibm.db2.udb.doc/conn/t0008566.htm) [com.ibm.db2.udb.doc/conn/t0008566.htm](http://publib.boulder.ibm.com/infocenter/db2luw/v8/topic/com.ibm.db2.udb.doc/conn/t0008566.htm)

若要移轉您的 DB2 Connect 伺服器:

1. 將 DB2 Connect 9.1 版或第 8 版伺服器的連線功能配置資訊匯出到匯出設定檔。使 用 db2cfexp 工具來建立配置設定檔:

\$ db2cfexp cfg profile backup

因為指定了選項 *backup*,所以此設定檔會含有所有實例配置資訊,包括資料庫管理 程式配置及登錄設定檔。必要的話,您可以使用此設定檔來重建連線功能。

- 2. 安裝 DB2 Connect 9.5 版,做法是執行「DB2 安裝」精靈,並在「安裝產品」畫面 上選取「安裝新產品」選項。
- 3. 請參閱移轉手冊中的使用 db2imigr 指令「移轉實例」主題。
- 4. 參閱移轉手冊中的「移轉資料庫」主題,以移轉任何現有的交易管理程式及 DB2 Connect 聯合資料庫。您也可以還原 DB2 Connect 9.1 版或第 8 版備份來移轉資料 庫。

移轉 DB2 Connect 伺服器之後,請執行建議的後置移轉作業,例如重設診斷錯誤層次、 調整日誌空間大小,以及重新連結資料包,並驗證移轉是否成功。

## <span id="page-28-0"></span>DB2 Connect 伺服器的後置移轉作業

移轉 DB2 Connect 伺服器之後,應該執行數個後置移轉作業,以確定 DB2 Connect 伺 服器如預期執行日在最佳狀態下渾作。

執行下列適用於 DB2 伺服器 (同時適用於 DB2 Connect 伺服器) 的後置移轉作業:

- 1. 如果在 DB2 Connect 伺服器的預先移轉作業中,已依照建議將 diaglevel 資料庫管 理程式配置參數設爲 4,則請將此參數重設爲移轉之前所設定的值。
- 2. 請參閱移轉手冊中的「管理 DB2 伺服器行為的變更」主題。在 DB2 9.5 版中引 進了新的登錄變數、配置參數,以及登錄變數和配置參數的預設值,而這些都會影 響 DB2 伺服器的行為。資料庫的實體設計性質中也有變更,對安全的變更也會有影 響。
- 3. 如果您是從 DB2 9.1 版或第 8 版的支援服務取得自訂的字碼頁轉換表格,請將表 格的所有檔案從 DB2OLD/conv 複製至 DB2DIR/conv,其中 DB2OLD 是 DB2 Connect 9.1 版或第 8 版副本的位置,DB2DIR是 DB2 Connect 9.5 版副本的位置。您 無需複製標準字碼百轉換表。

如果您移轉在 Windows 作業系統上的現存 DB2 Connect 9.1 版或第 8 版副本,您 可以將自訂的字碼頁轉換表 (此為您在 DB2 Connect 伺服器的預先移轉作業中所備 份) 還原至 DB2PATH\conv 目錄,其中 DB2PATH 是 DB2 Connect 9.5 版副本的 位置。

- 4. 選用項目:如果您移轉了 DB2 Connect 伺服器中的任何資料庫,並且依照 DB2 Connect 伺服器預先移轉作業的建議變更了日誌空間設定,請參閱移轉手冊 中的「調 整已移轉資料庫的日誌空間大小」主題。請確定您配置的日誌空間數量足夠供 DB2 Connect 伺服器使用。
- 5. 選用項目:請在完成移轉之後,參閱移轉手冊中的「移轉之前備份資料庫」主題。
- 6. 選用項目:如果您有 DB2 Connect 聯合資料庫,請複查 IBM WebSphere Information Integration: Migrating to Federation Version 9 中的「移轉之後配置聯合系統」 主題,以判定在移轉聯合資料庫之後,是否需要執行任何作業。
- 7. 驗證 DB2 Connect 伺服器已成功移轉。測試與所有已編目資料庫的連線。下列範 例顯示如何從「指令行處理器 (CLP)」來測試連線:

db2 CONNECT TO DATABASE sample user mickey using mouse

連接遠端資料庫時,您必須指定使用者及密碼。請確定所有連線都成功。

此外,請測試應用程式及工具,以確定 DB2 Connect 伺服器如預期運作。

此時,應該回復所有維護活動。您也應該移除所有不需要的 DB2 Connect 9.1 版或第 8 版副本。

# <span id="page-30-0"></span>第 4 篇 前置安裝作業

## <span id="page-32-0"></span>第 4 章 DB2 產品的 Java 軟體支援

您需要以下列示的適當 IBM Software Development Kit (SDK) for Java 層次,才能使 用 Java 型工具,以及建立與執行 Java 應用程式,包括儲存程序及使用者定義的函數。

如果要安裝的元件需要 IBM SDK for Java,且 SDK for Java 尚未安裝在該路徑中, 若您使用「DB2 安裝」精靈或回應檔來安裝產品,則會安裝 SDK for Java。

SDK for Java 不會與 IBM Data Server Runtime Client 或 IBM Data Server Driver for ODBC, CLI, and .NET 一起安裝。

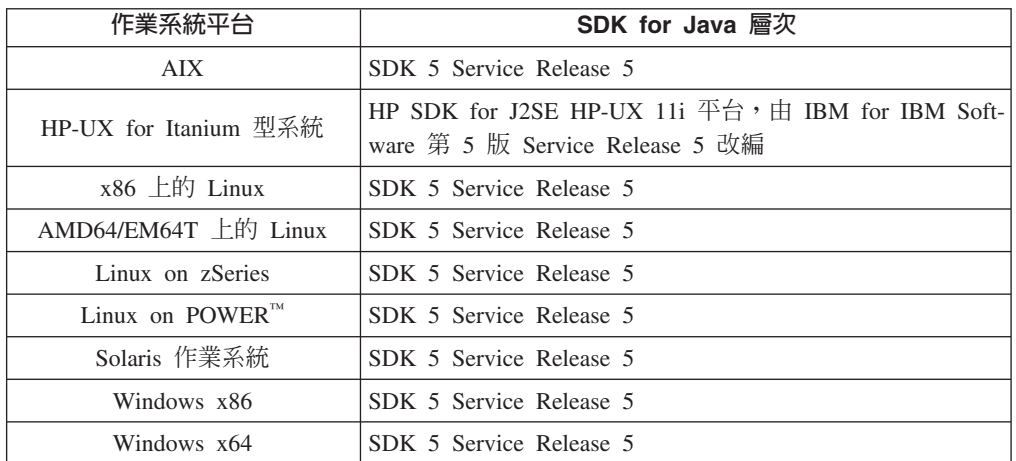

下表依據作業系統平台, 列出 DB2 產品的已安裝 SDK for Java 層次:

#### 註:

1. 雖然上表列出已安裝的 SDK for Java 層次,但是也支援 SDK 1.4.2 到 SDK 5。 您可以從 developerWorks<sup>®</sup> 網頁下載 SDK for Java 層次,網址為: http:// www.ibm.com/developerworks/java/jdk/index.html。如需 SDK for Java 支援的層次清 單,請參閱下面標題為 SDK for Java 之 DB2 Database for Linux, UNIX, and Windows 支援的表格。

註: 若爲 Windows 作業系統平台,請使用 IBM Development Package for Eclipse 下 載。

- 2. DB2 GUI 工具僅在 x86 上的 Linux、AMD64/EM64T 上的 Linux、Windows x86 及 Windows x64 上執行。
- 3. 在 Windows x86 及 x86 上的 Linux 上:
	- 已安裝 32 位元 SDK
	- 支援 32 位元應用程式及 Java 外部常式
- 4. 在所有支援的平台上 (除了 Windows x86 及 x86 上的 Linux 之外):
	- 支援 32 位元應用程式
	- 不支援 32 位元 Java 外部常式
	- 支援 64 位元應用程式及 Java 外部常式

#### 支援的 Java 應用程式開發軟體

下表列出 SDK for Java 的支援層次。支援列出的層次及與較新版本相容的相同 層次。

因為經常有 SDK for Java 修正程式及更新項目,所以並未測試所有層次及版 本。如果您的資料庫應用程式發生與 SDK for Java 有關的問題,請嘗試給定層 次之 SDK for Java 的下一個可用版本。

僅支援非 IBM 版本的 SDK for Java 用於建置及執行獨立式 Java 應用程式。 對於建置及執行 Java 儲存程序及使用者定義的函數,僅支援 DB2 Database for Linux, UNIX, and Windows 產品中包括的 IBM SDK for Java。

表 2. SDK for Java 的 DB2 Database for Linux, UNIX, and Windows 支援

| 作業系統                                                                      | SDK for Java 支援的層次                          |
|---------------------------------------------------------------------------|---------------------------------------------|
| AIX                                                                       | 1.4.2 到 5                                   |
| HP-UX for Itanium 型系統                                                     | $1.4.2 \text{ } \widehat{2}$ 5 <sup>1</sup> |
| Linux on POWER                                                            | $1.4.2 \text{ } \nexists \text{ } 5^3$      |
| $x86$ 上的 Linux                                                            | 1.4.2 到 5 <sup>2, 3,4</sup>                 |
| AMD64 及 Intel® EM64T 處理器上的 Linux                                          | 1.4.2 到 $5^{2,3,4}$                         |
| Linux on zSeries                                                          | $1.4.2 \frac{2}{3}$ 5 <sup>3</sup>          |
| Solaris 作業系統                                                              | 1.4.2 到 5 2.4                               |
| x86 上的 Windows                                                            | $1.4.2$ 到 5 <sup>2,4</sup>                  |
| x64 上的 Windows (適用於 AMD64 及 Intel EM64T 處理 1.4.2 到 5 <sup>2,4</sup><br>器) |                                             |

註:

1. 支援可從 Hewlett-Packard 取得之相同層次的 SDK for Java 用於建置及執行在 IBM Data Server Driver for JDBC and SQLJ 下執行的獨立式用戶端應用程式。

- 2. 支援可從 Sun Microsystems 取得之相同層次的 SDK for Java 用於建置及執行在 IBM Data Server Driver for JDBC and SQLJ 下執行的獨立式用戶端應用程式。
- 3. SUSE Linux Enterprise Server (SLES) 10 需要 SDK for Java 1.4.2 SR6 的最低層次。 Red Hat Enterprise Linux (RHEL) 5 需要 SDK for Java 1.4.2 SR7 的最低層次。
- 4. 支援 Sun Java Runtime Environment (JRE) 6, 以執行獨立式 Java 應用程式

下表列出 DB2 資料庫產品可用的 IBM Data Server Driver for JDBC and SQLJ 版本。

表 3. IBM Data Server Driver for JDBC and SQLJ 及 DB2 Database for Linux, UNIX, and Windows 修正套件層次的版本

|                                   | <b>IBM Data Server Driver for JDBC and SQLJ</b> |
|-----------------------------------|-------------------------------------------------|
| DB2 版本及修正套件層次                     | 版本1                                             |
| DB2 9.1 版                         | 3.1xx                                           |
| DB2 9.1 $\overline{M}$ Fix Pack 1 | 3.2xx                                           |
| DB2 9.1 $\overline{M}$ Fix Pack 2 | 3.3xx                                           |
| DB2 9.1 $\overline{M}$ Fix Pack 3 | 3.4xx                                           |
| DB2 9.5 版                         | 3.50xx, 4.0xx                                   |

註: 所有驅動程式版本的格式為 n.m.xx。n.m, 在 GA 層次或修正套件層次內保 持相同。透過 APAR 修正程式來引用新版的 IBM Data Server Driver for JDBC and SQLJ 時, xx 會改變。
# 第 5 章 核心程式參數 (Linux 及 UNIX)

核心程式配置參數可能需要更新,才能讓 DB2 Connect (以及其他 DB2 產品) 正常運 作。這裡會針對每一個支援的作業系統逐一討論,以示範如何修改各個相關的核心程 式配置參數。

### 修改核心程式參數 (HP-UX)

為了讓 DB2 產品在 HP-UX 上正常運作,您可能需要更新系統的核心程式配置參數。 如果更新核心程式配置參數值,則必須重新啓動電腦。

您必須具有 root 權限才能修改核心程式參數。

若要修改核心程式參數,請:

- 1. 請輸入 sam 指令,啓動 「系統管理程式 (SAM)」。
- 2. 按兩下核心程式配置圖示。
- 3. 按兩下可配置的參數圖示。
- 4. 按兩下您要變更的參數,並在公式/值欄位中鍵入新值。
- 5. 按一下確定。
- 6. 重複上述步驟,以變更所有需要變更之核心程式配置參數。
- 7. 當您完成所有核心程式配置參數的設定時,請從動作功能表列中選取**動作 --> 處理** 新核心程式。

變更核心程式配置參數的值之後,HP-UX 作業系統會自動重新啓動。

### 建議的核心程式配置參數 (HP-UX)

若為執行 DB2 64 位元資料庫系統的 HP-UX 系統,請執行 db2osconf 指令,為系統 建議適當的核心程式配置參數值。db2osconf 公用程式只能從 \$DB2DIR/bin 執行,其中 \$DB2DIR 是您安裝 DB2 產品的目錄。

### 修改核心程式參數 (Linux)

安裝 DB2 資料庫系統之前,應該更新 Linux 核心程式參數。執行 DB2 資料庫系統時, Linux 上特定核心程式參數的預設值是不夠的。

您必須具有 root 權限才能修改核心程式參數。

若要在 Red Hat 及 SUSE Linux 上更新核心程式參數,請:

- 1. 執行 ipcs -1 指令
- 2. 分析輸出,以判斷您的系統是否需要任何必要的變更。 已經在 // 後面新增註解, 以顯示參數名稱爲何。

 $#$  ipcs  $-1$ 

------ Shared Memory Limits --------// SHMMNI  $max$  number of segments = 4096

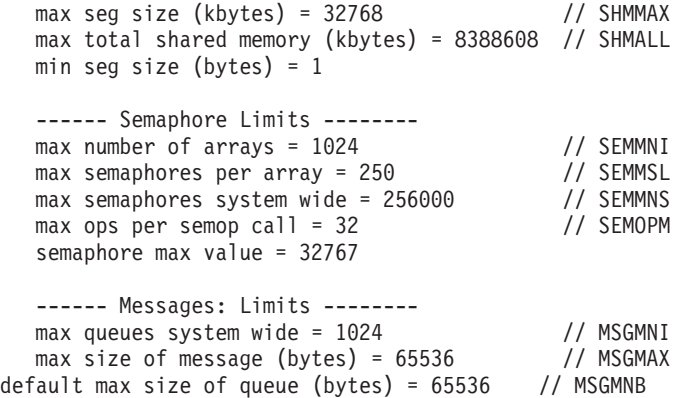

- 從 Shared Memory Limits 的第一個區段開始,SHMMAX 與 SHMALL 是需要 查看的參數。SHMMAX 是 Linux 系統上共用記憶體區段的大小上限,而 SHMALL 是系統上共用記憶體頁面的配置上限。
	- 建議將 SHMMAX 值設為等於系統上的實體記憶體數量。然而,x86 系統的最 低需求是 268435456 (256 MB),而在 64 位元的系統中,則為 1073741824 (1  $GB)$
	- SHMALL 預設會設為 8 GB (8388608 KB = 8 GB)。如果您的實體記憶體數 量大於此值,且將提供給 DB2 使用,則此參數應增加至您電腦大約 90% 的實 體記憶體。比如說,如果您的電腦系統上有 16 GB 的記憶體主要用於 DB2, 則 SHMALL 應設為 3774873 (16 GB 的 90% 是 14.4 GB; 14.4 GB 再除以 4 KB,這是基本分頁大小)。ipcs 輸出已將 SHMALL 轉換成 KB。核心程式 需要此值作為分頁數。
- 下一個區段包含作業系統可用之號誌的數量。核心程式參數 sem 由 4 個記號組 成,即 SEMMSL、SEMMNS、SEMOPM 及 SEMMNI。SEMMNS 是 SEMMSL 乘以 SEMMNI 的結果。資料庫管理程式要求視需要增加陣列的數目 (SEMMNI)。 一般而言,SEMMNI 應該是系統預期代理程式數目上限乘以資料庫伺服器電腦上 邏輯分割區數目的兩倍,再加上資料庫伺服器電腦上的本端應用程式連線數。
- 第三個區段包含系統的訊息。
	- MSGMNI 會影響可啓動之代理程式的數目,MSGMAX 會影響佇列中可傳送之 訊息的大小,而 MSGMNB 會影響佇列的大小。
	- MSGMAX 應該變更為 64 KB (亦即 65535 個位元組),而 MSGMNB 應該增 加至 65535。
- 3. 若要修改這些核心程式參數,請編輯 /etc/sysctl.conf 檔案。如果此檔案不存在,請建 立該檔案。 下列指令行是檔案中應放置之內容的範例:

```
kernel.sem=250 256000 32 1024
#Example shmmax for a 64-bit system
kernel.shmmax=1073741824
#Example shmall for 90 percent of 16 GB memory
kernel.shmall=3774873
kernel.msgmax=65535
kernel.msgmnb=65535
```
- 4. 執行 sysctl (搭配 -*p*參數),以從預設檔案 /etc/sysctl.conf 載入 sysctl 設定: sysctl -p
- 5. 若要讓變更在每次重新開機後生效,請:
	- (SUSE Linux) 讓 boot.sysctl 處於作用中狀態
	- (Red Hat) rc.sysinit 起始設定 Script 會自動讀取 /etc/sysctl.conf 檔案

# 修改核心程式參數 (「Solaris 作業系統」)

為了讓 DB2 資料庫系統正常運作,建議您更新系統的核心程式配置參數。您可以使用 db2osconf 公用程式來建議核心程式參數。如果想要利用專案資源控制項 (/etc/ project),您應該參閱 Solaris 文件。

您必須具有 root 權限才能修改核心程式參數。

若要使用 db2osconf 指令,您必須先安裝 DB2 資料庫系統。db2osconf 公用程式只能 從 \$DB2DIR/bin 執行,其中 \$DB2DIR 是您安裝 DB2 產品的目錄。

修改核心程式參數之後,您必須重新啓動系統。

若要設定核心程式參數,請在 /etc/system 檔案尾端加入如下的一行:

set parameter\_name = value

例如,若要設定 msgsys:msginfo\_msgmax 參數值,請在 /etc/system 檔案尾端加入如下 的一行:

set msgsys: msginfo msgmax = 65535

更新 /etc/system 檔案之後,請重新啓動系統。

第 5 篇 安装與配置作業

# 第 6 章 DB2 Connect 伺服器產品:安裝與配置槪觀

安裝 DB2 Connect 伺服器產品 (如 DB2 Connect Enterprise Edition) 的程序包含多個 步驟。 DB2 Connect 伺服器產品通常會與數百或數千個連至主機或 System i 資料庫伺 服器的用戶端一起安裝。因此,建議您依下述步驟來測試安裝。確定配置穩定之後, 您以它來作為自動安裝作業的模板,安裝整個公司的 DB2 Connect 及用戶端。

安裝及配置 DB2 Connect 伺服器產品的一般步驟如下:

- 1. 決定您要如何在您的網路中使用 DB2 Connect。
- 2. 驗證您的工作站及主機資料庫伺服器上都已具備正確的硬體及軟體基本需求。
- 3. 驗證您已配置好主機或 System i 資料庫伺服器,可接受來自 DB2 Connect 伺服 器的連線。
- 4. 安裝 DB2 Connect 軟體。您將會使用此工作站來配置及驗證您的主機及 System i 連線。使用相關鏈結,尋找在作業系統上安裝 DB2 Connect 伺服器產品的特定詳 細資料。
- 5. 安裝之後,請建立 DB2 Connect 與您的主機或 System i 資料庫系統之間的連線。 DB2 Connect 會為您尋找及配置所有 TCP/IP 連線。您可以使用「配置輔助程式 (CA)」或 DB2 指令行處理器 (CLP) 來配置主機或 System i 資料庫。
- 6. 將 DB2 Connect 所提供的程式及公用程式連結到您的主機或 System i 資料庫。
- 7. 測試連線。
- 8. (選用的) 啓用「多位置更新」特性。
- 9. 如果您計劃使用 WebSphere®、交易監視器,或您自己的應用程式伺服器軟體,請 安裝這些產品或應用程式。 如需安裝 WebSphere 的相關資訊,請參閱這些產品在 DB2 Connect 伺服器產品資料包中提供的文件。其他產品的相關資訊,請參閱該產 品所提供的說明文件。
- 10. 安裝和配置 IBM 資料伺服器用戶端。使用此工作站來測試從 IBM 資料伺服器用 戶端 到主機與 System i 資料庫伺服器的連線功能,並測試使用此連線功能的應用 程式。
- 11. 使用「配置輔助程式」,透過 DB2 Connect 使用戶端連至主機或 System i 系統。
- 12. 在所有的一般使用者工作站上安裝 IBM 資料伺服器用戶端,這些工作站將使用連 至主機及 System i 資料庫伺服器的應用程式。
- 13. 您現在已備妥,可將 DB2 Connect 用在您所有的應用程式上。用於應用程式開發 的工作站應該已安裝 IBM 資料伺服器用戶端。
- 14. 如果您要使用工作站來管理 DB2 Universal Database (UDB) for OS/390 and z/OS 或 DB2 Database for Linux, UNIX, and Windows,請安裝 IBM 資料伺服器用戶 端。

# 第 7 章 磁碟及記憶體需求

### 磁碟基本需求

產品所需的磁碟空間須視您選擇的安裝類型及您擁有的檔案系統類型而定。「DB2 安 裝」精靈會根據在進行一般安裝、壓縮安裝或自訂安裝期間所選取的元件,來提供動 熊大小估計値。

請記得要併入所需之資料庫、軟體及通訊產品的磁碟空間。

在 Linux 及 UNIX 作業系統上,建議 /tmp 目錄中有 2 GB 的可用空間。

### 記憶體需求

DB2 資料庫系統至少需要 256 MB 的 RAM。對於僅執行 DB2 產品及 DB2 GUI 工 具的系統,至少需要 512 MB 的 RAM。然而,爲了具有增進的效能,建議使用 1 GB 的 RAM。這些需求不包括系統上執行之其他軟體所需的任何額外記憶體需求。

判定記憶體需求時,請注意下列事項:

- 在 HP-UX Version 11i for Itanium 型系統上執行的 DB2 產品至少需要 512 MB 的  $RAM<sub>o</sub>$
- 對於 IBM 資料伺服器用戶端支援,這些記憶體需求是以 5 個並行用戶端連線為基 礎。每多 5 個用戶端連線將需要額外 16 MB 的 RAM。
- 記憶體需求會受到資料庫系統的大小及複雜程度,以及資料庫活動的範圍與存取系 統之用戶端的數目影響。

對於 DB2 伺服器產品,自我調整記憶體功能會自動設定數個記憶體配置參數的值, 以簡化記憶體配置作業。若啓用,則記憶體調整程式會在數個記憶體消耗者之間動 態分送可用記憶體資源,包括排序、資料包快取、鎖定清單及緩衝池。

• 在 Linux 作業系統上,建議 SWAP 空間至少為 RAM 的兩倍。

# 第 8 章 安裝 DB2 Connect 伺服器產品 (AIX)

若要定義您的安裝喜好設定,並在 AIX 上安裝 DB2 Connect 產品,請使用「DB2 安 裝」精靈。

「DB2 安裝程式」是一種 Java 型安裝工具,可以將任何 DB2 產品的安裝與配置自動 化。如果不想使用此公用程式,您有兩個選擇方案。您可以安裝 DB2 Connect 產品:

- 使用回應檔方法
- 手動使用 db2 install 指令。您不能 使用作業系統原生的安裝公用程式 SMIT 來手動 安裝 DB2 產品。您必須先變更任何含有這個原生安裝公用程式的現有 Script,然後 才能用來與 DB2 安裝互動及執行杳詢。

#### 先決要件

開始安裝之前:

- 您可以使用 root 或 non-root 權限來安裝 DB2 Connect。如需 non-root 安裝的相 關資訊,請參閱相關鏈結。
- 請確定您的系統符合:
	- 磁碟及記憶體需求
	- 硬體、分送及軟體需求
- 必須在系統上裝載 DB2 產品 DVD。
- 必須有可用的 DB2 Connect 產品映像檔。如果安裝的是 DB2 Connect 產品的非英 文版本,則您還必須有適當的「國家語言套件」。
- 請確定已啓用非同步 I/O;必須先啓用它,然後才能順利安裝 DB2 Connect 伺服器 產品。
- 若要尋找系統上已安裝的 DB2 產品,請參閱 *DB2 伺服器快速入門* 中的『列出系統 上已安裝的 DB2 產品 (Linux 及 UNIX)』主題。
- 「DB2 安裝」精靈是一種圖形安裝程式。您必須擁有能夠呈現圖形式使用者介面的 X Windows 軟體,才能在機器上執行 「DB2 安裝」精靈。請確定 X Windows 伺服器 正在執行中,且您已確實適當地將顯示畫面匯出。例如, export DIS-PLAY=9.26.163.144:0 °
- 如果在您的環境中使用的是類似 Lightweight Directory Access Protocol (LDAP) 的安 全軟體,則在啓動「DB2 安裝」精靈之前,必須手動建立必要的 DB2 使用者。在開 始之前,請參閱『集中式使用者管理考量』主題。

註: 「網路資訊服務 (NIS)」及「網路資訊服務進階 (NIS+)」功能於 DB2 9.1 版 Fix Pack 2 即將棄用。在未來的版次中可能會移除對於這些功能的支援。建議您對集中使 用者管理服務使用 Lightweight Directory Access Protocol (LDAP) 這個解決方案。

若要在 AIX 上,使用 「DB2 安裝」 精靈,來安裝 DB2 Connect 伺服器產品,如 DB2 Connect Enterprise Edition:

1. 將目錄切換至裝載 DVD 的目錄:

cd /db2dvd

其中 /db2dvd 代表 DVD 的裝載點。

- <span id="page-47-0"></span>2. 如果您已下載 DB2 Connect 產品映像檔,則必須解壓縮及 untar 該產品檔。
	- a. 解壓縮產品檔:

gzip -d product.tar.gz

其中 product 是您已下載的資料庫產品名稱。

b. Untar 產品檔:

tar xvf product.tar

c. 切換目錄:

cd ./product/disk1

註: 如果您已下載「國家語言套件」,請將它 untar 至相同目錄。如此會在相同目錄 中建立子目錄 (例如 ./nlpack/disk2),並可讓安裝程式自動尋找安裝映像檔而不需提 示。

- 3. 在產品映像檔所在的目錄中輸入 ./db2setup 指令,以啓動「DB2 安裝」精靈。片刻 時間後,書面上會開啓「IBM DB2 安裝啓動程式」。若為多 CD 安裝,使用相對 或絕對路徑名稱在裝載 CD 位置以外,發出 db2setup 指令,以確定 DB2 Connect 產品 CD 可依需要解除裝載。 由此視窗中,您可以檢視安裝的先決要件與版次注意 事項,或直接進入安裝程序。
- 4. 起始安裝作業後,請繼續完成所有「DB2 安裝」精靈安裝畫面並選取選項。您可以 使用安裝說明,以引導您完成「DB2 安裝」精靈。按一下**說明**來呼叫線上說明。您 可以隨時按一下**取消**以結束安裝。當您按下最後一個「DB2 安裝」精靈安裝畫面上 的完成後, DB2 檔案才會複製到系統。完成後, 就會利用 /opt/IBM/db2/V9.5 預設 安裝路徑來安裝 DB2 Connect 伺服器產品。

如果您要安裝的系統上已經使用這個目錄,則會在 DB2 Connect 產品安裝路徑加上 \_xx,其中 xx 是從 01 開始的數字,並根據已安裝的 DB2 副本數量遞增。

您還可以指定自己的 DB2 資料庫產品安裝路徑。

安裝 DB2 Connect 產品之後,還可以從「國家語言套件」所在的目錄執行 ./db2setup 指 令來安裝「國家語言套件」。

依預設,會將安裝日誌 db2setup.log 及 db2setup.err 置於 /tmp 目錄中。您可以指定日 誌檔的位置。

如果要讓您的 DB2 產品可以存取本端電腦或透過網路存取另一台電腦上的 DB2 文件, 則必須安裝「DB2 資訊中心」。「DB2 資訊中心」含有適用於 DB2 資料庫及 DB2 相 關產品的文件。請參閱 DB2 伺服器快速入門 中的『使用「DB2 安裝」精靈安裝「DB2 資訊中心」(UNIX)』主題。

### DB2 Connect 伺服器產品的安裝需求 (AIX)

您在 AIX 作業系統上安裝 DB2 Connect 伺服器產品前,請確保您所選擇的系統符合必 要的作業系統、硬體、軟體及通訊需求。

若要安裝 DB2 Connect 伺服器產品 (如 DB2 Connect Enterprise Edition),必須符合下 列需求:

#### 安裝需求

表 4. AIX 安裝需求

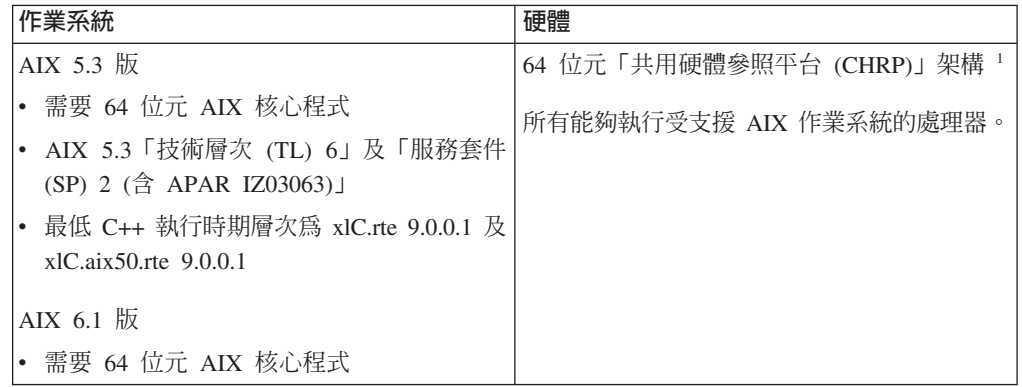

• '若要驗證是否為 CHRP 架構系統,請發出指令 lscfg 並尋找下列輸出: Model Architecture: chrp

#### 軟體需求

• 使用 bosboot 指令來切換至 64 位元核心程式。

若要切換至 64 位元核心程式,您必須要有 root 權限,並請輸入下列指令:

```
ln -sf /usr/lib/boot/unix 64 /unix
ln -sf /usr/lib/boot/unix_64 /usr/lib/boot/unix
bosboot -a
shutdown -Fr
```
- DB2 Connect 第 9 版必須要有包含 xlC.rte 9.0.0.1 及 xlC.aix50.rte 9.0.0.1 檔案集的 『August 2007 IBM C++ Runtime Environment Components for AIX』。這可以從 IBM AIX 支援網站上取得。
- 若要檢視線上說明及執行「首要步驟」(db2fs),您需要下列瀏覽器其中之  $\rightarrow$  :
	- Mozilla 1.4 及更新版本
	- Firefox 1.0 及更新版本
	- Netscape 7.0 及更新版本
- 如需有關已知 AIX 問題的詳細資訊,請參閱 www.ibm.com/support/ docview.wss?&uid=swg21165448

#### 通訊需求

使用通訊協定時,您有下列需求:

- 如要使用 TCP/IP 連線功能,則不需要其他的軟體。
- 如需 LDAP (Lightweight Directory Access Protocol) 支援, 您需要 IBM SecureWay<sup>®</sup> Directory Client V3.2.1 或更新版本。

### 在 NFS (網路檔案系統) 上安裝 DB2 產品。

不建議您將 DB2 產品安裝在 NFS (網路檔案系統) 上。在 NFS 上執行 DB2 產品 (例 如,NFS 裝載 /opt/IBM/db2/V9.5,然後釋出實際安裝在遠端系統上的程式碼) 需要數個 手動設定步驟。設定 DB2 伺服器的 NFS 時,也有一些潛在的問題。這些包括與下列 相關的問題:

• 效能 (受網路效能影響)

- 可用性 (允許單一的失敗點)
- 版權 (不會在機器之間執行檢查)
- 診斷 NFS 錯誤會有困難

如所提及,NFS 的設定需要數個手動動作,包括:

- 確定裝載點保留安裝路徑
- 必須控制許可權 (例如,不應該將寫入權給予裝載機器)
- 必須在所有裝載機器之間手動設定及維護 DB2 登錄
- 如果需要偵測 DB2 產品及功能,則必須正確設定及維護 db2ls 指令 (它會列出已安 裝的 DB2 產品及功能)
- 更新 DB2 產品環境時要更小心
- 在匯出機器及裝載機器上進行清除時,需要進一步的步驟

如需詳細指示,請參閱 "Setting up DB2 for UNIX and Linux on NFS mounted file systems" 白皮書,網址如下:http://www.ibm.com/developerworks/db2/library/long/dm-06091ee $\degree$ 

### 裝載 CD 或 DVD (AIX)

視您的系統配置而定,您可能需要以 root 身分登入來裝載光碟。

若要使用「系統管理介面工具 (SMIT)」在 AIX 上裝載 CD 或 DVD,請執行下列步 驟:

- 1. 將光碟插入光碟機中。
- 2. 輸入 mkdir -p /disc 指令以建立光碟裝載點,其中 disc 代表 CD 或 DVD 裝載 點目錄。
- 3. 輸入 smit storage 指令,以使用 SMIT 來配置光碟檔案系統。
- 4. 啓動 SMIT 之後,請選取檔案系統 —> 新增 / 變更 / 顯示 / 刪除檔案系統 —> CDROM 檔案系統 —> 新增 CDROM 檔案系統。
- 5. 在「新增檔案系統」視窗中:
	- 在裝置名稱欄位中,輸入 CD 或 DVD 檔案系統的裝置名稱。CD 或 DVD 檔案 系統的裝置名稱必須是唯一的。如果有重複的裝置名稱,則您可能必須刪除先前 定義的 CD 或 DVD 檔案系統,或是讓您的目錄使用另一個名稱。在範例中,我 們將使用 /dev/cd0 作為裝置名稱。
	- 在装載點視窗中,輸入光碟裝載點目錄。在本範例中,裝載點目錄是 /disc。
	- 在**系統重新啓動時自動裝載**欄位中,選取是以啓用檔案系統自動裝載。
	- 按一下**確定**以關閉視窗,然後按三次**取消**以結束 SMIT。
- 6. 其次,請輸入 smit mountfs 指令以裝載 CD 或 DVD 檔案系統。
- 7. 在「裝載檔案系統」視窗中:
	- 在檔案系統名稱欄位中,輸入此 CD 或 DVD 檔案系統的裝置名稱。在範例中, 裝置名稱是 /dev/cd0。
	- 在**要装載的目録**欄位中,輸入光碟裝載點。在本範例中,裝載點是 /disc。
	- 在檔案系統類型欄位中,輸入 cdrfs。若要檢視您可以裝載的其它檔案系統種類, 請按一下列示。
- 在装載為唯讀系統欄位中,選取是。
- 接受剩餘的預設值,再按一下「確定」以關閉視窗。

您的 CD 或 DVD 檔案系統現在已完成裝載。若要檢視 CD 或 DVD 的內容,請將光 碟置於光碟機,然後輸入 cd /disc 指令,其中 disc 是光碟裝載點目錄。

# 第 9 章 安裝 DB2 Connect 伺服器產品 (HP-UX)

若要定義您的安裝喜好設定,並在 HP-UX 上安裝 DB2 Connect 產品,請使用「DB2 安裝」精靈。

「DB2 安裝程式」是一種 Java 型安裝工具,可以將任何 DB2 產品的安裝與配置自動 化。如果不想使用此公用程式,您有兩個選擇方案。您可以安裝 DB2 Connect 產品:

- 使用回應檔方法
- 手動使用 db2\_install 指令。您*不能* 使用作業系統原生的安裝公用程式 swinstall 來 手動安裝 DB2 產品。您必須先變更任何含有這個原生安裝公用程式的現有 Script, 然後才能用來與 DB2 安裝互動及執行杳詢。

#### 先決要件

開始安裝之前:

- 您可以使用 root 或 non-root 權限來安裝 DB2 Connect。如需 non-root 安裝的相 關資訊,請參閱相關鏈結。
- 請確定您的系統符合:
	- 磁碟及記憶體需求
	- 硬體、分送及軟體需求
- 必須在系統上裝載 DB2 產品 DVD。
- 必須有可用的 DB2 Connect 產品映像檔。如果安裝的是 DB2 Connect 產品的非英 文版本,則您還必須有適當的「國家語言套件」。
- 若要尋找系統上已安裝的 DB2 產品,請參閱 *DB2 伺服器快速入門* 中的『列出系統 上已安裝的 DB2 產品 (Linux 及 UNIX)』主題。
- 「DB2 安裝」精靈是一種圖形安裝程式。您必須擁有能夠呈現圖形式使用者介面的 X Windows 軟體,才能在機器上執行「DB2 安裝」精靈。請確定 X Windows 伺服器 正在執行中,且您已確實適當地將顯示畫面匯出。例如, export DIS-PLAY=9.26.163.144:0 °
- 如果在您的環境中使用的是類似 Lightweight Directory Access Protocol (LDAP) 的安 全軟體,則在啓動「DB2 安裝」精靈之前,必須手動建立必要的 DB2 使用者。在開 始之前,請參閱『集中式使用者管理考量』主題。

註: 「網路資訊服務 (NIS)」及「網路資訊服務進階 (NIS+)」功能於 DB2 9.1 版 Fix Pack 2 即將棄用。在未來的版次中可能會移除對於這些功能的支援。建議您對集中使 用者管理服務使用 Lightweight Directory Access Protocol (LDAP) 這個解決方案。

若要在 HP-UX 上,使用 「DB2 安裝」精靈,來安裝 DB2 Connect 伺服器產品,如 DB2 Connect Enterprise Edition:

1. 將目錄切換至裝載 DVD 的目錄:

cd /db2dvd

其中 /db2dvd 代表 DVD 的裝載點。

2. 如果您已下載 DB2 Connect 產品映像檔,則必須解壓縮及 untar 該產品檔。

a. 解壓縮產品檔:

```
gzip -d product.tar.gz
```
其中 product 是您已下載的資料庫產品名稱。

b. Untar 產品檔:

tar xvf product.tar

c. 切換目錄:

cd ./product/disk1

註: 如果您已下載「國家語言套件」,請將它 untar 至相同目錄。如此會在相同目錄 中建立子目錄 (例如 ./nlpack/disk2),並可讓安裝程式自動尋找安裝映像檔而不需提 示。

- 3. 在產品映像檔所在的目錄中輸入 /db2setup 指令,以啓動 「DB2 安裝」精靈。片刻 時間後,畫面上會開啓 「IBM DB2 安裝啓動程式」。若為多 CD 安裝,使用相對 或絕對路徑名稱在裝載 CD 位置以外,發出 db2setup 指令,以確定 DB2 Connect 產品 CD 可依需要解除裝載。 由此視窗中,您可以檢視安裝的先決要件與版次注意 事項,或直接進入安裝程序。
- 4. 起始安裝作業後,請繼續完成所有「DB2 安裝」精靈安裝畫面並選取選項。您可以 使用安裝說明,以引導您完成「DB2 安裝」精靈。按一下**說明**來呼叫線上說明。您 可以隨時按一下**取消**以結束安裝。當您按下最後一個「DB2 安裝」精靈安裝畫面上 的完成後,DB2 檔案才會複製到系統。 完成後,就會利用 /opt/IBM/db2/V9.5 預設 安裝路徑來安裝 DB2 Connect 伺服器產品。

如果您要安裝的系統上已經使用這個目錄,則會在 DB2 Connect 產品安裝路徑加上 \_xx,其中 xx 是從 01 開始的數字,並根據已安裝的 DB2 副本數量遞增。

您還可以指定自己的 DB2 資料庫產品安裝路徑。

安裝 DB2 Connect 產品之後,還可以從「國家語言套件」所在的目錄執行 /db2setup 指 令來安裝「國家語言套件」。

依預設,會將安裝日誌 db2setup.log 及 db2setup.err 置於 /tmp 目錄中。您可以指定日 誌檔的位置。

如果要讓您的 DB2 產品可以存取本端電腦或透過網路存取另一台電腦上的 DB2 文件, 則必須安裝「DB2 資訊中心」。「DB2 資訊中心」含有適用於 DB2 資料庫及 DB2 相 關產品的文件。請參閱 DB2 伺服器快速入門 中的『使用「DB2 安裝」精靈安裝「DB2 資訊中心」(UNIX)』主題。

### DB2 Connect 伺服器產品 (HP-UX) 的安裝需求

您在 HP-UX 作業系統上安裝 DB2 Connect 伺服器產品前,請確保您所選擇的系統符 合必要的作業系統、硬體、軟體、及通訊需求。

若要在 HP-UX 上安裝 DB2 Connect 伺服器產品 (如 DB2 Connect Enterprise Edition), 必須符合下列需求:

#### 硬體需求

• HP 9000 Series 700 或 800 系統

• HP Integrity Series 伺服器

#### 作業系統需求

DB2 Connect 伺服器產品可使用下列軟體在 Itanium 型系統的 HP-UX 11i v2 (11.23.0505) 上執行:

- 2005 五月 Base Quality (QPKBASE) 軟體組
- 2005 五月 Applications Quality (QPAPPS) 軟體組

#### 軟體需求

- 需要瀏覽器來查看線上說明。
- 如需有關已知 HP-UX 問題的詳細資訊,請參閱 [www.ibm.com/support/](http://www.ibm.com/support/docview.wss?&uid=swg21257602) [docview.wss?&uid=swg21257602](http://www.ibm.com/support/docview.wss?&uid=swg21257602)

#### 通訊需求

您可以使用 TCP/IP

• 如要使用 TCP/IP 連線功能,則不需要其他的軟體。

## 装載 CD 或 DVD (HP-UX)

本主題會解譯如何裝載 DB2 for HP-UX 產品 CD 或 DVD。

視您的系統配置而定,您可能需要以 root 身分登入來裝載光碟。

若要裝載 DB2 for HP-UX 產品 CD 或 DVD,請:

- 1. 將 CD 或 DVD 插入光碟機中。
- 2. 視需要將新目錄定義為 CD 或 DVD 光碟機的裝載點。使用 mkdir /cdrom 指令 將 /cdrom 定義為裝載點。
- 3. 視需要使用 ioscan -fnC disk 指令來識別磁碟機裝置檔案。此指令可列出所有已識別 的 CD 或 DVD 光碟機及其相關聯裝置檔案。檔名類似 /dev/dsk/c1t2d0。
- 4. 將 CD 或 DVD 光碟機裝載到裝載點目錄:

mount -F cdfs -o rr /dev/dsk/c1t2d0 /cdrom

- 5. 使用 ls /cdrom 指令取得檔案清單以驗證裝載。
- 6. 登出。

您的 CD 或 DVD 檔案系統現在已完成裝載。將 CD 或 DVD 置於光碟機,並輸入 cd /cdrom 指令可以檢視其內容,其中 cdrom 是裝載點目錄。

# 第 10 章 安裝 DB2 Connect 伺服器產品 (Linux)

若要定義您的安裝喜好設定,並在 Linux 上安裝 DB2 Connect 產品,請使用「DB2 安 裝」精靈。

「DB2 安裝」精靈是一種 Java 型安裝工具,可以將任何 DB2 產品的安裝與配置自動 化。如果不想使用此公用程式,您有兩個選擇方案。您可以安裝 DB2 Connect 產品:

- 使用回應檔方法
- 手動使用 db2\_install 指令。您*不能* 使用作業系統原生的安裝公用程式 rpm 來手動 安裝 DB2 產品。您必須先變更任何含有這個原生安裝公用程式的現有 Script,然後 才能用來與 DB2 安裝互動及執行杳詢。

#### 先決要件

開始安裝之前:

- 您可以使用 root 或 non-root 權限來安裝 DB2 Connect。如需 non-root 安裝的相 關資訊,請參閱相關鏈結。
- 請確定您的系統符合:
	- 磁碟及記憶體需求
	- 硬體、分送及軟體需求
- 必須在系統上裝載 DB2 產品 DVD。
- 必須有可用的 DB2 Connect 產品映像檔。如果安裝的是 DB2 Connect 產品的非英 文版本,則您還必須有適當的「國家語言套件」。
- 若要尋找系統上已安裝的 DB2 產品,請參閱 *DB2 伺服器快速入門* 中的『列出系統 上已安裝的 DB2 產品 (Linux 及 UNIX)』主題。
- 「DB2 安裝」精靈是一種圖形安裝程式。您必須擁有能夠呈現圖形式使用者介面的 X Windows 軟體,才能在機器上執行「DB2 安裝」精靈。請確定 X Windows 伺服器 正在執行中,且您已確實適當地將顯示畫面匯出。例如, export DIS-PLAY=9.26.163.144:0 °
- 如果在您的環境中使用的是類似 Lightweight Directory Access Protocol (LDAP) 的安 全軟體,則在啓動「DB2 安裝」精靈之前,必須手動建立必要的 DB2 使用者。在開 始之前,請參閱『集中式使用者管理考量』主題。

**註: 「網路資訊服務 (NIS)」及「網路資訊服務進階 (NIS+)」功能於 DB2 9.1 版 Fix** Pack 2 即將棄用。在未來的版次中可能會移除對於這些功能的支援。建議您對集中使 用者管理服務使用 Lightweight Directory Access Protocol (LDAP) 這個解決方案。

若要在 Linux 上,使用 「DB2安裝」精靈,來安裝 DB2 Connect 伺服器產品,如 DB2 Connect Enterprise Edition:

1. 將目錄切換至裝載 DVD 的目錄:

cd /db2dvd

其中 /db2dvd 代表 DVD 的裝載點。

2. 如果您已下載 DB2 Connect 產品映像檔,則必須解壓縮及 untar 該產品檔。

a. 解壓縮產品檔:

```
gzip -d product.tar.gz
```
其中 product 是您已下載的資料庫產品名稱。

b. Untar 產品檔:

tar xvf product.tar

c. 切換目錄:

cd ./product/disk1

註: 如果您已下載「國家語言套件」,請將它 untar 至相同目錄。如此會在相同目錄 中建立子目錄 (例如 ./nlpack/disk2),並可讓安裝程式自動尋找安裝映像檔而不需提 示。

- 3. 在產品映像檔所在的目錄中輸入 /db2setup 指令,以啓動 「DB2 安裝」精靈。片刻 時間後,畫面上會開啓「IBM DB2 安裝啓動程式」。若為多 CD 安裝,使用相對 或絕對路徑名稱在裝載 CD 位置以外,發出 db2setup 指令,以確定 DB2 Connect 產品 CD 可依需要解除裝載。 由此視窗中,您可以檢視安裝的先決要件與版次注意 事項,或直接進入安裝程序。
- 4. 起始安裝作業後,請繼續完成所有「DB2 安裝」精靈安裝畫面並選取選項。您可以 使用安裝說明,以引導您完成「DB2 安裝」精靈。按一下說明來呼叫線上說明。您 可以隨時按一下**取消**以結束安裝。當您按下最後一個「DB2 安裝」精靈安裝畫面上 的完成後,DB2 檔案才會複製到系統。 完成後,就會利用 /opt/IBM/db2/V9.5 預設 安裝路徑來安裝 DB2 Connect 伺服器產品。

如果您要安裝的系統上已經使用這個目錄,則會在 DB2 Connect 產品安裝路徑加上 \_xx,其中 xx 是從 01 開始的數字,並根據已安裝的 DB2 副本數量遞增。

您還可以指定自己的 DB2 資料庫產品安裝路徑。

安裝 DB2 Connect 產品之後,還可以從「國家語言套件」所在的目錄執行 /db2setup 指 令來安裝「國家語言套件」。

依預設,會將安裝日誌 db2setup.log 及 db2setup.err 置於 /tmp 目錄中。您可以指定日 誌檔的位置。

如果要讓您的 DB2 產品可以存取本端電腦或透過網路存取另一台電腦上的 DB2 文件, 則必須安裝「DB2 資訊中心」。「DB2 資訊中心」含有適用於 DB2 資料庫及 DB2 相 關產品的文件。請參閱 DB2 伺服器快速入門 中的『使用「DB2 安裝」精靈安裝「DB2 資訊中心」(UNIX)』主題。

### DB2 Connect 伺服器產品的安裝需求 (Linux)

您在 Linux 作業系統上安裝 DB2 Connect 伺服器產品前,請確保您所選擇的系統符合 必要的作業系統、硬體、軟體及通訊需求。

若要安裝 DB2 Connect 伺服器產品 (如 DB2 Connect Enterprise Edition),必須符合下 列需求:

#### 硬體需求

處理器可為:

• x86 (Intel Pentium<sup>®</sup> > Intel Xeon<sup>®</sup>  $\overline{R}$  AMD Athlon)

- $x86-64$  (Intel EM64T  $\overline{\mathcal{R}}$  AMD64)
- POWER (任何支援 Linux 的 System i 或 pSeries®)
- $eServer^{\mathbb{N}}$  zSeries

### 發行版需求

如需支援之 Linux 發行版的最新資訊,請將瀏覽器指向 http://www.ibm.com/ db2/linux/validate °

可能會要求您更新核心程式配置參數。核心程式配置參數設於 /etc/ sysctl.conf。請參閱「DB2 資訊中心」的「修改核心程式參數 (Linux)」區段。 如需使用 sysctl 指令來設定及啓動這些參數的相關資訊,請參閱作業系統手冊。

#### 軟體需求

- 如果要使用「DB2 安裝」精靈來安裝 DB2 Connect,或想要使用任何 DB2 圖形工具,則需要能夠呈現圖形式使用者介面的 X Window System 軟體。
- 需要瀏覽器來查看線上說明。

#### 诵訊需求

如要使用 TCP/IP 連接,則不需要其他軟體。

### 準備在 zSeries 上安裝 DB2 for Linux

若要在執行 Linux 的 IBM zSeries 上安裝 DB2 產品,您必須讓 Linux 作業系統可存 取安裝映像檔。您可以使用 FTP 將安裝映像檔傳送到作業系統,或使用 NFS 裝載讓作 業系統可以使用產品 DVD。

### 先決要件

您已取得 DB2 產品安裝映像檔。

### 使用 FTP 存取安装映像檔

從執行 Linux 的 IBM zSeries 電腦上:

1. 輸入下列指令:

ftp yourserver.com

其中 yourserver.com 代表 DB2 產品安裝映像檔所在的 FTP 伺服器。

- 2. 輸入您的使用者 ID 及密碼。
- 3. 輸入下列指令:

```
hin
get product file
```
其中 product file 代表適當的產品套件名稱。

### 透過 NFS 使用 DB2 產品 DVD 存取安裝映像檔

若要在 Linux 作業系統上使用產品 DVD,請:

- 1. 裝載適當的產品 DVD。
- 2. 匯出您裝載 DVD 的目錄。例如,如果您在 /db2dvd 下裝載 DVD,則匯出 /db2dvd 目錄。
- 3. 在執行 Linux 的 IBM zSeries 電腦上, 使用下列指令 NFS 裝載此目錄: mount -t nfs -o ro nfsservername:/db2dvd /local directory name

其中 nfsservername 代表 NFS 伺服器的主機名稱, db2dvd 代表在 NFS 伺 服器上匯出的目錄名稱, 而 local\_directory\_name 代表本端目錄名稱。

4. 從執行 Linux 的 IBM zSeries 電腦, 切換至裝載 DVD 的目錄。您可以輸 入 cd /local\_directory\_name 指令來執行此動作,其中 local\_directory\_name 代表產品 DVD 的裝載點。

### 裝載 CD 或 DVD (Linux)

視您的系統配置而定,您可能需要以 root 身分登入來裝載光碟。

若要在 Linux 作業系統上裝載 CD 或 DVD,請:

1. 將 CD 或 DVD 插入光碟機中,並輸入下列指令: mount -t iso9660 -o ro /dev/cdrom /cdrom

其中 /cdrom 代表 CD 或 DVD 的裝載點。

2. 登出。

您的 CD 或 DVD 檔案系統現在已完成裝載。將光碟置於光碟機,並輸入 cd /cdrom 指 令可以檢視 CD 或 DVD 的內容,其中 cdrom 是裝載點目錄。

# 第 11 章 安裝 DB2 Connect 伺服器產品 (Solaris 作業系統)

若要定義您的安裝喜好設定,並在「Solaris 作業環境」上安裝 DB2 Connect 產品,請 使用「DB2 安裝」精靈。

「DB2 安裝」精靈是一種 Java 型安裝工具,可以將任何 DB2 產品的安裝與配置自動 化。如果不想使用此公用程式,您有兩個選擇方案。您可以安裝 DB2 Connect 產品:

- 使用回應檔方法
- 手動使用 db2\_install 指令。您*不能* 使用作業系統的原生安裝公用程式 pkgadd,手動 安裝 DB2 產品。您必須先變更任何含有這個原生安裝公用程式的現有 Script,然後 才能用來與 DB2 安裝互動及執行杳詢。

#### 先決要件

開始安裝之前:

- 您可以使用 root 或 non-root 權限來安裝 DB2 Connect。如需 non-root 安裝的相 關資訊,請參閱相關鏈結。
- 請確定您的系統符合:
	- 磁碟及記憶體需求
	- 硬體、分送及軟體需求
- 必須在系統上裝載 DB2 產品 DVD。
- 必須有可用的 DB2 Connect 產品映像檔。如果安裝的是 DB2 Connect 產品的非英 文版本,則您還必須有適當的「國家語言套件」。
- 若要尋找系統上已安裝的 DB2 產品,請參閱 *DB2 伺服器快速入門*中的『列出系統 上已安裝的 DB2 產品 (Linux 及 UNIX)』主題。
- 「DB2 安裝」精靈是一種圖形安裝程式。您必須擁有能夠呈現圖形式使用者介面的 X Windows 軟體,才能在機器上執行「DB2 安裝」精靈。請確定 X Windows 伺服器 正在執行中,且您已確實適當地將顯示畫面匯出。例如, export DIS-PLAY=9.26.163.144:0  $\circ$
- 如果在您的環境中使用的是類似 Lightweight Directory Access Protocol (LDAP) 的安 全軟體,則在啓動「DB2 安裝」精靈之前,必須手動建立必要的 DB2 使用者。在開 始之前,請參閱『集中式使用者管理考量』主題。

**註: 「網路資訊服務 (NIS)」及「網路資訊服務進階 (NIS+)」功能於 DB2 9.1 版 Fix** Pack 2 即將棄用。在未來的版次中可能會移除對於這些功能的支援。建議您對集中使 用者管理服務使用 Lightweight Directory Access Protocol (LDAP) 這個解決方案。

若要在 Solaris 作業系統上,使用 「DB2 安裝」精靈,來安裝 DB2 Connect 伺服器產  $\mathbb{H}$ ,  $\mathbb{H}$  DB2 Connect Enterprise Edition:

1. 將目錄切換至裝載 DVD 的目錄:

cd /db2dvd

其中 /db2dvd 代表 DVD 的裝載點。

2. 如果您已下載 DB2 Connect 產品映像檔,則必須解壓縮及 untar 該產品檔。

a. 解壓縮產品檔:

```
gzip -d product.tar.gz
```
其中 product 是您已下載的資料庫產品名稱。

b. Untar 產品檔:

tar xvf product.tar

c. 切換目錄:

cd ./product/disk1

註: 如果您已下載「國家語言套件」,請將它 untar 至相同目錄。如此會在相同目錄 中建立子目錄 (例如 ./nlpack/disk2),並可讓安裝程式自動尋找安裝映像檔而不需提 示。

- 3. 在產品映像檔所在的目錄中輸入 /db2setup 指令,以啓動 「DB2 安裝」精靈。片刻 時間後,畫面上會開啓「IBM DB2 安裝啓動程式」。若為多 CD 安裝,使用相對 或絕對路徑名稱在裝載 CD 位置以外,發出 db2setup 指令,以確定 DB2 Connect 產品 CD 可依需要解除裝載。 由此視窗中,您可以檢視安裝的先決要件與版次注意 事項,或直接進入安裝程序。
- 4. 起始安裝作業後,請繼續完成所有「DB2 安裝」精靈安裝畫面並選取選項。您可以 使用安裝說明,以引導您完成「DB2 安裝」精靈。按一下說明來呼叫線上說明。您 可以隨時按一下**取消**以結束安裝。當您按下最後一個「DB2 安裝」精靈安裝畫面上 的完成後,DB2 檔案才會複製到系統。 完成後,就會利用 /opt/IBM/db2/V9.5 預設 安裝路徑來安裝 DB2 Connect 伺服器產品。

如果您要安裝的系統上已經使用這個目錄,則會在 DB2 Connect 產品安裝路徑加上 \_xx,其中 xx 是從 01 開始的數字,並根據已安裝的 DB2 副本數量遞增。

您還可以指定自己的 DB2 資料庫產品安裝路徑。

安裝 DB2 Connect 產品之後,還可以從「國家語言套件」所在的目錄執行 /db2setup 指 令來安裝「國家語言套件」。

依預設,會將安裝日誌 db2setup.log 及 db2setup.err 置於 /tmp 目錄中。您可以指定日 誌檔的位置。

如果要讓您的 DB2 產品可以存取本端電腦或透過網路存取另一台電腦上的 DB2 文件, 則必須安裝「DB2 資訊中心」。「DB2 資訊中心」含有適用於 DB2 資料庫及 DB2 相 關產品的文件。請參閱 DB2 伺服器快速入門 中的『使用「DB2 安裝」精靈安裝「DB2 資訊中心」(UNIX)』主題。

### DB2 Connect 產品 (「Solaris 作業環境」) 的安裝需求

在 Solaris 作業環境上安裝 DB2 Connect 產品前,請確保您所選擇的系統符合必要的作 業系統、硬體、軟體及通訊需求。

若要在 Solaris 上安裝 DB2 Connect 產品,必須符合下列需求:

表 5. Solaris 安裝需求

| 作業系統                                   | 硬體                                                                |
|----------------------------------------|-------------------------------------------------------------------|
| Solaris 10                             | Solaris $x64$ (Intel 64 $\overrightarrow{xy}$ AMD64) <sup>1</sup> |
| • 64 位元核心程式                            |                                                                   |
| 修補程式 118855-33<br>$\bullet$            |                                                                   |
| - 如果使用原始裝置,修補程式 125101-07<br>$\bullet$ |                                                                   |
| Solaris <sub>9</sub>                   | <b>UltraSPARC</b>                                                 |
| • 64 位元核心程式                            |                                                                   |
| • 修補程式 111711-12 及 111712-12           |                                                                   |
| • 如果使用原始裝置,修補程式 122300-11              |                                                                   |
| Solaris 10                             |                                                                   |
| • 64 位元核心程式                            |                                                                   |
| 如果使用原始裝置,修補程式 125100-07<br>$\bullet$   |                                                                   |

1. 自 DB2 9.5 版 Fix Pack 1 起,您可以在 Solaris x64 上安裝 DB2 Connect Personal Edition 及 DB2 Connect 伺服器產品。

#### 作業系統需求

"Recommended & Security Patches" 可以從 <http://sunsolve.sun.com> 網站取得。 從 SunSolve Online 網站按一下左邊畫面中的 "Patches" 功能表項目。

同時也需要 J2SE Solaris 作業系統修補程式叢集。可以從 [http://](http://sunsolve.sun.com) [sunsolve.sun.com](http://sunsolve.sun.com) 網站取得。

對於 64 位元 Fujitsu PRIMEPOWER 上的 DB2,您還需要下列項目:

• Solaris 9 核心更新修補程式 112233-01 或更新版本,以取得修補程式 912041-01 的修正程式。

您可以從 FTSI 網站下載 Solaris 作業系統的 Fujitsu PRIMEPOWER 修補程式, 網址爲:<http://download.ftsi.fujitsu.com/>。

若為其他在 Solaris 上可影響 DB2 資料庫系統的問題清單,請參閱: [www.ibm.com/support/docview.wss?&uid=swg21257606](http://www.ibm.com/support/docview.wss?&uid=swg21257606)

### 軟體需求

- 在 「Solaris 作業系統」 上安裝 DB2 需要 SUNWlibC 軟體。可以從 [http://](http://sunsolve.sun.com) [sunsolve.sun.com](http://sunsolve.sun.com) 網站取得。
- 需要瀏覽器來查看線上說明。

#### 通訊需求

您可以使用 TCP/IP

- 如要使用 TCP/IP 連線功能,則不需要其他的軟體。
- Sun Cluster 2.2 上支援 DB2 Connect, 如果:
	- 主機的通訊協定是 TCP/IP

– 不是使用兩階段確定。如果使用者將 SPM 日誌配置為在共用磁碟上 (這 可以透過 spm\_log\_path 資料庫管理程式配置參數來完成),且失效接手 系統有相同的 TCP/IP 配置 (相同的主機名稱、IP 位址等等),那麼此限制 可放寬。

## 装載 CD 或 DVD (Solaris 作業系統)

如果您使用 NFS 從遠端系統裝載 CD 或 DVD 光碟機,則必須使用 root 存取權來匯 出遠端電腦上的 CD 或 DVD 檔案系統。

根據本端系統配置,您也可能需要本端電腦的 root 存取權。

若要在 「Solaris 作業系統」 上裝載 CD 或 DVD,請:

- 1. 將 CD 或 DVD 插入光碟機中。
- 2. 如果系統正在執行「容體管理程式」(vold),則光碟將自動裝載成 /cdrom/*cd\_label* (如 果 CD 或 DVD 有標籤) 或 /cdrom/unnamed\_cdrom (如果 CD 或 DVD 沒有標籤)。

如果您的系統並未執行「容體管理程式」,請完成下列步驟來裝載 CD 或 DVD:

a. 輸入下列指令以判斷裝置的名稱:

 $\text{ls}$  -al /dev/sr\*  $\text{lawk}$  '{print "/" \$11}'

此指令會傳回 CD 或 DVD 裝置的名稱。在此範例中,指令會傳回字串 /dev/ dsk/c0t6d0s2。

b. 輸入下列指令以裝載 CD 或 DVD:

mkdir -p /cdrom/unnamed\_cdrom mount -F hsfs -o ro /dev/dsk/c0t6d0s2 /cdrom/unnamed\_cdrom

其中 /dev/dsk/c0t6d0s2 代表上一個步驟所傳回的裝置名稱,而 /cdrom/ unnamed cdrom 代表 CD 或 DVD 裝載目錄。

註: 如果您使用 NFS 從遠端系統裝載 CD 或 DVD 光碟機,則必須使用 root 存 取權來匯出遠端機器上的 CD 或 DVD 檔案系統。您亦須使用 root 存取權將該 檔案系統安裝到本端機器上。

3. 登出。

您的 CD 或 DVD 檔案系統現在已完成裝載。透過將 CD 或 DVD 放置在光碟機中, 並輸入 cd /cdrom 指令可以檢視其內容,其中 cdrom 是裝載點目錄。

# 第 12 章 安裝 DB2 Connect 伺服器產品 (Windows)

此作業說明如何在 Windows 作業系統上使用「DB2 安裝」精靈,安裝 DB2 Connect 伺 服器產品,如 DB2 Connect Enterprise Edition。另外,您可以使用回應檔方法來安裝 DB2 Connect 伺服器產品。

### 先決要件

啓動「DB2 安裝」精靈之前:

- 請確定您的系統符合:
	- 磁碟及記憶體需求
	- 硬體、分送及軟體需求
- 如果您計劃使用 LDAP,您必須參閱*DB2 伺服器快速入門* 中的「擴充 LDAP 名錄 服務的作用目錄綱目 (Windows)」主題。
- 建議您使用「管理者」帳戶來執行安裝作業。「管理者」帳戶必須是您要安裝 DB2 產 品的 Windows 電腦上本端管理者群組所擁有的帳戶,且應具有下列進階使用者權利:
	- 作為作業系統的一部份
	- 建立記號物件
	- 增加配額
	- 更換程序層記號

如果沒有進階使用者權利,還是可以執行安裝,但安裝程式可能無法驗證帳戶。

- 如果要使用非「管理者」帳戶來安裝 DB2 Connect,請參閱主題 DB2 Connect 的非 管理者安裝 (Windows)。
- 若要在 Windows 上,使用「DB2 安裝」精靈,來安裝 DB2 Connect 伺服器產品, 如 DB2 Connect Enterprise Edition:
	- 1. 以具有管理者權限的使用者身分登入系統。
	- 2. 關閉所有程式,讓安裝程式能在必要時更新檔案。
	- 3. 將 DVD 插入光碟機。自動執行功能會自動啓動「DB2 安裝」精靈。「DB2 安 裝」精靈會決定系統語言,然後啓動該語言的安裝程式。如果要以不同的語言來 執行安裝程式,或安裝程式無法自動啓動,則可以手動執行「DB2 安裝」精靈。
	- 4. 畫面上會開啓「DB2 啓動程式」。您可以在此視窗中檢視安裝先決要件及版本注 意事項,或直接繼續安裝作業。
	- 5. 一旦起始安裝作業,請遵循安裝程式的提示來進行安裝。線上說明會指導您執行 其餘的步驟。按一下**說明**來呼叫線上說明。您可以隨時按一下**取消**以結束安裝。

日誌檔儲存一般資訊,以及由安裝及解除安裝活動所造成的錯誤訊息。日誌的檔名 遵循 DB2-<產品縮寫>-<日期時間>.log 格式,如 DB2-CEE-10-06-2006\_17\_23\_42.1og。根據預設值,日誌檔位於 My Documents\DB2LOG 目錄中。

- 若要以手動方式呼叫「DB2 安裝」精靈:
	- 1. 按一下**開始**,然後選取執行選項。
	- 2. 在**開啓**欄位中,輸入下列指令:

x:\setup /i *language*

<span id="page-65-0"></span>其中:

- x: 代表您的 DVD 光碟機
- language 代表您語言的地區碼 (例如,EN 代表英文)。
- 3. 按一下確定。

如果要讓您的 DB2 產品可以存取本端電腦或透過網路存取另一台電腦上的 DB2 文件, 則必須安裝「DB2 資訊中心」。「DB2 資訊中心」含有適用於 DB2 資料庫及 DB2 相 關產品的文件。

### DB2 Connect 伺服器產品的安裝需求 (Windows)

您在 Windows 作業系統上安裝 DB2 Connect 伺服器產品前,請確保您所選擇的系統 符合必要的作業系統、硬體、軟體及通訊需求。

若要安裝 DB2 Connect 伺服器產品 (如 DB2 Connect Enterprise Edition),必須符合下 列需求:

#### 硬體需求

所有 Intel 及 AMD 處理器都能夠執行支援的 Windows 作業系統 (32 位元及 64 位元)

作業系統需求

下列其中一項:

- Windows XP Professional Edition (32 位元及 64 位元) 隨附 Service Pack 2 或更新版本
- Windows 2003 隨附 Service Pack 1 或更新版本:
	- Standard Edition (32 位元及 64 位元)
	- Advanced Edition (32 位元及 64 位元)
	- Datacenter Edition (32 位元及 64 位元)

#### 軟體需求

- 需要 MDAC 2.8。 「DB2 安裝」 精靈將會安裝 MDAC 2.8 (如果尚未安裝)。
- 需要瀏覽器來杳看線上說明。

#### 通訊需求

• 作業系統支援並提供 TCP/IP。

#### Windows (64 位元) 考量

- 支援 32 位元 UDF 及儲存程序。
- 支援遠端 32 位元用戶端從舊版傳送的 SQL 要求。

### 安裝 DB2 伺服器產品的必要使用者帳戶 (Windows)

如果您是在 Windows 上安裝 DB2 伺服器產品,則需要下列使用者帳戶:

- 安裝使用者帳戶,及
- (選用項目) 一個以上的設定使用者帳戶。您可以在安裝期間建立這些帳戶。
	- 「DB2 管理伺服器 (DAS)」使用者帳戶

– DB2 實例使用者帳戶。您也可以將 LocalSystem 帳戶用於非 DB2 Enterprise Server Edition 的產品。

安裝使用者帳戶是執行安裝之使用者的帳戶。在執行「DB2 安裝」精靈之前,必須先定 義安裝使用者帳戶。您可以在安裝之前定義設定使用者帳戶,也可以讓「DB2 安裝」精 靈為您建立帳戶。

所有使用者帳戶名稱必須遵守系統命名規則及 DB2 命名規則。

### Windows 上的延伸安全

DB2 產品提供延伸的 Windows 安全。如果選取延伸的安全功能,則必須將管理或使用 DB2 產品的使用者新增至適當的 DB2ADMNS 或 DB2USERS 群組。

DB2 安裝程式可建立這兩個新群組。您可以在安裝期間指定新名稱或接受預設名稱。

若要啓用此安全功能,請在安裝 DB2 期間,選取**啓用 DB2 物件的作業系統安全**畫面 上的**啓用作業系統安全**勾選框。接受「DB2 Administrators 群組」欄位及「DB2 Users 群 組」欄位的預設値。預設群組名稱為 DB2ADMNS 及 DB2USERS。如果與現存的群組 名稱衝突,系統就會提示您變更群組名稱。如有必要,您也可以自行指定值。

# DB2 伺服器使用者帳戶

#### 安裝使用者帳戶

需要本端或網域使用者帳戶來執行安裝。一般而言,在要執行安裝的電腦上, 使用者帳戶必須屬於 Administrators 群組。

也可使用非 Administrator 使用者帳戶。此選擇方案需要 Windows Administrators 群組成員先配置 Windows 高專用權設定,以容許非 Administrator 使用者 帳戶執行安裝。

在 Windows Vista 上,非管理者可以執行安裝,但是「DB2 安裝」精靈會提示 提供管理認證。

安裝使用者要使用者權利「從網路存取此電腦」。

如果安裝需要建立或驗證網域帳戶,則安裝使用者 ID 必須屬於網域上的「網域 管理者」群組。

您也可以使用內建的 LocalSystem 帳戶作為所有產品的「服務登入」帳戶,但 DB2 Enterprise Server Edition 除外

#### DB2 安裝程式授與的使用者權限

DB2 安裝程式並未授與「除錯程式」使用者權利。DB2 安裝程式授與下列使用 者權利:

- 作為作業系統的一部份
- 建立記號物件
- 鎖定記憶體分頁
- 以服務方式登入
- 增加配額
- 更換程序層記號

### 「DB2 管理伺服器 (DAS)」使用者帳戶

「DB2 管理伺服器 (DAS)」需要本端或網域使用者帳戶。

如果您執行的是回應檔安裝,也可以在回應檔中指定「本端系統」帳戶。如需 詳細資訊,請參閱 db2\windows\samples 目錄中的範例回應檔。

LocalSystem 帳戶可用於所有產品 (但 DB2 Enterprise Server Edition 除外), 並可以透過「DB2 安裝」精靈加以選取。

DAS 是一種特殊的 DB2 管理服務,用來支援 GUI 工具並輔助本端與遠端 DB2 伺服器上的管理作業。DAS 具有已指定的使用者帳戶,當 DAS 服務啓動時, 用來向電腦登入 DAS 服務。

您可以在安裝 DB2 之前建立 DAS 使用者帳戶,也可以讓「DB2 安裝」精靈 爲您建立帳戶。如果您要讓「DB2 安裝」精靈建立新的網域使用者帳戶,則用 來執行安裝的使用者健戶網域使用者帳戶的權限。在要執行安裝 的電腦上, 使用者帳戶必須屬於 Administrators 群組。將授與此帳戶下列使用者 權限:

- 作為作業系統的一部份
- 除錯程式
- 建立記號物件
- 鎖定記憶體分頁
- 以服務方式登入
- 增加配額 (在 Windows XP 及 Windows Server 2003 作業系統上,調整程 序的記憶體配額)
- 更換程序層記號

如果已啓用延伸安全,則 DB2ADMNS 群組會具有所有這些專用權。您只需將 使用者新增至該群組,而不必明確新增這些專用權。然而,使用者仍必須是 Local Administrators 群組的成員。

只有在明確指定 DB2 群組查閱以使用存取記號時,才需要「除錯程式」專用 權。

如果使用者帳戶是由安裝程式所建立,則會將這些專用權授與使用者帳戶,且 如果使用者帳戶已經存在,也會將這些專用權授與此帳戶。如果安裝程式授與 了專用權,則部分專用權只會在被授與專用權的帳戶首次登入時或重新開機時 生效。

建議 DAS 使用者在環境中的每一個 DB2 系統上均具有 SYSADM 權限,以 便在必要時,可以啓動或停止其他實例。根據預設,屬於*管理者* 群組的任何使 用者都會具有 SYSADM 權限。

### DB2 實例使用者帳戶

在要執行安裝的電腦上,使用者帳戶必須屬於 Administrators 群組。

DB2 實例需要本端或網域使用者帳戶。每一個 DB2 實例都有一個在建立實例 時指定的使用者。啓動實例時,DB2 會以此使用者名稱登入。如果您使用網域 使用者帳戶,針對使用 Local 使用者帳戶或 LocalSystem 帳戶建立的 DB2 實 例執行資料庫作業 (如建立資料庫),則會發生錯誤。如果您瞭解您將成為 DB2 產品的網域使用者帳戶,則應該使用網域使用者帳戶建立實例。

您也可以使用內建的 LocalSystem 帳戶,安裝所有產品,但 DB2 Enterprise Server Edition 除外。

您可以在安裝 DB2 之前建立 DB2 實例使用者帳戶,也可以讓「DB2 安裝」 精靈爲您建立帳戶。如果您要讓「DB2 安裝」精靈建立新的網域使用者帳戶, 則用來執行安裝的使用者帳戶必須具有建立網域使用者帳戶的權限。將授與此 帳戶下列使用者權限:

- 作為作業系統的一部份
- 除錯程式
- 建立記號物件
- 增加配額
- 鎖定記憶體分頁
- 以服務方式登入
- 更換程序層記號

如果已啓用延伸安全,則 DB2ADMNS 群組會具有所有這些專用權。您只需將 使用者新增至該群組,而不必明確新增這些專用權。然而,使用者仍必須是 Local Administrators 群組的成員。

只有在明確指定 DB2 群組查閱以使用存取記號時,才需要「除錯程式」專用 權。

如果使用者帳戶是由安裝程式所建立,則會將這些專用權授與使用者帳戶,且 如果使用者帳戶已經存在,也會將這些專用權授與此帳戶。如果安裝程式授與 了專用權,則部分專用權只會在被授與專用權的帳戶首次登入時或重新開機時 生效。

#### XR **LDAP** W²A **Active Directory** ⌡ **(Windows)**

如果您規劃搭配 Windows Server 2003 來使用 Lightweight Directory Access Protocol (LDAP) 目錄伺服器功能,則應該擴充 Active Directory 綱目,以包含 DB2 物件類別 及屬性定義。在安裝任何 DB2 產品之前,您應該執行此作業。

攜充目錄綱目可以確保:

- 當安裝使用者 ID 具有足夠的專用權可以寫入 Active Directory 時,會將安裝期間建 立的預設 DB2 實例編目為 Active Directory 中的 DB2 節點。
- 使用者在安裝之後建立的任何資料庫將自動編目到 Active Directory 中。

如果您決定在擴充目錄綱目之前,安裝 DB2 產品及建立資料庫,則必須手動登錄節點 及編目資料庫。

您的 Windows 使用者帳戶必須具有「綱目管理」權限。

若要擴充目錄綱目,請:

- 1. 登入網域控制站。
- 2. 以具有「綱目管理」權限的使用者帳戶,從安裝 DVD 執行 db2schex.exe 程式。 您可以按下列方式執行此程式,而不需要登出後再登入:

runas /user:MyDomain\Administrator x:\db2\Windows\utilities\db2schex.exe

其中 x: 代表 DVD 光碟機代號。

當 **db2schex.exe** 完成時,即可繼續安裝 DB2 產品。

# **DB2 Connect 的非管理員安裝 (Windows)**

若爲非「管理者」的安裝,則登入使用的帳戶必須屬於 Power Users 群組。

某些必須在登錄中出現的 DB2 Connect 相關資訊,必須在登錄的 HKEY CURRENT USER 資料夾中輸入。雖然有許多 DB2 Connect 的非管理者安裝項 目會儲存在登錄的 HKEY\_LOCAL\_MACHINE 資料夾中,但是環境設定必須在 HKEY\_CURRENT\_USER 中變更。

Windows Administrators 群組成員必須配置 Windows 高專用權設定,以容許非 Administrator 使用者帳戶執行安裝。例如,在 64 位元作業系統上,您必須要先在 HKLM\ Software\Wow6432Node 上手動授與全部許可權,DB2 Connect Personal Edition 才能成 功地完成安裝。

註: 如果要由非 Administrator 使用者帳戶安裝產品,則您在試圖安裝 DB2 產品前必須 先安裝 VS2005 執行時期檔案庫。安裝DB2 產品前,作業系統上必須要有 VS2005 執 行時期檔案庫。VS2005 執行時期檔案庫可以從Microsoft 執行時期檔案庫網站取得。有 兩個選項:若是 32 位元系統請選擇 vcredist\_x86.exe,若是 64 位元系統則請選擇 vcredist  $x64$ .exe $\circ$ 

系統捷徑必須變更爲使用者捷徑才可進行非管理者安裝。此外,因爲在安裝任何 DB2 Connect 產品時都要用到服務,但是沒有管理權限,就無法建立服務,所以在進行非管 理者安裝時,服務會以程序方式自動地啓動。

下列是在管理者安裝都存在的環境中您可能遇到的安裝狀況:

- 某位非「管理者」安裝了 DB2 Connect,然後「管理者」嘗試在相同的系統上安裝 DB2 Connect。「管理者」將會得到產品已安裝的訊息。「管理者」有權限解除安裝 及重新安裝產品,來解決這個問題。
- 某位非「管理者」安裝了 DB2 Connect,然後第二位非「管理者」嘗試在相同的系統 上安裝 DB2 Connect。在此實務範例中,安裝將會失敗,並傳回錯誤訊息,指出使用 者必須是「管理者」,才能安裝產品。
- 「管理者」已安裝了 DB2 Connect,然後非「管理者」嘗試在相同的系統上安裝 DB2 Connect。在此實務範例中,安裝將會失敗,並傳回錯誤訊息,指出使用者必須是 「管理者」,才能安裝產品。「管理者」永遠擁有解除安裝與重新安裝的權限。
- 非管理者使用者無法解除安裝 DB2 產品。位於 Windows Vista (與以上的版本) 作 業系統上的那些非管理者使用者可以解除安裝 DB2 產品。

# **將使用者 ID 新增至 DB2ADMNS 及 DB2USERS 使用者群組 (Windows)**

順利完成 DB2 安裝之後,現在您必須將需要在機器上執行本端 DB2 應用程式及工具 的使用者新增至 DB2ADMNS 或 DB2USERS 群組。DB2 安裝程式會建立兩個新群組。 您可以使用新名稱或接受預設名稱。預設群組名稱為 DB2ADMNS 及 DB2USERS。

### 先決要件

- 您必須已安裝了 DB2 產品。
- 您必須在安裝 DB2 產品期間,選取了「啓用 DB2 物件的作業系統安全」 畫 面上的「啓用作業系統安全」勾選框。

若要將使用者新增到適當的群組中,請:

- 1. 按一下開始,然後選取執行。
- 2. 鍵入 lusrmgr.msc,然後按一下確定。
- 3. 選取本端使用者及群組。
- 4. 選取**使用者**。
- 5. 選取您要新增的使用者。
- 6. 按一下内容。
- 7. 按一下隸屬於標籤。
- 8. 按一下新增。
- 9. 選取適當的群組。
- 10. 按一下確定。

如果您進行了安裝且已選擇不啓用新安全功能,仍可藉由執行 db2extsec.exe 指令,在安 裝之後執行此動作。將使用者新增至群組的動作,會在新增使用者之後使用者第一次 登入時生效。例如,如果您將使用者 ID 新增至 DB2ADMNS 群組,則需要登出再重新 登入,此變更才會生效。
# 第 13 章 非 root 安裝概觀 (Linux 及 UNIX)

在 9.5 版之前,只有擁有 root 專用權的使用者,才能安裝產品、套用及回復修正套件、 配置實例、新增功能或解除安裝產品。現在,即使不是 root 使用者,您也可以在 Linux 及 UNIX 平台上執行這些作業。

DB2 安裝程式會在非 root 安裝期間,自動建立及配置非 root 實例。非 root 使用者可 以在安裝期間自訂非 root 實例的配置。即使沒有 root 專用權,您也可以使用及維護所 安裝的 DB2 產品。

DB2 產品的非 root 安裝有一個 DB2 實例在預設情況下會啓用大部分功能。

對於許多群組而言,非 root 安裝非常適合,如下所示:

- 擁有數千個工作站、數千名想要安裝 DB2 產品而不耗用系統管理者時間之使用者的 企業
- 通常不是系統管理者但使用 DB2 產品開發應用程式的應用程式開發人員
- 開發不需要 root 權限但可內嵌 DB2 產品之軟體的「獨立軟體供應商 (ISV)」

雖然非 root 安裝具有 root 安裝的大部分功能,但仍有一些差異及限制。以 root 使用 者身分執行 db2rfe 指令,便可解除部分限制。

## root 安裝與非 root 安裝之間的差異

除了少數限制之外,非 root 安裝的目錄結構也與 root 安裝的目錄結構稍有不同。

在 root 安裝期間,DB2 產品的子目錄及檔案會在 root 使用者選擇的目錄中建立。

與 root 使用者不同,非 root 使用者無法選擇安裝 DB2 產品的位置。非 root 安裝一 律位於 \$HOME/sqllib 目錄,其中 \$HOME 代表非 root 使用者的起始目錄。非 root 安 裝之 sqllib 目錄中的子目錄佈置與 root 安裝類似。

對於 root 安裝,可以建立多個實例。實例所有權會與建立實例的使用者 ID 相關聯。

非 root 安裝只能有一個 DB2 實例。非 root 安裝目錄包含所有 DB2 產品檔案及實例 檔案,但是沒有軟鏈結。

下表彙總了 root 安裝與非 root 安裝之間的差異。

表 6. root 安裝與非 root 安裝之間的差異

| 進則          | Root 安裝 | 非 root 安裝                                         |
|-------------|---------|---------------------------------------------------|
| 使用者可以選取安裝目錄 | 是       | 否。DB2 產品安裝在使用者的 <br>起始目錄下。                        |
| 容許的 DB2 實例數 | 多個      | 一個                                                |
| 安裝期間部署的檔案   | 建立實例。   | 僅程式檔案。必須在安裝之後   程式檔案及實例檔案。可在安  <br>裝之後立即使用DB2 產品。 |

## 非 root 安裝的限制

除了 root 安裝與非 root 安裝之間的差異外,有數個關於非 root 安裝的限制。本主題 將討論這些限制,以協助您判斷是否要使用非 root 安裝。

#### 產品限制

非 root 安裝不支援安裝部分 DB2 產品:

- IBM Data Studio
- · DB2 Embedded Application Server (DB2 EAS)
- DB2 Query Patroller
- DB2 Net Search Extender
- 本端安裝的「DB2 資訊中心」

註: 非 root 安裝不支援本端安裝的「DB2 資訊中心」,這是因為需要 root 權限才能啓動常駐程式。然而,可以將非 root 安裝 DB2 實例配置為使用同 一電腦上本端安裝的「DB2 資訊中心」。

### 功能及工具限制

非 root 安裝無法使用下列功能及工具:

- 「DB2 管理伺服器 (DAS)」及其相關指令:dascrt、dasdrop、daslist、dasmigr 及 dasupdt
- 配置輔助程式
- 控制中心
- 不支援 db2governor 增加優先順序的能力
- 在「工作量管理程式 (WLM)」中,容許在非 root DB2 實例的 DB2 服務類 別中設定代理程式優先順序。然而,並不會遵循該代理程式優先順序,也不 會傳回 SQLCODE 錯誤。
- 不支援系統重新啓動時非 root DB2 實例的自動啓動

### 性能監視器限制

非 root 安裝不支援下列性能監視器功能:

- 在出現警示時執行 Script 或作業動作
- 傳送警示通知

### 分割的資料庫限制

非 root 安裝只支援單一分割區資料庫。您無法新增其他的資料庫分割區。

列出 DB2 產品

當以非 root 使用者身分執行時,db2ls 指令產生的輸出不同於以 root 使用者身 分執行時產生的輸出。如需詳細資訊,請參閱 db2ls 指令主題。

**DB2 副本** 

每個非 root 使用者僅可安裝 DB2 產品的一個副本。

DB2 實例限制

在非 root 安裝中,安裝期間會建立一個 DB2 實例。無法建立其他實例。

## DB2 實例動作僅可由實例擁有者執行

root 安裝及非 root 安裝可在同一電腦的不同安裝路徑中同時存在。然而,只有 擁有非 root 實例的非 root 使用者才能更新或捨棄 (使用 db2\_deinstall 指令) 非 root 實例。

具有 root 專用權之使用者建立的 DB2 實例,僅可以由具有 root 專用權的使 用者更新或捨棄。

### **DB2 實例指令**

下列 DB2 實例指令無法在非 root 安裝中使用:

#### **db2icrt**

當以非 root 使用者身分安裝 DB2 產品時,會自動建立及配置單一實 例。無法在非 root 安裝中建立更多實例。然而,如果需要配置自動建 立的實例,您可以使用非 root 安裝配置指令 db2nrcfg。

### **db2iupdt**

db2iupdt 指令無法用於非 root 實例。但是,可以使用非 root 安裝配置 指令 (db2nrcfg) 來更新非 root DB2 實例。然而,通常不需要更新非 root 實例,因為它會在更新 DB2 產品時自動更新。

#### **db2idrop**

無法捨棄非 root 安裝期間自動建立的實例。必須解除安裝 DB2 產品, 才能捨棄 DB2 實例。

#### **db2imigr**

非 root 安裝不支援移轉。

#### 移轉限制

無法將 root 實例移轉至非 root 實例。

### 後置安裝動作僅可由 DB2 實例擁有者執行

root 安裝及非 root 安裝可在同一電腦上同時存在。然而,只有安裝 DB2 產品 的原始非 root 使用者才能執行後續動作,例如:

- 套用修正套件
- 新增功能
- 安裝附加產品

### 調整 ulimit 値

UNIX 及 Linux 上的 ulimit 指令會設定或報告使用者資源限制,如資料及堆疊 限制。對於 root 實例,資料庫伺服器會動態更新所需的 ulimit 設定,而無需 變更永久設定。然而,對於非 root 實例,只可以在安裝期間檢查 ulimit 設定。 如果設定不足,則會顯示警告訊息。若要變更 ulimit 設定,需要 root 權限。

## 可透過執行 db2rfe 克服的限制

非 root 安裝的更多限制可透過執行 db2rfe 指令來克服。下列功能及能力在非 root 安 裝中最初無法使用:

- 作業系統型鑑別
- $\bullet$  高可用性 (HA) 功能
- 在 /etc/services 檔案中保留服務名稱的能力
- 增加使用者資料限制 (ulimit) 的能力。此能力僅適用於 AIX。在其他平台上,必須手 動增加使用者資料限制。

執行「啓用非 root 安裝的 root 功能」指令 (db2rfe),以啓用這些功能及能力。執行 db2rfe 指令是選用性的,且執行者必須是具有 root 權限的使用者。

# 非 root 安裝中的鑑別類型

作業系統型鑑別是 DB2 產品的預設鑑別類型。因為非 root 安裝不支援作業系統型鑑 別,所以如果您選擇在安裝 DB2 產品之後不以非 root 使用者身分執行 db2rfe 指令, 則必須手動設定鑑別類型。您也可以藉由更新資料庫管理程式配置 (dbm cfg) 檔案中的 下列參數,來達到此目的:

- clnt\_pw\_plugin (用戶端使用者 ID 密碼外掛程式配置參數)
- group\_plugin (群組外掛程式配置參數)
- srvcon\_pw\_plugin (伺服器配置參數中收到之連線的使用者 ID 密碼外掛程式)

## 以非 root 使用者身分安装 DB2 產品

以非 root 使用者身分可以安裝大部分 DB2 產品。

在以非 root 使用者身分安裝任何 DB2 產品之前,您應該瞭解 root 安裝與非 root 安 裝之間的差異,以及非 root 安裝的限制。如需詳細資訊,請參閱本主題結尾的「相關鏈 結」。

以非 root 使用者身分安裝 DB2 產品的先決要件如下:

- 您必須能夠自行裝載或透過其他方式裝載安裝 DVD。
- 您必須擁有可用作 DB2 實例擁有者的有效使用者 ID。

使用者 ID 具有下列限制及需求:

- 必須屬於 guests、admins、users 及 local 以外的主要群組
- 可以包括小寫字母 (a–z)、數字 (0–9) 及底線字元 ( \_ )
- 長度不能超出 8 個字元
- 不能以 IBM、SYS、SQL 或數字開頭
- 不能是 DB2 保留字 (USERS、ADMINS、GUESTS、PUBLIC 或 LOCAL) 或 SQL 保留字
- 無法使用任何具有 DB2 實例 ID、DAS ID 或隔離 ID 之 root 專用權的使用者 ID $\circ$
- 不能包括重音字元
- 如果指定現存的使用者 ID,而不是建立新的使用者 ID,請確定使用者 ID:
	- 未鎖定
	- 密碼沒有過期
- 您要安裝之產品的軟硬體需求不僅適用於 root 使用者,還適用於非 root 使用者。
- 在 AIX 5.3 版上,必須啓用 「非同步 I/O (AIO)」。
- 您的起始目錄必須是有效的 DB2 路徑。

DB2 安裝路徑具有下列規則:

- 可以包括小寫字母 (a–z)、大寫字母 (A–Z) 及底線字元 ( \_ )
- 不能超出 128 個字元
- 不能包含空格
- 不能包含非英文字元

<span id="page-76-0"></span>以非 root 使用者身分安裝 DB2 產品的作業,對於非 root 使用者而言應該一目瞭然。 換句話說,非 root 使用者在安裝 DB2 產品時無需執行任何特殊動作,只需要以非 root 使用者身分登入即可。若要執行非 root 安裝,請:

- 1. 以非 root 使用者身分登入
- 2. 使用任何可用的方法來安裝 DB2 產品。 選項包括:
	- 「DB2 安裝」精靈 (GUI 安裝)
	- db2\_install 指令
	- 搭配回應檔的 db2setup 指令 (無聲自動安裝)

註: 因為非 root 使用者無法選擇安裝 DB2 產品的目錄,所以會忽略回應檔中的 任何 FILE 關鍵字。

如需詳細資訊,請參閱本主題結尾的「相關鏈結」。

3. 安裝 DB2 產品之後,您需要開啓新的登入階段作業,以使用非 root DB2 實例。或 者,您也可以使用相同的登入階段作業,前提是使用 \$HOME/sqllib/db2profile (對於 Bourne Shell 及 Korn Shell 使用者) 或 \$HOME/sqllib/db2chsrc (對於 C Shell 使用 者) 將 DB2 實例環境作為來源,其中 \$HOME 是非 root 使用者的起始目錄。

安裝 DB2 產品之後,您應該驗證作業系統使用者程序資源限制 (ulimit)。如果不符合 ulimit 最小值,則 DB2 引擎會發生非預期的作業資源不足錯誤。這些錯誤可能會導致  $DB2$  中斷。

# 使用 db2rfe 在非 root 安裝中啓用 root 型功能

非 root 安裝中有數個特性及功能最初無法使用,但是可透過執行 db2rfe 指令來啓用它 們

此作業需要 root 權限。

若要啓用非 root 安裝中最初無法使用的特性及功能,請:

- 1. 尋找配置範例檔。已提供兩個範例配置檔:
	- \$HOME/sqllib/instance/db2rfe.cfg,已使用非 root DB2 實例的預設值對其預先配置。
	- \$HOME/sqllib/cfg/db2rfe.cfg.sample,未進行配置

其中 \$HOME 是非 root 使用者的起始目錄。

- 2. 將其中一個範例配置檔複製到其他位置,讓原始檔案保持不變。
- 3. 視需要更新複製的配置檔。此配置檔是 db2rfe 指令的輸入。 配置檔的範例如下:

```
INSTANCENAME=db2inst2
SET ULIMIT=NO
ENABLE HA=NO
ENABLE OS AUTHENTICATION=NO
RESERVE REMOTE CONNECTION=NO
  **SVCENAME=db2c db2inst2
  **SVCEPORT=48000
RESERVE_TEXT_SEARCH_CONNECTION=NO<br>**SVCENAME_TEXT_SEARCH=db2j_db2inst2
  **SVCEPORT TEXT SEARCH=55000
```
註:

• DB2 安裝程式會自動填寫 INSTANCENAME 參數的值

- 只能在 AIX 上使用 SET ULIMIT 參數。在其他作業系統上,具有 root 權限的 使用者需要手動設定 ulimit 值。
- 其他關鍵字的預設値爲 NO
- 依預設會註銷子參數 (如 SVCENAME)。註解以 \*\* 表示
- 如果將參數設為 YES 並日其具有任何子參數,建議您取消註解子參數,並提供滴 當的值。提供的任何埠值都是範例。請確保您指派的埠值是可用的。

下面提供一則範例,以顯示將啓用下列特性及功能的已編輯配置檔:

- 高可用性
- 作業系統型鑑別
- 「DB2 文字搜尋」,服務名稱為 db2j db2inst2 且埠值為 55000

若要啓用這些特性及功能,請編輯配置檔,如下所示:

```
INSTANCENAME=db2inst2
SET ULIMIT=NO
ENABLE HA=YES
ENABLE OS AUTHENTICATION=YES
RESERVE REMOTE CONNECTION=NO
   **SVCENAME=db2c db2inst2
  **SVCEPORT=48000
RESERVE_TEXT_SEARCH_CONNECTION=YES
    SVCENAME_TEXT_SEARCH=db2j_db2inst2
    SVCEPORT_TEXT_SEARCH=55000
```
- 4. 以具有 root 權限的使用者身分登入
- 5. 導覽至 \$HOME/sqllib/instance 目錄,其中 \$HOME 代表非 root 使用者的起始目錄。
- 6. 使用下列語法執行 db2rfe 指令:

db2rfe -f config file

其中 config file 是在步驟 第71頁的 3 中建立的配置檔。

在套用修正套件之後,您必須重新執行 db2rfe 指令,以保持啓用非 root 安裝上的 root 型功能。

## 將修正套件套用至非 root 安裝

將修正套件套用至非 root 安裝的作業, 與將修正套件套用至 root 安裝的作業基本相同, 只有幾個例外狀況。

在將修正套件套用至非 root 安裝之前,您必須以用來安裝非 root 安裝的使用者 ID 登 入。

如果您已在非 root 安裝中使用 db2rfe 指令啓用 root 功能,則應該找到執行 db2rfe 指 令時使用的配置檔。您需要該配置檔,以在套用修正套件之後重新啓用 root 功能。

若要將修正套件套用至非 root 安裝,請:

1. 根據套用修正套件主題套用您的修正套件。

註: installFixPack 指令的 -b 選項對非 root 安裝而言無效。

2. 選用項目:執行 db2rfe 指令。 如果您在非 root 安裝中啓用 root 型功能,並且要 重新啓用這些功能,則必須重新執行 db2rfe 指令。執行此指令需要 root 權限。

註: 如果您在首次啓用 root 功能時已編輯 \$HOME/sqllib/instance/db2rfe.cfg,則在套 用修正套件時不會改寫該配置檔,因此您可以在執行 db2rfe 指令時重複使用該檔 案。但是,也應該檢查 \$HOME/sqllib/cfg/db2rfe.cfg.sample。如果修正套件引入了非 root 安裝可用的任何新 root 功能,\$HOME/sqllib/cfg/db2rfe.cfg.sample 會顯示這些 新功能。

## 使用 db2\_deinstall 移除非 root DB2 產品 (Linux 及 UNIX)

此作業提供使用 db2 deinstall 指令移除非 root DB2 產品或元件的步驟。

您必須在執行 db2\_deinstall 指令之前停止非 root 實例。

### 註:

- 此作業適用於未使用 root 權限安裝的 DB2 產品。另有一項作業用於解除安裝使用 root 權限安裝的 DB2 產品。
- 與 root 使用者一樣,非 root 使用者也可以使用 db2\_deinstall 指令來解除安裝 DB2 產品。非 root 安裝的 db2 deinstall 指令擁有與 root 安裝相同的選項,但它額外還 有一個選項:-f sqllib。
- 請注意,以非 root 使用者身分執行 db2 deinstall 會解除安裝 DB2 產品並 捨棄非 root 實例。這與 root 安裝不同,在其中執行 db2 deinstall 僅會解除安裝 DB2 程式 檔案。
- 您不能使用原生的作業系統公用程式 (如 rpm 或 SMIT) 來移除 DB2 產品。

若要解除安裝由非 root 使用者安裝的 DB2 產品,請:

- 1. 以用於安裝 DB2 產品的使用者 ID 登入。
- 2. 導覽至 \$HOME/sqllib/install 目錄,其中 \$HOME 是起始目錄。
- 3. 執行 db2 deinstall 指令。

### 註:

- 如果執行具有 –a 選項的 db2\_deinstall 指令,則會移除 DB2 程式檔案,但是任 何配置檔會保留在稱為 sqllib bk 的備份目錄中。
- 如果執行具有 —**a –f sqllib** 選項的 db2 deinstall 指令,則會移除起始目錄中的 整個 sqllib 子目錄。如果 sqllib 中有您要保留的任何檔案,務必在執行 db2\_deinstall -a -f sqllib 之前將其複製到其他位置。
- 與 root 安裝一樣,若針對非 root 安裝執行具有 -F 選項的 db2\_deinstall 指令, 即可讓非 root 使用者移除特定 DB2 功能。但是,在非 root 安裝中,您也可以 執行 db2nrupdt 指令來移除特定 DB2 功能。

# 第 6 篇 後置安裝作業

# 第 14 章 授權碼啓動

安裝已授權的 DB2 Connect 伺服器產品期間,安裝程式會登錄 DB2 Connect 授權。然 而,如果需要手動啓動 DB2 Connect 產品的授權,則可以使用「DB2 授權中心」或 db2licm 指令。

## 使用「授權中心」

# 使用「授權中心」登錄 DB2 產品或功能授權碼

在從 [Passport Advantage](http://www.ibm.com/software/howtobuy/passportadvantage/)® 下載的 DB2 產品或功能映像檔中,或從 IBM 實體媒體包 中收到的「啓動 CD」中,可找到授權碼。

在 Linux 或 Windows 作業系統上,您可以使用「授權中心」來登錄授權碼。在 UNIX 作業系統上,使用 db2licm 指令來登錄授權碼。

在 Linux 作業系統上,實例擁有者必須具有授權檔所在目錄的讀取及寫入專用權。

若要登錄 DB2 授權碼:

- 1. 啓動「DB2 控制中心」,並從工具功能表中選取授權中心。
- 2. 選取您要安裝其授權的系統。在您選取的系統上選取實例。從已安裝的產品選取產 品。安装的產品欄位將顯示已安裝的產品名稱。
- 3. 從授權功能表選取新增。
- 4. 在「新增授權」視窗中,選取授權檔:
	- 在 Windows 伺服器上: x:\db2\license\license\_filename.lic
	- 在 Linux 伺服器上:/cd/db2/license/license filename.lic

其中 x: 或 /cd 代表包含 DB2 產品或功能之「啓動 CD」的光碟機或裝載點。

5. 按一下套用以新增授權碼。

# 使用「授權中心」設定 DB2 授權原則

若為 DB2 Connect Enterprise Server Edition,授權原則會控制並監視可以同步連接至 DB2 Connect 伺服器的使用者數目。若為 WebSphere Replication Server 或 WebSphere Federation Server,授權原則會控制並監視非 DB2 資料來源的連接器數目。

若要使用「授權中心」設定授權原則,請根據您購買的授權類型,執行下列內容:

- 1. 在「授權中心」中,從授權功能表選取變更。
- 2. 在「變更授權」視窗中,選取您購買的授權類型。例如:
	- 如果已購買 WebSphere Replication Server 或 WebSphere Federation Server Concurrent Connector 原則,請選取**連接器**,並輸入您已購買的連接器授權數目。
	- 如果是購買「DB2 Connect Server 並行使用者」授權,請選取並行使用者或並行 **連接使用者**,並輸入您購買的使用者授權數目。

# 使用 db2licm 指令登錄 DB2 產品或功能授權碼

授權碼可從下載自 [Passport Advantage](http://www.ibm.com/software/howtobuy/passportadvantage/) 的 DB2 產品或功能映像檔取得,或從您接收的 IBM 實體媒體包 「啓動 CD」 取得。

• 在 Windows 作業系統上,如果您是本端管理者的成員,請輸入下列指令登錄 DB2 授權碼:

db2instance\_path\bin\db2licm -a *filename*

其中 db2instance\_path 是建立 DB2 實例的位置, 而 filename 是對應於您已購買的 產品之授權檔的完整路徑名稱及檔案名稱。

• 在 Linux 或 UNIX 作業系統上,如果您是安裝的擁有者,請輸入下列指令登錄 DB2 授權碼:

DB2DIR/adm/db2licm -a *filename*

其中

- DB2DIR 指定已安裝 DB2 產品的路徑。預設安裝目錄是:
	- 若為 AIX、HP-UX 或 Solaris,則是 /opt/IBM/db2/V9.5
	- 若為 Linux,則是 /opt/ibm/db2/V9.5
- *filename* 是對應於產品或功能的授權檔完整路徑名稱及檔案名稱。
- 在 Linux 或 UNIX 作業系統上,如果您是實例擁有者或 sysadm 群組的成員,請輸 入下列指令登錄 DB2 授權碼:

INSTHOME/sqllib/adm/db2licm -a *filename*

其中 INSTHOME 是實例擁有者的起始目錄, 而 filename 是對應於所購買產品的授權 檔的完整路徑名稱及檔案名稱。

# 使用 db2licm 指令設定 DB2 授權原則

若為 DB2 Connect Enterprise Server Edition ,授權原則會控制並監視可以同步連接至 DB2 Connect 伺服器的使用者數目。

若為 WebSphere Replication Server 或 WebSphere Federation Server,授權原則會控制 並監視非 DB2 資料來源的連接器數目。

1. 使用 db2licm 指令設定您的授權原則之前,您需要產品 ID。若要列示產品 ID 資訊, 請輸入下列指令:

db2licm -l

產品 ID 會列示在 「產品 ID」 欄位中。

- 2. 若要設定授權原則,請根據您購買的授權類型,執行下列其中一個 指令。例如:
	- 如果已購買 WebSphere Replication Server 或 WebSphere Federation Server Concurrent Connector 原則,請輸入下列指令:

db2licm -c wsfs concurrent

或

db2licm -c wsrs concurrent

• 如果是購買「DB2 Connect Server 並行使用者」原則,請輸入下列指令: db2licm -p db2consv concurrent

# **第 15 章 套用修正套件**

建議您在最新的修正套件層次上執行 DB2 環境,以確保作業沒有問題。若要順利安裝 修正套件,請執行所有必要的預先安裝及後置安裝作業。

DB2 修正套件包含在 IBM 測試期間所發現之問題的更新及修正程式 (「授權程式分析 報告」,或 APAR),以及客戶所報告之問題的修正程式。每個修正套件都含有一個 APARLIST.TXT 檔,說明它包含的修正程式。

修正套件是累加的。這表示在任何 DB2 給定版本的最新修正套件中,都含有 DB2 同 一版本之前修正套件中的所有更新。

可用的修正套件映像檔為:

• 單一伺服器映像檔。

單一伺服器映像檔包含所有 DB2 伺服器產品及 IBM Data Server Client 所需的新的 及已更新的程式碼。如果多個 DB2 伺服器產品安裝在單一位置上,則 DB2 伺服器 修正套件會將維護程式碼更新套用至所有已安裝的 DB2 伺服器產品。Data Server Client 修正套件包含在某個 DB2 伺服器修正套件中 (亦即,可以服務下列任一個伺服器 產品的修正套件:Enterprise Server Edition、Workgroup Server Edition、Express Edition Personal Edition Connect Enterprise Edition Connect Application Server Edition Connect Unlimited Edition for zSeries  $\overline{R}$  Connect Unlimited Edition for i5/OS)。您可以使用 DB2 伺服器修正套件,以升級 Data Server Client。

依預設,也可以利用 DB2 試用版授權,使用單一伺服器映像檔,安裝特定修正套件 層次的任何 DB2 資料庫伺服器產品。

• 每一個其他 DB2 資料庫產品的修正套件。

只在已安裝非伺服器資料庫產品或附加程式產品時,才會使用此修正套件。例如, IBM Data Server Runtime Client 或 Query Patroller。

如果已安裝的 DB2 產品只是 DB2 伺服器產品或 Data Server Client, 請不要使用此 類型的修正套件。請改用單一伺服器映像檔修正套件。

對於 Windows 平台,如果有多個 DB2 資料庫產品 (至少包括一個不是 Data Server Client 或 DB2 伺服器的產品) 安裝在單一 DB2 副本中,則您必須下載並解壓縮所 有對應的產品特定修正套件,然後才能啓動修正套件安裝程序。

• 通用修正套件 (僅限在 Linux 或 UNIX 平台上)。

已安裝多個 DB2 資料庫產品的通用修正套件服務安裝環境。

如果已安裝的 DB2 產品只是 DB2 伺服器產品或 Data Server Client, 則不需要通用 修正套件。在此情況下,應該使用單一伺服器映像檔修正套件。

限制

• DB2 9.5 版 修正套件僅可套用於 DB2 9.5 版 通用版 (GA) 或修正套件層 次副本。

- 在安裝修正套件之前,必須停止與正在更新的 DB2 副本相關的所有 DB2 實 例、DAS 及應用程式。
- 如果正在使用資料庫分割功能 (DPF),則在安裝修正套件之前,您必須在所有 節點上停止資料庫管理程式。您必須在擁有實例的節點及所有其他分割的節 點上安裝修正套件。必須將參與實例的所有電腦升級到相同的修正套件層 次。
- 在 Linux 或 UNIX作業系統上:
	- 如果您在 「網路檔案系統 (NFS)」 中具有 DB2 產品,則必須確定在安裝 修正套件之前已完全停止下列項目:所有實例、DB2 管理伺服器 (DAS)、 程序間通訊 (IPC),以及使用相同 NFS 裝載安裝的其他機器上的應用程 式。
	- 如果系統指令 fuser 或 lsof 無法使用,則 installFixPack 指令將無法偵測 載入的 DB2 檔案。您必須確定未載入 DB2 檔案,並提供置換選項來安 裝修正套件。在 UNIX 上,需要 fuser 指令,才能檢查載入的檔案。在 Linux 上, 需要 fuser 指令或 lsof 指令。

如需置換選項的詳細資訊,請參閱 installFixPack 指令。

- 在用戶端應用程式上,在已套用修正套件之後,若要執行應用程式的自動連 結,使用者必須擁有連結權限。
- 安裝 DB2 修正套件不會為 IBM Data Studio Administration Console 或 IBM Data Studio 提供服務。

若為 Linux 或 UNIX 上的非 root 安裝,可以使用 db2rfe 指令啓用 root 型功能 (例 如「高可用性」及作業系統型鑑別)。如果在安裝 DB2 產品之後啓用 root 型功能,則 您必須在每次套用修正套件時重新執行 db2rfe 指令,以重新啓用這些功能。如需詳細資 訊,請參閱下面的非 root 相關鏈結。

在 Linux 或 UNIX 作業系統上,如果已安裝國家語言,則您還需要個別的國家語言修 正套件。國家語言修正套件無法單獨安裝。通用修正套件或產品指定的修正套件必須 同時套用,且兩者皆必需為相同層次的修正套件。例如,如果您在 Linux 或 UNIX 上 套用通用修正程式至非英文的 DB2 資料庫產品,則必須同時套用通用修正套件及國家 語言修正套件,以更新 DB2 資料庫產品。

如果您在相同的系統上有多個 DB2 副本,則那些副本可以屬於不同的版本及修正套件 層次。如果要將修正套件套用至一個以上的 DB2 副本,您必須逐一在那些 DB2 副本 上安裝修正套件。

# 第 16 章 DB2 Connect 主機及中型系統的產品安裝需求

DB2 Connect 產品可讓工作站連接到在支援的主機及中型平台上的資料庫 (例如,在 z/OS 上的 DB2)。在某些情形中,DB2 Connect 客戶可能需要將修補程式套用到主機或 中型資料庫產品,以啓用這項功能。如需支援版本及修補程式的相關資訊,請參閱相 關鏈結。

# 第 7 篇 對主機 及 iSeries 資料庫進行通訊及存取的準備

# 第 17 章 準備讓 DB2 for i5/OS 及 DB2 UDB for iSeries 接收來自 DB2 Connect 的連線

DB2 Connect 提供遠端系統應用程式對您的 DB2 for i5/OS 及 DB2 Universal Database™ (UDB) for iSeries 系統上的資料的存取權。

若要設定連線,您需要了解下列資訊:

- 1. 本端網路名稱。輸入 DSPNETA,即可取得此資訊。
- 2. 本端配接卡位址。您可以利用下列其中一種方式輸入 WRKLIND 指令,即可取得此資 訊:

WRKLIND (\*elan) 列出乙太網路配接卡

## WRKLIND (\*trlan) 列出記號環配接卡

## WRKLIND (\*all)

列出所有配接卡

- 3. 主機名稱。輸入 DSPNETA,即可取得此資訊。
- 4. TCP/IP 埠或服務名稱。預設値為 X'07'6DB (X'07F6C4C2')。DB2 for i5/OS 及 DB2 Universal Database (UDB) for iSeries 一律使用預設值。如果輸入十六進位數字不方 便的話,則別名是 QCNTEDDM。
- 5. 關聯式資料庫名稱。您可以輸入 DSPRDBDIRE,即可取得這項資訊。此時會顯示一個 清單。在「遠端位置」直欄中,含有 \*LOCAL 的字行是用來識別必須定義到用戶端的 RDBNAME。 如果沒有 \*LOCAL 登錄, 您可以新增一個登錄, 或使用從伺服器上 的 DSPNETA 指令取得的系統名稱。

範例如下:

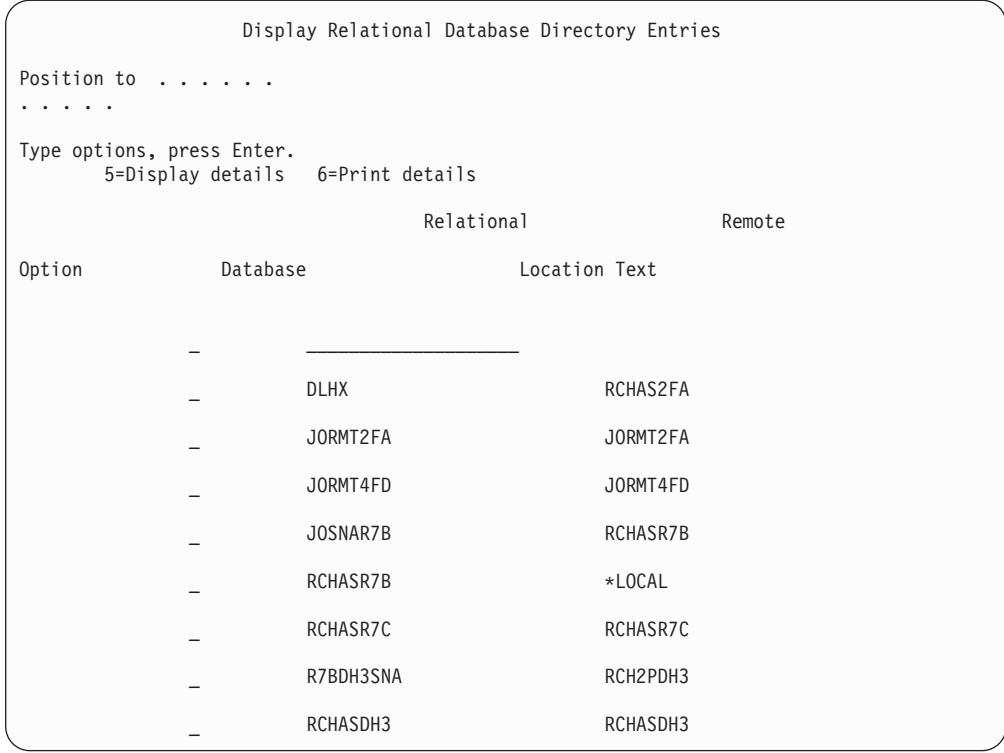

當您從 System i 伺服器取得這些參數時,請在下列工作表中輸入值:

表 7. System i 的配置參數

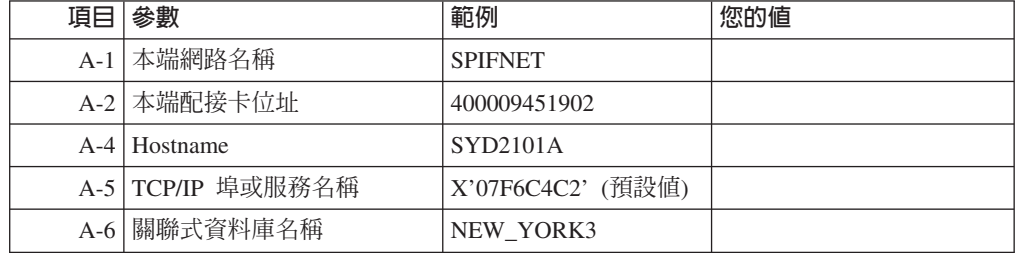

如需相關資訊,請參閱 DB2 Server for VSE & VM SQL Reference 的 『DRDA 考量』 一節 $(SCO9-2989)$ 。

# <span id="page-94-0"></span>第 18 章 為來自 DB2 Connect 的連線準備 DB2 Universal Database **for OS/390 and z/OS**

此主題提供在 DB2 Connect 及 DB2 Universal Database for z/OS and OS/390 之間建 立 TCP/IP 網路連線的相關指示。

如果您預期 DB2 for OS/390 或 z/OS 將參與多位置更新交易 (兩階段確定),請參閱相 關鏈結中討論使用「控制中心」啓用多位置更新的主題。

若要準備讓 DB2 Universal Database for z/OS and OS/390 接收來自 DB2 Connect 的 連線要求,您必須透過下列方式來配置通訊協定:

- 配置 DB2 Universal Database for OS/390 and z/OS 的 TCP/IP
- 配置 [DB2 Universal Database for OS/390 and z/OS](#page-97-0)

## 主機資料庫

在本文件中,資料庫 一詞是用來說明關聯式資料庫管理系統 (RDBMS)。與 DB2 Connect 通訊的其他系統可能使用資料庫一詞來說明稍微不同的概念。 DB2 Connect 術語 「資料庫」也可以指:

### **OS/390 z/OS**

DB2 Universal Database (UDB) for OS/390 and  $z$ /OS 第 7 版或 DB2 UDB for z/OS 第 8 版。DB2 Universal Database for z/OS and OS/390 子系統是由其 LOCATION NAME 來識別。可藉由登入 TSO 及使用其中一個可用的查詢工具 發出下列 SQL 查詢來決定「位置名稱」:

select current server from sysibm.sysdummy1

「位置名稱」也定義在 Boot Strap Data Set (BSDS) 及 DSNL004I 訊息中 (LOCATION=location),啟動「分散式資料機能 (DDF)」時會寫入它。「位置名 稱」 支援最多 8 個別名位置名稱,讓應用程式有能力使用不同 dbalias 名稱存 取第 8 版的 z/OS 伺服器。使用 z/OS -display ddf 指令取得 DB2 伺服器位 置名稱、網域名稱、IP 位址及埠。

- VSE 在資料庫分割區 (由其 DBNAME 所識別) 中執行的 DB2 for VSE
- VM 在 CMS 虛擬機器 (由其 DBNAME 所識別) 中執行的 DB2 for VM

#### **OS/400®**

DB2 for i5/OS,OS/400 作業系統不可或缺的一部份。除非系統是配置為使用獨 立的輔助儲存區,否則 System i 伺服器上只能存在一個資料庫。

### tm **DB2 Universal Database for OS/390 and z/OS TCP/IP**

此主題說明如何配置 DB2 Connect 工作站及 DB2 Universal Database (UDB) for OS/390 and z/OS 第 7 版或更新版本之間的 TCP/IP 通訊。這些指令將假設下列狀況:

• 您正透過 TCP/IP 與單一主機資料庫連接。多個主機連線會完全以相同的方式處理, 雖然每一個情況所需的埠號 及服務號碼 不盡相同。

- 目標資料庫位於 DB2 UDB for OS/390 及 DB2 UDB forz/OS 第 7 版或更新版本。
- 所有必需的軟體都已安裝。
- DB2 用戶端都設定為必要的。
- 1. 您必須先收集有關主機資料庫伺服器及 DB2 Connect 伺服器的資訊,才能透過 TCP/IP 連線來使用 DB2 Connect。針對您透過 TCP/IP 所連接的每一部主機伺服器, 您必須事先了解下列資訊:
	- TCP/IP services 及 hosts 檔案在 DB2 Connect 工作站上的位置:

**UNIX** 及 Linux 上

/etc/

### **Windows XP 及 Windows Server 2003 上**

通常是 %SystemRoot%\system32\drivers\etc\,其中 %SystemRoot% 代表 Windows 安裝路徑目錄。

您可能想新增主機資訊至網域名稱伺服器,以避免在多個系統上維護這個檔案。

- 目標 DB2 Universal Database for z/OS and OS/390 主機上之相等檔案的位置。
- 定義給 DB2 Universal Database for z/OS and OS/390 的 TCP/IP 埠號。

註: 相關的服務名稱 資訊不會在 DB2 Connect 工作站與 DB2 Universal Database for  $z/OS$  and  $OS/390$  之間交換。

埠號 446 已登錄為來自 DB2 Connect 工作站的通訊所使用的預設值。

- 主機及 DB2 Connect 工作站的 TCP/IP 位址及主機名稱。
- DB2 for OS/390 資料庫伺服器的 LOCATION NAME。
- 在主機或 System i 伺服器上向資料庫發出 CONNECT 要求時,所使用的使用者 ID 與密碼。
- 2. 請洽詢您的本端網路管理者及 DB2 for OS/390 及 z/OS 管理者,要求協助取得此 資訊。使用工作表之類的表格,以規劃 DB2 Connect 與主機資料庫伺服器之間的每 一個 TCP/IP 連線。

#### 表 8. 使用者資訊

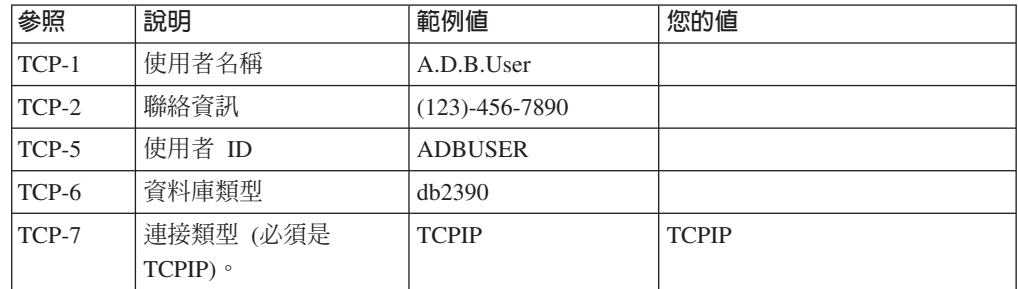

#### 表 9. 主機上的網路元素

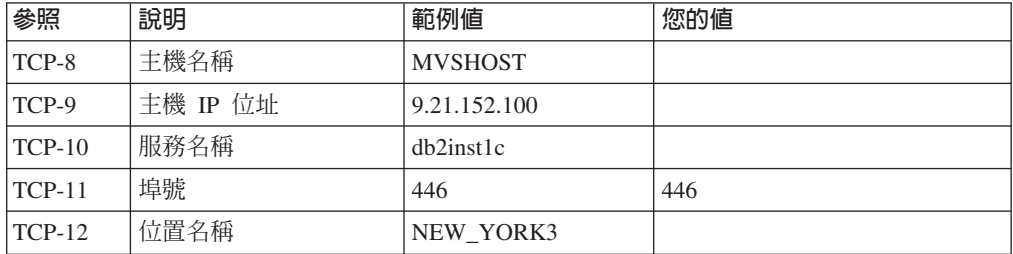

表 9. 主機上的網路元素 *(繼續)* 

| 參照       | 說明     | 範例値 | 您的值 |
|----------|--------|-----|-----|
| $TCP-13$ | 使用者 ID |     |     |
| $TCP-14$ | 密碼     |     |     |

**:**

a. 要取得主機的 IP 位址 TCP-9,請在主機上輸入:

TSO NETSTAT HOME

b. 若要取得埠號 TCP-11,請在 DB2主要位址空間或系統日誌中尋找 DSNL004I。

表 10. DB2 Connect 工作站上的網路元素

| 參照       | 說明    | 範例値         | 您的值 |
|----------|-------|-------------|-----|
| TCP-18   | 主機名稱  | mcook02     |     |
| $TCP-19$ | IP 位址 | 9.21.27.179 |     |
| TCP-20   | 服務名稱  | db2inst1c   |     |
| $TCP-21$ | 埠號    | 446         | 446 |

表 11. DB2 Connect 工作站上的 DB2 目錄項目

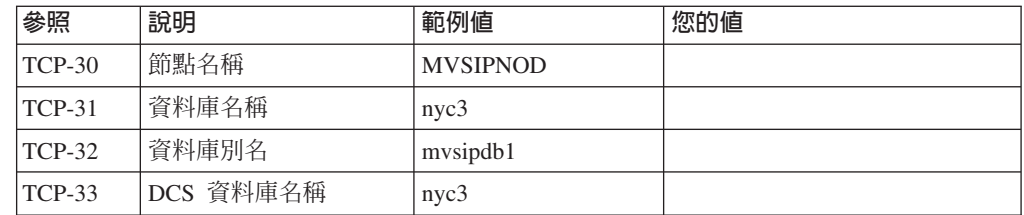

- 3. 完成每一個 TCP/IP 主機的工作表範例副本:
	- a. 填入用於 DB2 Universal Database for z/OS and OS/390 主機之主機名稱及 IP 位址的值 (TCP-8 及 TCP-9)。
	- b. 填入用於 DB2 Connect 工作站之主機名稱及 IP 位址的值 (TCP-18 及 TCP- $19)$
	- c. 決定要用於連線的服務名稱或埠號 (TCP-10 或 TCP-20,或是 TCP-11 或 TCP- $21)$
	- d. 決定您要連接的 DB2 for OS/390 and z/OS 資料庫伺服器的 LOCATION NAME。
	- e. 決定連接到主機資料庫時所要使用的使用者 ID 及密碼。
- 4. 在您的 zSeries 伺服器上:
	- a. 驗證主機位址或主機名稱。
	- b. 驗證埠號或服務名稱。
	- c. 必要時,以正確的埠號及服務名稱更新 Services 檔案。
	- d. 必要時,請以 DB2 Connect 工作站的主機名稱及 IP 位址,來更新 hosts 檔 (或 DB2 Universal Database for z/OS and OS/390 系統使用的「網域名稱伺服器」)。
	- e. 請確認在試圖測試連接之前,新的定義已作用。請洽詢主機網路管理者,或變 更控制人員 (如果需要的話)。
	- f. 請洽詢 DB2 Universal Database for z/OS and OS/390 管理者,以檢查您是否具 有有效的使用者 ID、密碼及資料庫 *LOCATION NAME*。

<span id="page-97-0"></span>g. 如果主機系統上的 TCP/IP 支援該選項的話,請使用正確的埠號對 DB2 Connect 伺服器進行 PING 動作。例如:

ping remote\_host\_name -p port\_number

註: DB2 Connect 不支援從第 7 版用戶端透過第 9 版閘道對主機發出 PING 指 令。

如需 zSeries 或 OS/390 伺服器的支援,請造訪 http://www.ibm.com/servers/eserver/ support/zseries/

## 配置 DB2 Universal Database for OS/390 and z/OS

在您可以使用 DB2 Connect 之前,您的 DB2 Universal Database for z/OS and OS/390 管理者必須配置 DB2 Universal Database for z/OS and OS/390,以允許從 DB2 Connect 工作站的連接。本段將指示您所需的更新數下限,以允許 DB2 Connect 用戶端與 DB2 Universal Database for z/OS and OS/390 資料庫伺服器建立連線。如需詳細範例, 請參閱 DB2 for z/OS 安裝文件:

- 第 7 版文件可以從下列位置取得:http://www.ibm.com/software/data/db2/zos/ v7books.html
- 第 8 版文件可以從下列位置取得:http://www.ibm.com/software/data/db2/zos/ v8books.html

### 建議的維護層次

若為 DB2 UDB for OS/390 and z/OS 第 7 版,請套用 APAR PQ50016、PQ50017 及 PK05198 的修正程式。

另請參閱 http://www.ibm.com/servers/eserver/zseries/zos/servicetst/,以取得最新的「合併 服務測試」。

# 第 19 章 為來自 DB2 Connect 的連線準備 DB2 for VSE & VM

如需如何將 DB2 Server for VSE & VM 設定為應用程式伺服器的相關資訊,請參閱 DB2 Server for VSE & VM SQL Reference 的 『DRDA 考量』一節 (SC09-2989)。

# 第 20 章 配置大型主機及中型伺服器的連線

在安裝 DB2 Connect,並配置資料庫伺服器來接受通訊之後,您需要建立並細部調整兩 個系統之間的連線。遠端系統的連線是使用「配置輔助程式 (CA)」或指令行處理器  $(CLP)$  來完成。

# 使用 CA 配置連至主機或 System i 資料庫伺服器的連線 (Linux 及 Windows)

此作業說明如何使用「配置輔助程式 (CA)」, 從 DB2 Connect 工作站連線至遠端資料 庫主機或 System i 資料庫伺服器。 CA 是一種 DB2 GUI 工具,可用來配置資料庫連 線及其他資料庫設定。

註: 在之前的版次中,所有平台都支援「DB2 管理工具」(如 CA)。而在第 9 版,只有 Windows x86、Windows x64 (AMD64/EM64T)、x86 上的 Linux,以及 AMD64/  $EM64T$ 上的 Linux 支援 「DB2 管理工具」。在所有平台上,您都可以使用 DB2 指令 行處理器 (CLP) 來配置連至主機或 System i 資料庫伺服器的連線。

您的 DB2 Connect 工作站可以是下列其中之一:

### **IBM 資料伺服器用戶端**

IBM 資料伺服器用戶端 可以透過 DB2 Connect 伺服器產品,間接連接至主機 或 System i 資料庫。

### **DB2 Connect Personal Edition**

您可以使用 DB2 Connect Personal Edition,直接連接至主機或 System i 資料 庫。也可以透過 DB2 Connect 伺服器產品來連接。

### 先決要件

- 「配置輔助程式」必須安裝在 DB2 Connect 工作站上。「配置輔助程式」可以是 IBM 資料伺服器用戶端 的一部份。
- 必須配置遠端伺服器接受入埠用戶端要求。根據預設,伺服器安裝程式會偵測並配 置伺服器上大部份的通訊協定,以接受入埠用戶端的連線。

您可以使用下列方法,利用 CA 來配置資料庫的連線 (請參閱本主題尾端的「相關作 業」):

- 使用用戶端設定檔連接到資料庫
- 使用 CA 手動連接資料庫

# 使用 CLP 配置連至主機及 System i 資料庫伺服器的連線

您可以使用 DB2 指令行處理器 (CLP),以手動方式配置 DB2 Connect 伺服器及主機 或 System i 資料庫之間的 TCP/IP 連線。

#### 先決要件

在 DB2 Connect 與主機或 System i 資料庫伺服器之間手動配置 TCP/IP 連線之前, 請確定:

- TCP/IP 正在 DB2 Connect 伺服器與主機或 System i 系統上運作。
- 您已識別下列參數值:
	- − 主機名稱 (hostname) 或 IP 位址 (ip\_address)
	- 連線服務名稱 (svcename) 或埠號/通訊協定 ( port\_number/tcp)
	- 目標資料庫名稱 (target\_dbname)
	- 本端資料庫名稱 (local\_dcsname)
	- 節點名稱 (node\_name)

若要在 DB2 Connect 伺服器與主機或 System i 資料庫之間手動配置 TCP/IP 通訊, 請:

- 1. 在 [DB2 Connect](#page-94-0) 伺服器上配置 TCP/IP。
- 2. 請參閱 Command Reference中的『CATALOG TCPIP/TCPIP4/TCPIP6 NODE 指令』 主題。
- 3. 請參閱 *Command Reference*中的『CATALOG DCS DATABASE 指令』 主題。
- 4. 請參閱 Command Reference中的『CATALOG DATABASE 指令』 主題。
- 5. 將公用程式及應用程式連結至主機或 [System i](#page-112-0) 資料庫伺服器。
- 6. 請參閱 SQL Reference, Volume 2 中的『CONNECT (類型 1) 陳述式』主題, 以 測試主機或 System i 連線。

註: 由於 TCP/IP 通訊協定的性質,當另一部主機或 System i 上的友機失敗時,可能 無法立即通知 TCP/IP。因此,使用 TCP/IP 來存取遠端 DB2 伺服器的用戶端應用程 式,或伺服器上的對應代理程式,有時可能會出現當機的情況。發生失敗或 TCP/IP 連 線已岔斷時,可以使用 TCP/IP SO\_KEEPALIVE Socket 選項來進行偵測。

# 第 8 篇 參照

# 第 21 章 配置主機及 System i 資料庫的存取權

在安裝 DB2 Connect,並配置資料庫伺服器來接受通訊之後,您需要建立並細部調整兩 個系統之間的連線。本節說明如何使用「配置輔助程式 (CA)」或 DB2 指令行處理器 (CLP) 來尋找、連接及連結至資料庫伺服器。

## 使用「配置輔助程式」搜尋網路來配置資料庫連線

您可以使用「配置輔助程式 (CA)」搜尋網路中的資料庫。

在您藉由搜尋網路來配置資料庫連線之前:

- 確定您具有一個有效的 DB2 使用者 ID。
- 如果您從安裝了 DB2 Server 或 DB2 Connect 伺服器產品的系統來配置連線,請確 保您的使用者 ID 具有實例的 SYSADM 或 SYSCTRL 權限。

若發生下列情況,搜尋方法功能可能無法偵測到遠端系統:

- DB2 Administration Server (DAS) 沒有在遠端系統上執行。
- 搜尋逾時。根據預設値,搜尋會掃描網路 1 秒鐘;這個時間可能不夠長來偵測到遠端 系統。您可以設定 DB2DISCOVERYTIME 登錄變數以指定較長的時間。
- 已配置執行搜尋作業的網路,使搜尋作業無法找到想要的遠端系統。

要想在支援 IPv6 的網路上明確配置 IPv6 位址時,須注意以下幾點:

- 該系統必須列在**已知系統**中。
- 僅「配置輔助程式進階視圖」會支援明確地配置 IPv6 連線。

藉由搜尋網路來配置資料庫連線:

- 1. 以有效的 DB2 使用者 ID 登入系統。
- 2. 啟動 CA。您可以從 Windows 上的「開始」功能表,或是在 Windows 及 UNIX 系 統上使用 db2ca 指令,來啓動 CA。
- 3. 在 CA 功能表列的選取下,選擇使用精靈新增資料庫。即會開啓新增資料庫精靈。
- 4. 選取**搜尋網路**圓鈕,並按一下**下一步**。
- 5. 按兩下**已知系統**旁邊的資料夾,列出用戶端已知的所有系統,或按兩下**其他系統**旁 邊的資料夾,列出網路上所有的系統。 如果未列出任何系統,您可以按一下**新增系 統**來指定一個系統。新增系統之後,它將顯示在**已知系統**清單中。
- 6. 展開您有興趣的系統項目,直到您看到想新增的資料庫為止。選取資料庫。按**下一** 步。
- 7. 在**資料庫別名**欄位中鍵入本端資料庫別名,並在**註解**欄位中選擇性地鍵入可說明此 資料庫的註解。
- 8. 如果您計劃使用 ODBC,請將這個資料庫登錄成 ODBC 資料來源。必須安裝 ODBC,方可執行這個作業。
- 9. 按一下**完成**。現在您可以使用已新增的資料庫。按一下**關閉**以結束 CA。

## 使用「配置輔助程式」手動配置資料庫連線

如果您有想要連接的資料庫,以及該資料庫常駐的系統的資訊,則您可以自行輸入所 有配置資訊。此方法類似使用指令行處理器來輸入指令,但是它是用圖形的方法來呈 現。

在您使用「配置輔助程式 (CA)」手動配置資料庫的連線之前:

- 請確保您具有要連線到資料庫的有效 DB2 使用者 ID。
- 如果您從安裝了 DB2 伺服器或 DB2 Connect 伺服器產品的系統來配置連線,請確 保您的使用者 ID 具有資料庫管理程式實例的 SYSADM 或 SYSCTRL 權限。

若要使用 CA 手動配置資料庫的連線:

- 1. 以有效的 DB2 使用者 ID 登入系統。
- 2. 啟動 CA。可以從 Windows 的 「開始」 功能表或使用 db2ca 指令啓動 CA。
- 3. 在 CA 功能表列的選取下,選擇使用精靈新增資料庫。
- 4. 選取**自行配置與資料庫的連線**圓鈕,然後按一下下一步。
- 5. 如果您要使用 Lightweight Directory Access Protocol (LDAP),請選取與要維護的 DB2 目錄位置相對應的圓鈕。按**下一步**。
- 6.從**通訊協定**清單選取對應於您想要使用的通訊協定的圓鈕。 (附註:或許還會出現 APPC、APPN 或 NetBIOS 選項,但是已經不再支援這些選項。) 如果您的系統已 安裝 DB2 Connect,而且您選取 TCP/IP,則可以選取**資料庫實際上位於主機或** OS/400 系統這個選項。如果您選取這個勾選框,會有一個選項讓您選取您要對主 機或 OS/400 資料庫建立的連線類型。
	- 要透過 DB2 Connect 閘道建立連線,請選取<mark>經由閘道連接到伺服器</mark>圓鈕。
	- 若要建立直接連線,請選取**直接連線到伺服器**圓鈕。

按下一步。

- 7. 輸入必要通訊協定參數,然後按一下**下一步**。
- 8. 在資料庫名稱欄位中輸入您要新增的遠端資料庫的資料庫別名,然後在資料庫別 名欄位中輸入本端資料庫別名。 如果您要新增主機或 OS/400 資料庫,請在**資料庫** 名稱欄位中,鍵入 OS/390 或 z/OS 資料庫的位置名稱、OS/400 資料庫的 RDB 名 稱,或 VSE 或 VM 資料庫的 DBNAME。您可以選擇在**註解**中新增說明此資料庫 的註解。

按下一步。

- 9. 如果您計劃使用 ODBC,請將這個資料庫登錄成 ODBC 資料來源。在執行此作業 之前,請確定已安裝 ODBC。按下一步。
- 10. 在指定節點選項視窗中,選取作業系統,然後輸入您想要連接之資料庫系統的遠 端實例名稱。
- 11. 在**指定系統選項**視窗中,確定系統名稱、主機名稱及作業系統是否正確。在這個 畫面中的資訊是用於配置管理節點。您可以選擇性地輸入註解。按**下一步**。
- 12. 在指定安全選項視窗中,指定要用來鑑別的安全選項。
- 13. 按一下完成。您現在能使用此資料庫。請選取結束功能表動作以關閉 CA。

## 使用「配置輔助程式」測試資料庫連線

在配置之後,應測試您的資料庫連線。

若要測試資料庫連線,請:

- 1. 啓動配置輔助程式。
- 2. 標示明細視圖中的資料庫,並從**已選取**功能表選取<mark>測試連線</mark>。此時會開啓「測試連 線」視窗。
- 3. 選擇一或多個您想要測試的連線類型 (預設為 CLI)。您可以同時測試多種類型。輸 入遠端資料庫的有效使用者 ID 和密碼,然後按一下**測試連線**。如果連線成功,在 「結果」頁面會出現一則確認該連線的訊息。 如果連線測試失敗,您將收到一則說 明訊息。若要變更任何您可能不正確指定的設定值,請在明細視圖中選取資料庫, 然後從選取的功能表項目選取變更資料庫。

設定伺服器以使用開發環境 (如 IBM Data Studio) 時,您可能會在起始的 DB2 連線上 遇到錯誤訊息 SQL30081N。可能的起因是遠端資料庫伺服器的防火牆不允許建立連線。 在此情況下,請驗證防火牆已適當地配置以接受來自用戶端的連線要求。

# 移除 DCS (主機資料庫)

使用「進階配置輔助程式」筆記本的 DCS 頁面來移除 DCS (主機資料庫) 項目。

- 1. 如果您不在「進階檢視」中,請從**檢視**功能表選取**進階檢視**。
- 2. 選取要移除的 DCS 項目。
- 3. 在**已選取**功能表中按一下**移除 DCS**。即會開啓確認視窗,您可在其中驗證您的選 擇。
### <span id="page-108-0"></span>第 22 章 支援的 DB2 介面語言

DB2 介面的 DB2 語言支援可以分類為伺服器群組語言及用戶端群組語言。伺服器群組 語言將轉換大部分的訊息、說明及 DB2 圖形介面元素。用戶端群組語言將轉換 IBM Data Server Runtime Client 元件,其中包括大部分訊息及某些說明文件。

伺服器群組語言包括:巴西葡萄牙文、捷克文、丹麥文、芬蘭文、法文、德文、義大 利文、日文、韓文、波蘭文、俄文、簡體中文、西班牙文、瑞典文,以及繁 體中文。

用戶端群組語言包括:阿拉伯文、保加利亞文、克羅埃西亞文、荷蘭文、希臘文、希 伯來文、匈牙利文、葡萄牙文、羅馬尼亞文、斯洛伐克文、斯洛維尼亞文,以及土耳 其文。

請不要將 DB2 產品支援的語言與 DB2 介面支援的語言混淆。DB2 產品支援的語言, 也就是資料可以使用的語言。這些語言是 DB2 介面支援之語言的超集。

### 以您的國家語言顯示「DB2 安裝」精靈 (Linux 及 UNIX)

db2setup 指令會查詢作業系統,以判定現存的語言設定。如果 db2setup 支援您作業系 統的語言設定,則在顯示「DB2 安裝」精靈時,將使用該語言。

如果您的系統使用相同的字碼頁,但語言環境名稱與 DB2 介面支援的語言環境名稱不 同,您仍可輸入下列指令,將您的 LANG 環境變數設為適當的值,以查看轉換後的 db2setup:

**bourne (sh) korn (ksh)** 及 bash Shell:

LANG=*<locale>* export LANG

**C** Shell:

setenv LANG <locale>

其中 *locale* 是 DB2 介面支援的語言環境。

#### 以其他語言執行「DB2 安裝」精靈時的語言識別字

若要使用與電腦預設語言不同的語言來執行「DB2 安裝」精靈,可以手動啓動「DB2 安 裝」精靈,並指定語言 ID。該語言必須可用於要執行安裝的平台上。

在 Windows 作業系統上,您可以執行 setup.exe 並搭配使用 -i 參數,以指定安裝作業 將使用的語言的兩個字母語言碼。

在 Linux 及 UNIX 作業系統上,建議您設定 LANG 環境變數,以您的國家語言顯示  $\Gamma$ DB2 安裝」精靈。

| 語言                     | 語言識別字               |
|------------------------|---------------------|
| 阿拉伯文 (僅適用於 Windows 平台) | ar                  |
| 巴西葡萄牙文                 | br                  |
| 保加利亞文                  | bg                  |
| 簡體中文                   | cn                  |
| 繁體中文                   | tw                  |
| 克羅埃西亞文                 | hr                  |
| 捷克文                    | cz                  |
| 丹麥文                    | dk                  |
| 荷蘭文                    | nl                  |
| 英文                     | en                  |
| 芬蘭文                    | $\rm{fi}$           |
| 法文                     | $\operatorname{fr}$ |
| 德文                     | de                  |
| 希臘文                    | el                  |
| 匈牙利文                   | hu                  |
| 義大利文                   | it                  |
| 日文                     | jp                  |
| 韓文                     | kr                  |
| 挪威文                    | no                  |
| 波蘭文                    | pl                  |
| 葡萄牙文                   | pt                  |
| 羅馬尼亞文                  | ro                  |
| 俄文                     | ru                  |
| 斯洛伐克文                  | sk                  |
| 斯洛維尼亞文                 | sl                  |
| 西班牙文                   | es                  |
| 瑞典文                    | se                  |
| 土耳其文                   | tr                  |

<span id="page-109-0"></span>表 12. 語言識別字

### 變更 DB2 產品介面語言 (Windows)

DB2 介面語言是出現在訊息、說明及圖形式工具介面上的語言。安裝 DB2 時,有支援 一種以上的語言的安裝選項。如果您在安裝之後,想將 DB2 介面語言變更為另一種已 安裝的介面語言,請使用此作業中概述的步驟。

請不要將 DB2 產品支援的語言與 DB2 介面支援的語言混淆。DB2 產品支援的語言, 是指資料可以使用的語言。這些語言是 DB2 介面支援之語言的超集。

您必須將要使用的 DB2 介面語言安裝在系統上。使用「DB2 安裝」精靈安裝 DB2 產 品時,會選取並安裝 DB2 產品介面語言。如果將 DB2 產品的介面語言變更為尚未安 裝的受支援介面語言,則 DB2 產品介面語言會先預設為作業系統語言,若不支援該語 言,則設為英語。

<span id="page-110-0"></span>在 Windows 上變更 DB2 產品介面語言,需要變更 Windows 作業系統的預設語言設 定。

若要變更 Windows 作業系統上的 DB2 產品介面語言:

- 1. 透過「控制台」選取地區及語言選項。
- 2. 在**地區選項**標籤的**標準及格式**下,選取適當的語言。在 Windows Vista 上,請針對 這個步驟使用格式標籤。
- 3. 在**地區選項**標籤的**位置**下,選取對應於適當語言的位置。
- 4. 在**進階**標籤的**非 Unicode 程式的語言下**,選取適當的語言。在 Windows Vista 上, 於**系統管理**標籤的**非 Unicode 程式的語言下,**按一下變更<mark>系統語言地區</mark>並選取適當 的語言。然後,系統會要求您重新開機,請按一下**取消**。
- 5. 在進階標籤的預設使用者帳戶設定下,勾選套用所有設定到目前的使用者帳戶以及 到預設使用者設定檔方框。在 Windows Vista 上,於系統管理標籤的保留的帳戶下, 按一下**複製到保留的帳戶**,並勾選您要複製語言設定至其中的帳戶。
- 6. 系統會要求您重新開機,之後這些變更才會生效。

請參照作業系統說明,以取得變更預設系統語言的附加資訊。

### 變更 DB2 介面語言 (Linux 及 UNIX)

DB2 產品的介面語言是出現在訊息、說明及圖形式工具介面上的語言。安裝 DB2 產品 時,有安裝一種以上的語言支援的選項。如果您在安裝之後,想將介面語言變更為另 一種已安裝的介面語言,請使用本作業中概述的步驟。

請不要將 DB2 產品支援的語言與 DB2 介面支援的語言混淆。DB2 產品支援的語言, 也就是資料 可以使用的語言,是 DB2 介面支援之語言的超集。

您必須將要使用的 DB2 介面語言的支援安裝在系統上。使用「DB2 安裝」精靈安裝 DB2 時,會選取並安裝 DB2 介面語言支援。如果將 DB2 產品的介面語言變更為尚未 安裝的受支援介面語言,DB2 介面語言將預設為作業系統語言。如果不支援作業系統語 言,會將英文用作為 DB2 介面語言。

使用 「DB2 安裝」 精靈或使用 「國家語言套件」 來安裝 DB2 產品時,會選取並安裝 DB2 介面語言支援。

若要檢查系統上可用的公用語言環境,請執行 \$ locale -a 指令。

若要變更 DB2 介面語言,請將 LANG 環境變數設定為您想要的語言環境。

若爲 bourne (sh) \ korn (ksh)  $\overline{B}$  bash Shell:

LANG=<locale> export LANG

若為  $C$  Shell:

setenv LANG <locale>

例如,若要以法語作為 DB2 產品的介面,則必須安裝法語語言支援,並且必須將 LANG 環境變數設為法語語言環境,如 fr\_FR。

### <span id="page-111-0"></span>字元資料的轉換

在機器之間傳送字元資料時,必須先將它轉換成接收機器可使用的形式。

例如,在 DB2 Connect 伺服器及主機或 System i 資料庫伺服器之間傳送資料時,通常 會從伺服器字碼頁轉換成主機 CCSID,反之亦然。如果兩台機器使用不同的字碼頁或 CCSID,則會將字碼點從一個字碼頁或 CCSID 對映到另一個。此轉換通常是在接收者 處執行。

傳送至 資料庫的字元資料是由 SQL 陳述式及輸入資料所組成。而從 資料庫傳送的字 元資料則是由輸出資料所組成。解譯為位元資料的輸出資料不會被轉換。例如,用 FOR BIT DATA 子句宣告的直欄中的資料。否則,如果兩台機器有不同的字碼頁或 CCSID, 所有的輸入及輸出字元資料都會被轉換。

比方說,如果使用 DB2 Connect 來存取資料,則會發生下列情形:

- 1. DB2 Connect 傳送 SQL 陳述式及將資料輸入 OS/390 或 z/OS。
- 2. DB2 Universal Database for z/OS and OS/390 將 SQL 陳述式及資料轉換成主機伺 服器的字碼頁,然後處理該資料。
- 3. DB2 Universal Database for z/OS and OS/390 將結果傳回給 DB2 Connect 伺服器。
- 4. DB2 Connect 將結果轉換成使用者環境的字碼頁。

對於雙向語言,IBM 已定義了一些特殊的 BiDi CCSIDS,且 DB2 Connect 也支援這 些項目。

如果資料庫伺服器的雙向屬性不同於用戶端的雙向屬性,您可使用這些特殊的 CCSIDS 來處理差異。

如需 DB2 Connect 字碼頁與主機或 System i 伺服器 CCSID 之間的支援轉換相關資訊, 請參閱支援的專屬區碼及字碼頁主題。

### <span id="page-112-0"></span>第 23 章 開發資料庫應用程式

在使用 DB2 Connect 的環境中連結及執行應用程式時,會有這裡呈現的特定考量。

### DB2 Connect 上的連結資料庫公用程式

您必須將資料庫公用程式 (匯入、匯出、重組、「指令行處理器」) 和 DB2 CLI 連結 檔案,連結到每一個資料庫之後,才能與該資料庫一起使用這些公用程式。在網路環 境中,如果您使用的多個用戶端是在不同的作業系統上執行,或屬於不同的 DB2 版本 或服務層次,則必須在每個作業系統及 DB2 版本組合中連結公用程式一次。

連結公用程式會建立資料包,它是一個物件,此物件包括從單一來源檔處理特定 SQL 陳 述式需要的資訊。

連結檔案會分組在不同的 .lst 檔案中,這些檔案位於安裝目錄 (若為 Windows,通常是 sqllib) 下的 bnd 目錄。每個檔案對伺服器均是唯一的。

• 若要將公用程式及應用程式連結到主機或 System i 資料庫伺服器,請連接到主機或 Systemi 伺服器,並使用下列範例作為範本:

```
connect to dbalias user userid using password
bind path/bnd/@ddcsmvs.lst blocking all sqlerror continue
       messages mvs.msg grant public
connect reset
```
其中 path 對應 DB2PATH 登錄值。

- 視您的工作站作業系統而定,使用下列其中一種方法,將資料庫公用程式連結到 DB2 資料庫:
	- 配置輔助程式 (CA):
		- 1. 啓動 CA。
		- 2. 選取您想要使公用程式與其連結的資料庫。
		- 3. 用滑鼠右鍵按一下,並選取**連結**。
		- 4. 選取要連結的公用程式或檔案。
		- 5. 新增任何想要的連結選項。
		- 6. 輸入將與資料庫連接的使用者 ID 及密碼。使用者 ID 必須有權將新的資料包 連結到資料庫上。按一下**連結**。
	- 指令行處理器:
		- 1. 變更到 bnd 目錄,這是 x:\sqllib\bnd,其中 x: 代表已安裝 DB2 的磁碟機。
		- 2. 若要連線到資料庫,請在「指令中心」或「指令行處理器」中輸入下列指 令:

connect to *database\_alias*

其中 database alias 代表您想要連線的資料庫別名。

3. 在「指令中心」或「指令行處理器」中輸入下列指令:

"bind @db2ubind.lst messages bind.msg grant public" "bind @db2cli.lst messages clibind.msg grant public"

在這個例子中,bind.msg 及 clibind.msg 是輸出訊息檔,而 EXECUTE 及 BINDADD 專用權將授予給 public。

<span id="page-113-0"></span>4. 發出下列指令,可重設與資料庫的連接:

connect reset

#### 註:

- 1. db2ubind.lst 檔含有在建立資料庫公用程式的資料包時所需的連結檔案 (.bnd) 的清 單。db2cli.lst 檔案含有在建立 DB2 CLI 和 DB2 ODBC 驅動程式的資料包時所 需的連結檔案(.bnd)清單。
- 2. 連結可能要花上幾分鐘才能完成。
- 3. 如果您擁有 BINDADD 權限,則第一次使用 DB2 CLI 或 ODBC 驅動程式時, DB2 CLI 資料包會自動連結。如果您使用的應用程式需連結到資料庫,則可使用 「配置輔助程式」的「連結」機能 (或指令行處理器) 來執行連結動作。

### 執行您自己的應用程式

您可以利用已安裝的 IBM Data Server Client 來建置及執行 DB2 應用程式。

下列幾種應用程式都可以存取 DB2 資料庫:

- 使用 IBM 資料伺服器用戶端 開發的應用程式,包括內嵌式 SQL、API、儲存程序、 使用者定義的函數或 DB2 CLI 的呼叫
- ODBC 應用程式
- 使用 JDBC 或 SQLJ 介面的 Java 應用程式
- PHP 應用程式 Ruby/Ruby on Rails 應用程式
- Ruby 或 Ruby on Rails 應用程式
- Perl 應用程式

在 Windows 作業系統上,下列項目也可以存取 DB2 資料庫:

- 以 Microsoft Visual Basic 及 Microsoft Visual C++ 實作的 ActiveX Data Objects (ADO)
- 物件連結和內嵌 (OLE) 自動化常式 (UDF 及儲存程序)
- 物件連結和內嵌資料庫 (OLE DB) 表格函數

若要執行應用程式,請執行下列動作:

- 1. 請確定伺服器已配置完成,並在執行中。
- 2. 在 DB2 伺服器上,請確定資料庫管理程式已在應用程式與其連接的資料庫伺服器上 啓動。若其尚未啓動,請在啓動應用程式之前,在伺服器端發出 db2start 指令。
- 3. 確定您可與應用程式所使用之資料庫相連結。
- 4. (選擇性地) 連結必要的檔案,以支援使用中的資料庫應用程式驅動程式。
- 5. 執行該應用程式。

### <span id="page-114-0"></span>第 24 章 解除安裝 DB2 Connect

在未來某個時候,您可能需要將 DB2 Connect 產品從系統中移除。移除或解除安裝 DB2 Connect 產品的需求是根據您使用的作業系統來呈現。

#### 解除安裝 DB2 產品 (Windows)

本作業提供從 Windows 作業系統完全移除 DB2 產品的步驟。僅當不再需要現存的 DB2 實例及資料庫時,才應該執行本作業。

如果解除安裝的是 DB2 預設副本,且在系統上還有其他 DB2 副本,則在繼續進行解 除安裝之前,應該使用 db2swtch 指令來選擇新的預設副本。而且,如果資料庫管理伺 服器 (DAS) 是在已移除的副本下執行,則應該將 DAS 移至未移除的副本中。否則, 在解除安裝之後,必須使用 db2admin create 指令重建 DAS,且可能需要重新配置 DAS,某些功能才能渾作。

若要從 Windows 移除 DB2 產品,請執行下列步驟:

- 1. (選用項目) 使用 「控制中心」或 drop database 指令,來捨棄所有資料庫。請確定您 不再需要這些資料庫。如果捨棄資料庫,您將失去所有資料。
- 2. 停止所有 DB2 程序及服務。這可以透過「Windows 服務」畫面或發出 db2stop 指 令來完成。在嘗試移除 DB2 產品之前,如果 DB2 服務及程序並未停止,您將收到 一個警告,其中含有正在記憶體中保留 DB2 DLL 的程序及服務清單。
- 3. 移除 DB2 產品有兩個選項:

#### 新增/移除程式

使用可透過「Windows 控制台」存取的「新增/移除程式」視窗來移除 DB2 產品。如需從 Windows 作業系統移除軟體產品的詳細資訊,請參閱作業系 統的說明。

#### db2unins 指令

您可以執行 db2unins 指令移除 DB2 產品。使用此指令,可以利用 /p 參數 同時解除安裝多個 DB2 產品。也可以使用 /u 參數 (其將移除回應檔中指 定的 DB2 產品),無聲自動解除安裝 DB2 產品。如需相關資訊,請參閱 db2unins 指令主題。

遺憾的是,使用「控制台 - 新增/移除程式」機能,或者使用 db2unins /p 指令或 db2unins /u 指令,並不一定能夠移除 DB2 產品。僅當上面的方法失敗時,才應嘗試下 列解除安裝選項。

若要從 Windows 系統上強制移除全部 DB2 副本,請執行 db2unins /f 指令。此指令 會強制解除安裝系統上的全部 DB2 副本。除了使用者資料 (如 DB2 資料庫) 以外,會 強制刪除全部內容。

#### 解除安裝 DB2 產品 (Linux 及 UNIX)

本作業提供從 Linux 或 UNIX 作業系統移除 DB2 產品的步驟。

<span id="page-115-0"></span>不需要本作業,即可安裝新版本的 DB2 產品。Linux 或 UNIX 上的每一個 DB2 產品 版本都具有不同的安裝路徑,因此可以並存在同一部電腦上。

註: 此作業套用至使用 root 權限安裝的 DB2 產品。個別主題可解譯如何解除安裝以非 root 使用者身分安裝的 DB2 產品。

若要移除 DB2 產品,請執行下列步驟:

- 1. 選用的:捨棄所有資料庫。您可以使用「控制中心」或 drop database 指令來捨棄資 料庫。捨棄實例但未先捨棄資料庫時,檔案系統上的資料庫檔案仍會保留完整。
- 2. 停止「DB2 管理伺服器」。請參閱 DB2 伺服器快速入門手冊。
- 3. 移除「DB2 管理伺服器」,或執行 dasupdt 指令,將「DB2 管理伺服器」更新為其 他安裝路徑。若要移除「DB2 管理伺服器」,請參閱 DB2 伺服器快速入門手冊。
- 4. 停止所有 DB2 實例。請參閱 DB2 伺服器快速入門手冊。
- 5. 移除 DB2 實例,或執行 db2iupdt 指令,將實例更新為另一個安裝路徑。若要移除 DB2 實例,請參閱 DB2 伺服器快速入門手冊。
- 6. 移除 DB2 產品。請參閱 DB2 伺服器快速入門手冊。

### 第 9 篇 附録與後記

### <span id="page-118-0"></span>附錄 A. DB2 技術資訊概觀

您可以透過下列工具及方法來取得 DB2 技術資訊:

- DB2 資訊中心
	- 主題 (作業、概念及參考主題)
	- 「DB2 工具」的說明
	- 範例程式
	- 教學指導
- DB2 書籍
	- PDF 檔 (可下載)
	- PDF 檔 (從 DB2 PDF DVD)
	- 出版品
- 指令行說明
	- 指令說明
	- 訊息說明

註: 「DB2 資訊中心」主題的更新頻率高於 PDF 或印刷書籍。若要取得最新資訊,請 在文件一更新時就安裝它們,或造訪「DB2 資訊中心」(ibm.com®)。

您可以在 ibm.com 上線上存取其他 DB2 技術資訊,如 TechNotes、白皮書及 IBM 紅 皮書®出版品。請存取 DB2 Information Management software 檔案庫網站 (http:// www.ibm.com/software/data/sw-library/)。

#### 文件意見調査

我們非常重視您對 DB2 文件的意見。如果有任何如何改進 DB2 文件的建議,請以電 子郵件傳送至 db2docs@ca.ibm.com。DB2 文件團隊會閱讀您的所有意見,但不會直接 回應。請提供特定範例的可能位置,讓我們可以更充分的瞭解您的問題。如果要對特 定的主題或說明檔提供意見,請加上主題標題及 URL。

請勿使用這個電子郵件位址來聯絡「DB2 客戶支援中心」。如果有文件未解決的 DB2 技術問題,請連絡當地 IBM 服務中心以取得協助。

#### 印刷本或 PDF 格式的 DB2 技術叢書

下面各表說明可從 IBM Publications Center www.ibm.com/shop/publications/order 取得 DB2 圖書庫。DB29.5 版 PDF 格式的英文版手冊和翻譯版本可以從 www.ibm.com/ support/docview.wss?rs=71&uid=swg2700947 網站下載。

有些書籍雖然表格指出有印刷本,但可能在您的國家或地區無法提供。

每次更新手冊時,書號就會增加。請確保您讀取最新版本的手冊 (列示如下)。

註: 「DB2 資訊中心」的更新頻率高於 PDF 或印刷書籍。

表 13. DB2 技術資訊

| 名稱                                                                                                  | 書號                        | 有印刷本 |
|----------------------------------------------------------------------------------------------------|---------------------------|------|
| Administrative API Reference                                                                        | SC23-5842-01              | 是    |
| Administrative Routines and Views SC23-5843-01                                                      |                           | 否    |
| Call Level Interface Guide and SC23-5844-01<br>Reference ' Volume 1                                 |                           | 是    |
| Call Level Interface Guide and SC23-5845-01<br>Reference ' Volume 2                                 |                           | 是    |
| Command Reference                                                                                   | SC <sub>23</sub> -5846-01 | 是    |
| Data Movement Utilities Guide and SC23-5847-01<br>Reference                                         |                           | 是    |
| Data Recovery and High Avail- SC23-5848-01<br>ability Guide and Reference                           |                           | 是    |
| Data Servers, Databases, and SC23-5849-01<br>Database Objects Guide                                 |                           | 是    |
| Database Security Guide                                                                             | SC23-5850-01              | 是    |
| Developing ADO.NET and OLE SC23-5851-01<br><b>DB</b> Applications                                   |                           | 是    |
| Developing Embedded SQL Appli- SC23-5852-01<br>cations                                              |                           | 是    |
| Developing Java Applications                                                                        | SC <sub>23</sub> -5853-01 | 是    |
| Developing Perl and PHP Appli- SC23-5854-01<br>cations                                              |                           | 否    |
| Developing User-defined Routines SC23-5855-01<br>(SQL and External)                                 |                           | 是    |
| Getting Started with Database GC23-5856-01<br><b>Application Development</b>                        |                           | 是    |
| Linux 及 Windows 上 DB2 安裝 GC40-2290-01<br>及管理入門                                                      |                           | 是    |
| Internationalization Guide                                                                          | SC23-5858-01              | 是    |
| 訊息參考手冊,第一冊                                                                                          | GI13-0643-00              | 否    |
| 訊息參考手冊,第二冊                                                                                          | GI13-0644-00              | 否    |
| 移轉手冊                                                                                                | GC40-2291-01              | 是    |
| Net Search Extender Administra- SC23-8509-01<br>tion and User's Guide                               |                           | 是    |
| Partitioning and Clustering Guide SC23-5860-01                                                      |                           | 是    |
| Query Patroller Administration and SC23-8507-00<br>User's Guide                                     |                           | 是    |
| IBM Data Server Client 快速入門 GC40-2292-01                                                            |                           | 否    |
| DB2 伺服器快速入門                                                                                         | GC40-2293-01              | 是    |
| Spatial Extender and Geodetic SC23-8508-01<br>Data Management Feature User's<br>Guide and Reference |                           | 是    |

表 13. DB2 技術資訊 (繼續)

|                           | 有印刷本                                                                                               |
|---------------------------|----------------------------------------------------------------------------------------------------|
| SC <sub>23</sub> -5861-01 | 是                                                                                                  |
| SC <sub>23</sub> -5862-01 | 是                                                                                                  |
|                           | 是                                                                                                  |
|                           |                                                                                                    |
| GI11-7857-01              | 否                                                                                                  |
| SC <sub>23</sub> -5867-01 | 是                                                                                                  |
| SC40-2294-00              | 否                                                                                                  |
| SC40-2295-01              | 是                                                                                                  |
|                           | 是                                                                                                  |
|                           |                                                                                                    |
| SC <sub>23</sub> -5871-01 | 是                                                                                                  |
| SC23-5872-01              | 否                                                                                                  |
|                           | 書號<br>System Monitor Guide and Refer- SC23-5865-01<br>Workload Manager Guide and Ref- SC23-5870-01 |

#### 表 14. DB2 Connect - 特定的技術資訊

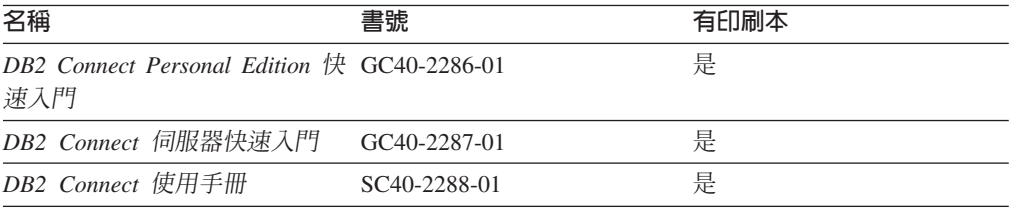

### 表 15. Information Integration 技術資訊

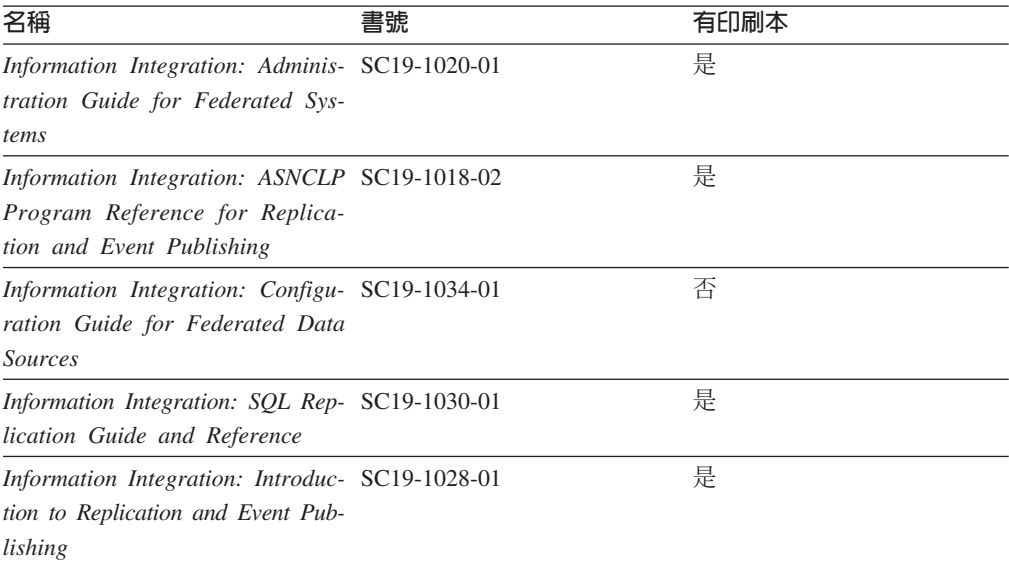

#### <span id="page-121-0"></span>訂購 DB2 印刷書籍

如果您需要訂購 DB2 印刷書籍,許多國家或地區的網站均有提供線上訂購服務,但並 非所有國家或地區的網站皆是如此。您一律可以向當地的 IBM 業務代表訂購 DB2 印 刷書籍。請記住,DB2 PDF 文件 DVD 上的某些電子書並沒有印刷本。例如,DB2 Mes*sage Reference* 的任一冊皆沒有印刷本。

您可以向 IBM 免費訂購 「DB2 PDF 文件」 DVD 上許多 DB2 書籍的印刷本。依據您 訂單的接單地點,您也許可以從 IBM Publications Center 在線上訂購書籍。如果您的國 家或地區不提供線上訂購,則一定可以向當地的 IBM 業務代表訂購印刷本的 DB2 書 籍。請注意,並非「DB2 PDF 文件」DVD 上的所有書籍都提供印刷本。

註: 如需最新和最完整的 DB2 文件請造訪「DB2 資訊中心」,網址為: [http://](http://publib.boulder.ibm.com/infocenter/db2luw/v9r5) [publib.boulder.ibm.com/infocenter/db2luw/v9r5](http://publib.boulder.ibm.com/infocenter/db2luw/v9r5)。

#### 若要訂購 DB2 印刷書籍:

- 若要瞭解您的國家或地區是否可以在線上訂購印刷本的 DB2 書籍,請查閱 IBM Publications Center,網址為 <http://www.ibm.com/shop/publications/order>。您必須選取國家、 地區或語言才能存取出版品訂購資訊,並遵循適用於您所在地的訂購指示。
- 若要向當地的 IBM 業務代表訂購 DB2 印刷書籍:
	- 1. 請從下列其中一個網站,找出當地業務代表的聯絡資訊:
		- IBM directory of world wide contacts, 網址為 [www.ibm.com/planetwide](http://www.ibm.com/planetwide)
		- IBM Publications 網站,網址為 <http://www.ibm.com/shop/publications/order>。您 必須選取國家、地區或語言,以存取您所在地區的適當出版品首頁。在此網 頁上, 澊循 "About this site" 鏈結。
	- 2. 撥打訂購電話時,請指定您要訂購 DB2 出版品。
	- 3. 請提供業務代表您想要訂購的書籍名稱及書號。如需書名及書號,請參閱第 [113](#page-118-0) 頁的『印刷本或 PDF 格式的 [DB2](#page-118-0) 技術叢書』。

#### 從指令行處理器顯示 SQL 狀態說明

DB2 會針對條件傳回可能是 SQL 陳述式結果的 SQLSTATE 值。 SQLSTATE 說明可 解釋 SQL 狀態及 SQL 狀態類別字碼的意義。

若要呼叫 SQL 狀態說明,請開啓指令行處理器並輸入:

? *sqlstate* ? *class code*

其中 sqlstate 代表有效的五位數 SQL 狀態,而 class code 代表 SQL 狀態的前兩位數。

例如,? 08003 可顯示 08003 SQL 狀態的說明,而 ? 08 則將顯示 08 類別碼的說明

### 存取不同版本的 DB2 資訊中心

關於 DB2 9.5 版的主題,「DB2 資訊中心」的 URL 爲 [http://publib.boulder.ibm.com/](http://publib.boulder.ibm.com/infocenter/db2luw/v9r5) [infocenter/db2luw/v9r5/](http://publib.boulder.ibm.com/infocenter/db2luw/v9r5)

關於 DB2 第 9 版的主題, 「DB2 資訊中心」 的 URL 為 [http://publib.boulder.ibm.com/](http://publib.boulder.ibm.com/infocenter/db2luw/v9/) [infocenter/db2luw/v9/](http://publib.boulder.ibm.com/infocenter/db2luw/v9/)

關於 DB2 第 8 版的主題,請至第 8 版「資訊中心」的 URL:[http://](http://publib.boulder.ibm.com/infocenter/db2luw/v8/) [publib.boulder.ibm.com/infocenter/db2luw/v8/](http://publib.boulder.ibm.com/infocenter/db2luw/v8/)

### <span id="page-122-0"></span>若要在「DB2 資訊中心」中,以您喜好的語言來顯示主題

DB2 資訊中心會嘗試以瀏覽器喜好設定所指定的語言來顯示主題。如果主題尙未翻譯成 您偏好的語言,則 DB2 資訊中心會以英文顯示該主題。

- 若要在 Internet Explorer 瀏覽器中,以您喜好的語言來顯示主題:
	- 1. 在 Internet Explorer 中, 按一下**工具 —> 網際網路選項 —> 語言...** 按鈕。此時 會開啓「語言喜好設定」視窗。
	- 2. 確定已將您喜好的語言指定爲語言清單中的第一個項目。
		- 若要將新語言新增到清單中,請按一下**新增...** 按鈕。

註: 新增語言並不保證電腦具有以該喜好語言顯示主題時所需的字型。

- 若要將語言移到清單頂端,請選取語言再按一下**上移**按鈕,直到語言成為語 言清單的第一個語言為止。
- 3. 清除瀏覽器快取,然後重新整理頁面,即會以您偏好的語言來顯示「DB2 資訊中  $\bigcup_{i=1}^{\infty}$   $\bigcup_{i=1}^{\infty}$
- 若要在 Firefox 或 Mozilla 瀏覽器中以您偏好的語言來顯示主題:
	- 1. 選取工具 —> 選項 —> 進階對話框的語言區段中的按鈕。「喜好設定」視窗中 會顯示「語言」書面。
	- 2. 確定已將您喜好的語言指定爲語言清單中的第一個項目。
		- 若要將新語言新增到清單中,請按一下**新增...** 按鈕,從「新增語言」視窗中選 取語言。
		- 若要將語言移到清單頂端,請選取語言再按一下**上移**按鈕,直到語言成為語 言清單的第一個語言為止。
	- 3. 清除瀏覽器快取,然後重新整理頁面,即會以您偏好的語言來顯示「DB2 資訊中 心」。

在部份瀏覽器及作業系統組合中,您可能還需要將作業系統的地區設定變更為您選擇 的語言環境及語言。

### 更新安裝於電腦或企業内部網路伺服器上的「DB2 資訊中心」

如果您已在本端安裝了「DB2 資訊中心」,則您可以從 IBM 取得文件更新並安裝它。

更新本端環境安裝的「DB2 資訊中心」時,您需要:

- 1. 停止電腦上的「DB2 資訊中心」,然後以獨立式模式重新啓動「資訊中心」。以獨 立式模式執行「資訊中心」可防止網路上的其他使用者存取「資訊中心」,並可讓 您套用更新項目。「非管理使用者」及「非 Root 使用者」的「DB2資訊中心」一律 以獨立式模式執行。。
- 2. 使用更新功能來查看可用的更新項目。如果有您想安裝的更新項目,則可使用「更 新」功能來取得和安裝

**註:** 如果您的環境需要在未連接至網際網路的機器上安裝「DB2 資訊中心」更新項 目,您必須使用一台已連接到網際網路並已安裝「DB2資訊中心」的機器來鏡映更

新網站至本端檔案系統。如果您的網路將有許多使用者安裝文件更新項目,您一樣 可以在本端鏡映更新網站並為更新網站建立 proxy, 以減少每個使用者執行更新所需 的時間。

如果有更新資料包,請使用「更新」功能來取得資料包。然而,「更新」功能只適 用於獨立式模式。

3. 停止獨立式「資訊中心」,並重新啓動電腦上的「DB2 資訊中心」。

註: 在 Windows Vista,列示的指令必需以管理者的身分來執行。若要啓動具有完整管 理者專用權的指令提示或圖形工具,用滑鼠右鍵按一下捷徑並選取**以管理者身分執** 行。

若要更新電腦上或企業內部網路伺服器上已安裝的「DB2 資訊中心」,請:

- 1. 停止「DB2 資訊中心」。
	- 在 Windows 上,按一下「開始 → 控制台 → 系統管理工具 → 服務」。然後用滑 鼠右鍵按一下「DB2 資訊中心」服務並選取「停止」。
	- 在 Linux 上, 輸入下列指令:

/etc/init.d/db2icdv95 stop

- 2. 以獨立式模式啓動「資訊中心」。
	- $\overline{A}$  Windows  $\vdash$ :
		- a. 開啓指令視窗。
		- b. 瀏覽至已安裝「資訊中心」的路徑。根據預設値,「DB2 資訊中心」會安裝在 <Program Files>\IBM\DB2 Information Center\Version 9.5 目錄中,其中的 <Program Files> 代表「程式檔案」的所在目錄。
		- c. 從安裝目錄瀏覽到 doc\bin 目錄。
		- d. 執行 help\_start.bat 檔:
			- help\_start.bat
	- $\overline{\text{t}}$  Linux  $\bot$ :
		- a. 瀏覽至已安裝「資訊中心」的路徑。根據預設値,「DB2 資訊中心」是安裝在 /opt/ibm/db2ic/V9.5 目錄中。
		- b. 從安裝目錄導覽至 doc/bin 目錄。
		- c. 執行 help\_start Script:

help\_start

會啓動系統預設 Web 瀏覽器,以顯示獨立式「資訊中心」。

- 3. 按一下「更新」按鈕 ( 2)。在「資訊中心」的右邊畫面上,按一下尋找更新。 即會 顯示現存文件的更新項目清單。
- 4. 若要起始安裝程序,請勾選想要安裝的選項,然後按一下**安裝更新**。
- 5. 安裝程序完成之後,請按一下完成。
- 6. 停止獨立式「資訊中心」:
	- 在 Windows 上,請導覽至安裝目錄的 doc\bin 目錄,並執行 help\_end.bat 檔: help end.bat

註: help\_end 批次檔包含必要的指令,可以安全地終止那些已使用 help\_start 批次 檔啓動的程序。請不要使用 Ctrl-C 或其他任何方法來終止 help\_start.bat。

<span id="page-124-0"></span>• 在 Linux 上,請導覽至安裝目錄的 doc/bin 目錄,並執行 help\_end Script: help end

註: help\_end Script 包含必要的指令,可以安全地終止那些已使用 help\_start Script 啓動的程序。請不要使用其他任何方法來終止 help\_start Script。

- 7. 重新啓動 「DB2 資訊中心」。
	- 在 Windows 上,按一下**開始 → 控制台 → 系統管理工具 → 服務**。然後用滑鼠右 鍵按一下 DB2 資訊中心服務並選取啓動。
	- 在 Linux 上, 輸入下列指令:

/etc/init.d/db2icdv95 start

更新的「DB2 資訊中心」會顯示新的以及更新過的主題。

#### **DB2 教學指導**

DB2 教學說明會協助您瞭解 DB2 產品的各部分。課程會提供逐步指示。

#### 開始之前

您可以從「資訊中心」檢視教學指導的 XHTML 版本,網址為 [http://](http://publib.boulder.ibm.com/infocenter/db2luw/v9) [publib.boulder.ibm.com/infocenter/db2help/](http://publib.boulder.ibm.com/infocenter/db2luw/v9)  $\circ$ 

有些課程會使用範例資料或程式碼。請參閱教學指導,以取得特定作業的所有先決要 件說明。

#### **DB2 教學指導**

若要檢視教學指導,請按一下標題。

- y**pureXML™**z ≤ *pureXML Guide* 設定 DB2 資料庫以儲存 XML 資料,以及使用原生 XML 資料儲存庫來執行 基本作業。
- **『Visual Explain』 位於** Visual Explain 教學指導 使用 Visual Explain,以分析、最佳化和調整 SQL 陳述式進而取得較佳的效能。

### DB2 疑難排解資訊

有各式各樣的疑難排解和問題判斷資訊可協助您使用 DB2 產品。

#### **DB2** 文件

如需疑難排解資訊,請參閱 DB2 Troubleshooting Guide 或 「DB2 資訊中心」 的「支援及疑難排解」區段。可以在該處找到如何使用 DB2 診斷工具及公用程 式來隔離及識別問題的相關資訊、一些常見問題的解決方案,以及解決使用 DB2 產品時可能發生之問題的其他相關建議。

#### **DB2 Technical Support 網站**

如果您遭遇問題且需要協助尋找可能的原因和解決方案,請參閱 DB2 Technical Support 網站。 Technical Support 網站可鏈結至最新的 DB2 書籍、 TechNotes、「授權程式分析報告 (APAR 或錯誤修正程式)」、修正套件及其他 資源。您可以在此知識庫中進行搜尋,為您的問題尋找可能的解決方案。

### <span id="page-125-0"></span>條款

根據下述條款,將授與您對這些出版品的使用權限。

個人使用: 您可複製該等「出版品」供個人及非商業性用途使用,惟應註記 IBM 著作 權標示及其他所有權歸屬 IBM 之相關文字。未經 IBM 明示同意,您不得散佈、展示 或改作該等「出版品」或其任何部份。

商業使用: 您可以複製、散佈及展示該等「出版品」僅供企業內部使用,惟應註記 IBM 著作權標示及其他所有權歸屬 IBM 之相關文字。未經 IBM 明示同意,您不得改作該 等「出版品」,也不得於企業外複製、散佈或展示該等「出版品」或其任何部份。

除本使用聲明中明確授予之許可外,使用者就「出版品」或任何包含於其中之資訊、 資料、軟體或其他智慧財產權,並未取得其他任何明示或默許之許可、軟體授權或權 利。

使用者對於「出版品」之使用如危害 IBM 的權益,或 IBM 認定其未遵照上述指示使 用「出版品」時, IBM 得隨時撤銷此處所授予之許可。

除非您完全遵守所有適用之一切法規,包括所有美國出口法規,否則您不得下載、出 口或再輸出此等資訊。

IBM 對於該等出版品之內容不爲任何保證。出版品依其「現狀」提供,不附帶任何明示 或默示之擔保,其中包括 (但不限於) 適售性、非侵權及適合特定用途之默示擔保責任。

### <span id="page-126-0"></span>附錄 B. 注意事項

本資訊係針對 IBM 在美國所提供之產品與服務所開發。

在其他國家中,IBM 可能不會提供本書中所提的各項產品、服務或功能。要知道您所在 區域是否可用到這些產品與服務時,請向當地的 IBM 服務代表查詢。本書在提及 IBM 產品、程式或服務時,不表示或暗示只能使用 IBM 的產品、程式或服務。只要未侵害 IBM 的智慧財產權,任何功能相當的產品、程式或服務都可以取代 IBM 的產品、程式 或服務。不過,其他非 IBM 產品、程式或服務在運作上的評價與驗證,其責任屬於使 用者。

在這本書或文件中可能包含著 IBM 所擁有之專利或專利申請案。本書使用者並不享有 前述專利之任何授權。您可以用書面方式來查詢授權,來函請寄到:

IBM Director of Licensing IBM Corporation North Castle Drive Armonk, NY 10504-1785 U.S.A.

若要查詢有關二位元組 (DBCS) 資訊的授權事宜,請聯絡您國家或地區的 IBM 智慧財 產部門, 或者用書面方式寄到:

IBM World Trade Asia Corporation Licensing 2-31 Roppongi 3-chome, Minato-ku Tokyo 106, Japan

下列段落若與國家 (或地區) 之法律條款抵觸時,即視為不適用: International Business Machines Corporation 只依「現況」提供本出版品,不提供任何明示或默示之保證, 其中包括且不限於不違反規定、可商用性或特定目的之適用性的隱含保證。若有些地 區在某些交易上並不允許排除上述保證,則該排除無效。

本書中可能會有技術上或排版印刷上的訛誤。因此,IBM 會定期修訂;並將修訂後的內 容納入新版中。同時,IBM 得隨時改進並 (或) 變動本書中所提及的產品及 (或) 程式。

此文件可能提供非 IBM 網站及資源之鏈結或參照。可從本文件參照、存取或可鏈結至 任何非 IBM 網站或第三人資源,IBM 均不就該等網站或資源相關事宜提供陳述、保證 或其他承諾。提供非 IBM 網站鏈結,並不表示 IBM 為該網站之內容或使用或其所有 人背書。此外,IBM 並非 貴客戶與第三人進行任何交易之當事人,IBM 亦不就該等交 易負擔任何責任,縱使 貴客戶係從 IBM 網站得知該等第三人 (或使用鏈結連至該第三 人),亦同。因此, 貴客戶確認並同意 IBM 無需就該等外部網站或資源之可得性負責, 且無需就該等網站或資源本身或其提供之任何內容、服務、產品或其他著作物負責或 賠償。任何第三人提供的軟體需依隨附於該軟體之授權合約的規定使用。

當您提供資訊給 IBM 時,您即授權予 IBM 以其認為適當的方式來使用或分送資訊, 而不必對您負起任何責任。

本程式之獲授權者若希望取得相關資料,以便使用下列資訊者可洽詢 IBM。其下列資訊 指的是: (1) 獨立建立的程式與其他程式 (包括此程式) 之間交換資訊的方式 (2) 相互 使用已交換之資訊方法。若有任何問題請聯絡:

IBM Canada Limited

Office of the Lab Director 8200 Warden Avenue Markham, Ontario L6G 1C7 **CANADA** 

上述資料的取得有其特殊要件,在某些情況下必須付費方得使用。

本書所描述的任何程式及其所有可用的授權著作是由 IBM 所提供,並受到「IBM 客戶 合約」、「IBM 國際程式授權合約」或雙方之間任何同等合約條款之規範。

此間所含之任何效能資料,皆是得自控制的環境之下;因此不同作業環境之下所得的 結果,可能會有很大的差異。部份測量可能是在開發中的系統上執行,因此不保證可 以從一般的系統獲致相同的結果。甚至有部份的測量,是利用插補法而得的估計值, 其實際結果可能會有所不同。本書的使用者應根據其特有的環境,驗證出適用的資 料。

本書所提及之非 IBM 產品資訊,係由產品的供應商,或其出版的聲明或其他公開管道 取得。IBM 並未測試過這些產品,也無法確認這些非 IBM 產品的執行效能、相容性、 或任何對產品的其他主張是否完全無誤。如果您對非 IBM 產品的性能有任何的疑問, 請逕向該產品的供應商杳詢。

有關 IBM 未來動向的任何陳述,僅代表 IBM 的目標而已,並可能於未事先聲明的情 況下有所變動或撤回。

本書中含有日常商業活動所用的資料及報告範例。為了提供完整的說明,這些範例句 括個人、公司、廠牌和產品的名稱。這些名稱全屬虛構,若與任何公司的名稱和住址 雷同,純屬巧合。

#### 著作權授權:

本書包含原始語言的範例應用程式,用以說明各種作業平台上的程式設計技術。您可 以基於研發、使用、銷售或散佈符合作業平台(用於執行所撰寫的範例程式)之應用程式 設計介面的應用程式等目的,以任何形式複製、修改及散佈這些範例程式,而無需付 費給 IBM。但這些範例皆未經過完整的測試。因此,IBM 不會保證或暗示這些程式的 穩定性、服務能力或功能。

這些範例程式或是任何衍生著作的每一份拷貝或任何部份,都必須具有下列的著作權 聲明:

© (your company name) (year). Portions of this code are derived from IBM Corp. Sample Programs. © Copyright IBM Corp. enter the year or years. All rights reserved.

#### 商標

下列術語是 IBM 在美國及 (或) 其他國家的商標或註冊商標。

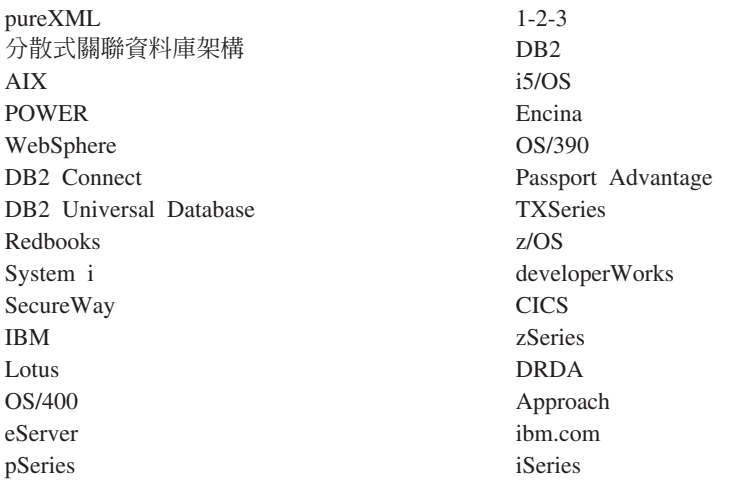

#### 下列術語是其他公司的商標或註冊商標

- Linux 是 Linus Torvalds 在美國及/或其他國家或地區的註冊商標。
- Java 和所有以 Java 為基礎的商標是 Sun Microsystems, Inc. 在美國及/或其他國家或 地區的商標。
- UNIX 是 The Open Group 在美國及其他國家/地區的註冊商標。
- Intel Xeon、Pentium 及 Intel 是 Intel Corporation 或其從屬單位在美國及其他國家/ 地區的商標。
- Microsoft 及 Windows 是 Microsoft Corporation 在美國及/或其他國家或地區的商標。

其他公司、產品或服務名稱,可能為第三者之商標或服務標誌。

### 索引

索引順序以中文字,英文字,及特殊符號之次序排 列。

### [三劃]

大型主機連線配置 95

### [四劃]

中型連線配置 95 介面語言 103 變更 **UNIX** 105 Windows 104 內嵌式 SQL 應用程式 IBM Data Server Client 支援 16 公用程式 連結 107 手動新增資料庫 配置輔助程式 (CA) 100 文件 列印 113 條款的使用 120 概觀 113 PDF 113

## 〔五劃〕

主機資料庫 用戶端連線 83 配置 TCP/IP 95 用戶端 概觀 7,13 遠端 7 用於連線的 VSE 及 VM 從 DB2 Connect 準備 DB2 93 目錄結構 比較 root 安裝與非 root 安裝 67 目錄綱目 擴充 Windows 63

### [六劃]

字碼頁 支援 103 轉換 異常 106 安全性 使用者群組 64

#### 安裝

DB2 Connect 伺服器產品 37 DB2 for Linux on S/390 53 DB2 產品, 以非 root 使用者身分 70 DB2 資料庫使用者帳戶 (Windows) 60 Linux on zSeries 53

# [七劃]

伺服器 通訊 14 更新 DB2 資訊中心 117 系統配置 使用 DB2 Connect 9

# [八劃]

使用者帳戶 安裝所需 (Windows) 60 實例使用者 (Windows) 60 DB2 管理伺服器 (Windows) 60 使用者群組 安全性 64 DB2ADMNS 64 DB2USERS 64 呼叫層次介面 (CLI) DB2 AD Client 支援 16 注意事項 121 物件鏈結和內嵌 (OLE) DB2 AD Client 支援 16 非 root 安裝 目錄結構 67 安裝 70 限制 68 差異 67 啓用 root 型功能 71 概觀 67 解除安裝 73 Fix Pack 72 非 root 實例 捨棄 73 移除 73 前置編譯器 IBM Data Server Client 支援 16

## 〔九劃〕

後置移轉作業 DB2 Connect 伺服器 23

```
指令
 db2licm 78
 db2osconf 31
  db2rfe -8, 71
 db2secv82 64
 db2setup 103
(CLP) 99
  DB2 AD Client
Σ
 16
DB2 書籍 116
限制
  root 安裝 68
```
# 〔十劃〕

修改 核心程式參數 [\(HP-UX\) 31](#page-36-0) 修改核心參數 [HP-UX 31](#page-36-0) [Linux 31](#page-36-0) [Solaris](#page-38-0) 作業系統 33 書籍 出版 訂購 [116](#page-121-0) 核心程式配置參數 31 在 [HP-UX](#page-36-0) 上修改 31 在 [Linux](#page-36-0) 上修改 31 在 [Solaris](#page-38-0) 作業系統上修改 33 建議 [\(HP-UX\) 31](#page-36-0) db2osconf 指令 [\(HP-UX\) 31](#page-36-0) 記憶體需求 39 配置 連線功能 使用「配置輔助程式」 95 [DB2 Connect](#page-42-0) 伺服器產品 37 [TCP/IP 95](#page-100-0) 配置輔助程式 [\(CA\) 99](#page-104-0) 配置 連線到 [System i](#page-100-0) 資料庫伺服器 95 連線到主機資料庫伺服器 95 資料庫連線 100 探索功能 99 測 試<br>資料庫連線 101

$$
(\boldsymbol{+}\boldsymbol{-\mathbb{I}\!\!I})
$$

問題決定 可用的資訊 119 教學指導 [119](#page-124-0) 國家語言支援 (NLS) 轉換字元資料 [106](#page-111-0) 顯示 [db2setup 103](#page-108-0) 專屬區碼 頁面支援 106

控制中心 概觀 [14](#page-19-0) 探索功能 配置資料庫連線 99 授權 啓動 [77](#page-82-0) 設定原則 授權中心 77 [db2licm](#page-83-0) 指令 78 登錄 授權中心 77 [db2licm](#page-83-0) 指令 78 授權中心 設定授權原則 [77](#page-82-0) 登錄授權 [77](#page-82-0) 捨棄 非 [root](#page-78-0) 實例 73 教學指導 問題決定 [119](#page-124-0) 疑難排解 [119](#page-124-0) [Visual Explain 119](#page-124-0) 條款 使用出版品 120 移除 [109](#page-114-0) 非 [root](#page-78-0) 實例 73 DB2 (root) [Linux 110](#page-115-0) [UNIX 110](#page-115-0) DB2 資料庫 [Windows 109](#page-114-0) dcs [101](#page-106-0) 移轉 支援 DB<sub>2</sub> Connect 19 DB<sub>2</sub> Connect 21 [DB2 Connect 9.5](#page-24-0) 19 設定 [LANG](#page-108-0) 環境變數 10[3, 105](#page-110-0) 通訊 控制中心 14 通訊協定 [DRDA](#page-94-0) 主機存取配置 89 連結 公用程式 [107](#page-112-0) 連線 配置輔助程式 [13](#page-18-0) 透過通訊伺服器的 [DRDA](#page-94-0) 主機 89 概觀 [13](#page-18-0) 連線配置 [95](#page-100-0)

# 〔十二劃〕

測 試<br> 資料庫連線 101

### [十三劃]

新增 手動資料庫 100 概觀 DB2 Connect 5 裝載 CD 或 DVD  $AIX$  44  $HP-UX$  49 Linux 54 Solaris 作業系統 58 解除安裝 109 非 root 73 DB2 資料庫 Windows 109 root 安裝 110 資料 存取 DB2 Connect 9 JDBC 7 資料庫 主機資料庫 89 連線 配置 99, 100 測試 101 資料庫管理工具 概觀 14 資料庫應用程式 107 資料轉換 字元 106 預先移轉作業 DB2 Connect 伺服器 20 預設語言設定 Windows 104

### [十四劃]

實例 移除非 root 73 實務範例 7 疑難排解 教學指導 119 連線資訊 119 磁碟空間需求 39 管理伺服器 14 語言 支援 103 語言 ID 的 DB2 安裝精靈 103 雙向支援 106 語言環境 支援的 DB2 介面語言 103 說明 配置語言 117 SQL 陳述式 116

需求 記憶體 39 磁碟 39

# [十五劃]

範例 7

### 〔十七劃〕

應用程式 ODBC 107 應用程式開發 使用 ODBC 108 IBM Data Server Client 支援 16 JDBC 7, 108

# 〔十八劃〕

雙向 CCSID 支援 語言支援 106

# [十九劃]

關於本書 1

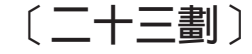

變更 Windows 預設語言設定 104

# A

ActiveX 資料物件 DB2 AD Client 支援 16 **AIX** 安裝 DB2 Connect 伺服器產品 41 DB2 Connect 伺服器產品的需求 42 裝載 CD 或 DVD 44

### C

```
CCSID (編碼字集識別字)
  雙向語言 106
CD在 AIX 上裝載 44
  在 HP-UX 上裝載 49
  在 Linux 上裝載 54
  在 Solaris 作業系統上裝載 58
```
### D

DAS (DB2 管理伺服器) 請參閱 DB2 管理伺服器 (DAS) 14 DB2 Connect 主機支援 5 安裝 必備項目 83 非 Administrator 64 伺服器產品 安裝 (概觀) 37 安裝 (AIX) 41, 42 安裝 (HP-UX) 47, 48 安裝 (Linux) 51, 52 安裝 (Solaris 作業系統) 55, 57 安裝 (Windows) 59, 60 後置移轉作業 23 配置 37 預先移轉作業 20 產品 5 移轉 程序 21 概觀 19 概觀 9 DB2 for VSE & VM 93 System i 支援 5 zSeries 支援 5 DB2 for z/OS 使用「控制中心」管理 14 DB2 Universal Database for OS/390 and z/OS 更新系統表格 92 「DB2 安裝」精靈 語言 ID 103 DB2 資訊中心 以不同的語言來檢視 117 更新 117 版本 116 語言 117 DB2 管理伺服器 (DAS) 概觀 14 DB2ADMNS 群組 新增使用者 64 db2licm 指令 設定授權原則 78 登錄授權 78 db2osconf 指令 判定核心程式配置參數值 31 db2rfe 指令 啓用 root 功能 68, 71 db2setup 指令 語言設定 103 DB2USERS 使用者群組 新增使用者 64 DCS 項目 移除 101

```
DVD
  裝載
    AIX 44
    HP-UX 49
    Linux 54
    Solaris 作業系統 58
```
### F

```
Fix Pack
  非 root 安裝 72
  套用 81
```
### н

HP-UX 安裝 DB2 Connect 伺服器 47, 48 核心程式配置參數 建議値 31 修改 31 裝載媒體 49

### ı

 $i5/OS$ 配置 DB2 Connect 87 配置用於 DB2 Connect 的 DB2 87 DSPNETA 87 DSPRDBDIRE 87 WRKLIND 87 IBM Data Server Client 連接至 主機資料庫 83 IBM Data Server Driver for JDBC and SQLJ 層次 透過 DB2 版本層次 27 iSeries 配置 DB2 Connect 87 配置用於 DB2 Connect 的 DB2 87 DSPNETA 87 DSPRDBDIRE 87 WRKLIND 87

### J

Java 主機資料庫存取 7 DB2 產品支援 27 IBM Data Server Client 支援 16 Java 資料庫連線功能 (JDBC) 驅動程式 版本 27 IBM Data Server Client 支援 16

# **L**

```
LANG 環境變數
  103, 105
Linux安裝
    DB2 Connect 伺服器產品 51
    zSeries 上的 DB2 資料庫 53
  安裝需求
    DB2 Connect 伺服器產品 52
  修改核心參數 31
  移除
    DB2 (root) 110
    DB2 非 root 實例 73
  DVD 54
```
### **N**

NLS (國家語言支援) 轉換字元資料 [106](#page-111-0)

## **O**

ODBC (開放式資料庫連線功能) 已啓用的應用程式 [107](#page-112-0) OS/390 配置 DB2 資料庫系統 92

## **R**

root 安裝 目錄結構 67 差異 67 root 型功能 非 [root](#page-76-0) 安裝 71

### **S**

SDK Java產品層次 27 Solaris 作業系統 安裝 需求[, DB2 Connect](#page-62-0) 伺服器產品 57 [DB2 Connect](#page-60-0) 伺服器產品 55 修改核心參數 33 装載 CD 或 [DVD 58](#page-63-0) SQL 陳述式 顯示說明 [116](#page-121-0) SQL (結構化查詢語言) 以 [Visual Explain](#page-19-0) 檢視 14 SQLJ [DB2 AD Client](#page-21-0) Σ 16

System i 資料庫伺服器 配置 [TCP/IP 95](#page-100-0) [DB2 Connect](#page-10-0) 支援 5 S/390安裝 [53](#page-58-0)

### **T**

```
TCP/IP 手動配置
    主機資料庫伺服器 95
    System i 資料庫伺服器 95
  配置
    89
  DB2 UDB for OS/390 and z/OS 配置 89
```
### **U**

```
UNIX移除
    DB2 (root) 110
    DB2 非 root 實例 73
  DB2 介面語言 105
```
### **V**

Visual Explain 教學指導 [119](#page-124-0) 概觀 [14](#page-19-0) VTAM準備用於 [DB2 Connect](#page-94-0) 的 OS/390 或 z/OS 89

### **W**

```
Windows 作業系統
  安裝
    DB2 Connect 伺服器產品 (程序) 59
    DB2 Connect 伺服器產品 (需求) 60
    DB2 Connect (含非 Administrator 存取) 64
  使用者帳戶
    DB2 伺服器產品安裝 60
  DB2 109
  預設語言設定
    104
```
### **Z**

zSeries 安裝 [DB2 Database for Linux 53](#page-58-0) [DB2 Connect](#page-10-0) 的支援 5 z/OS配置 DB2 資料庫系統 92

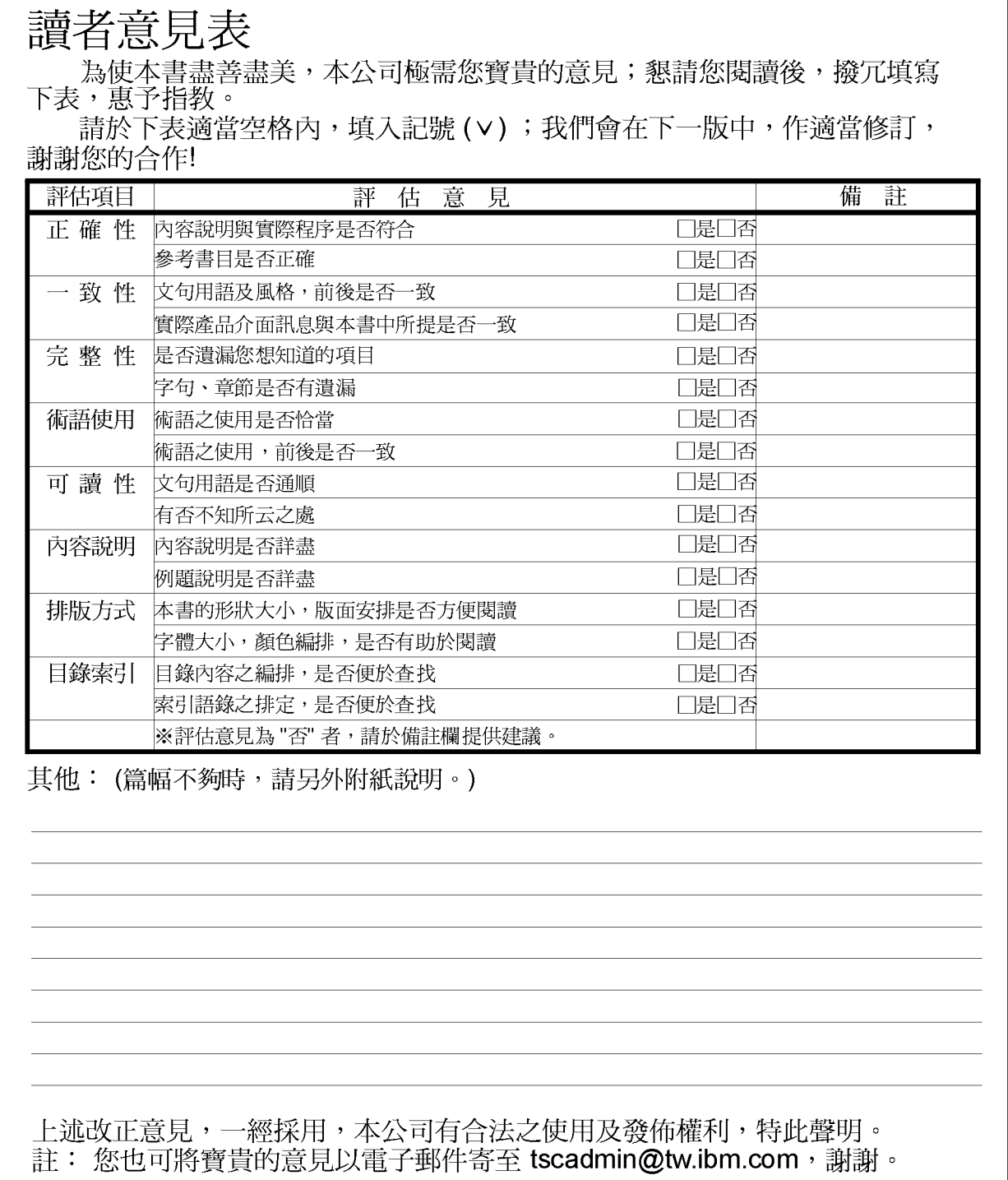

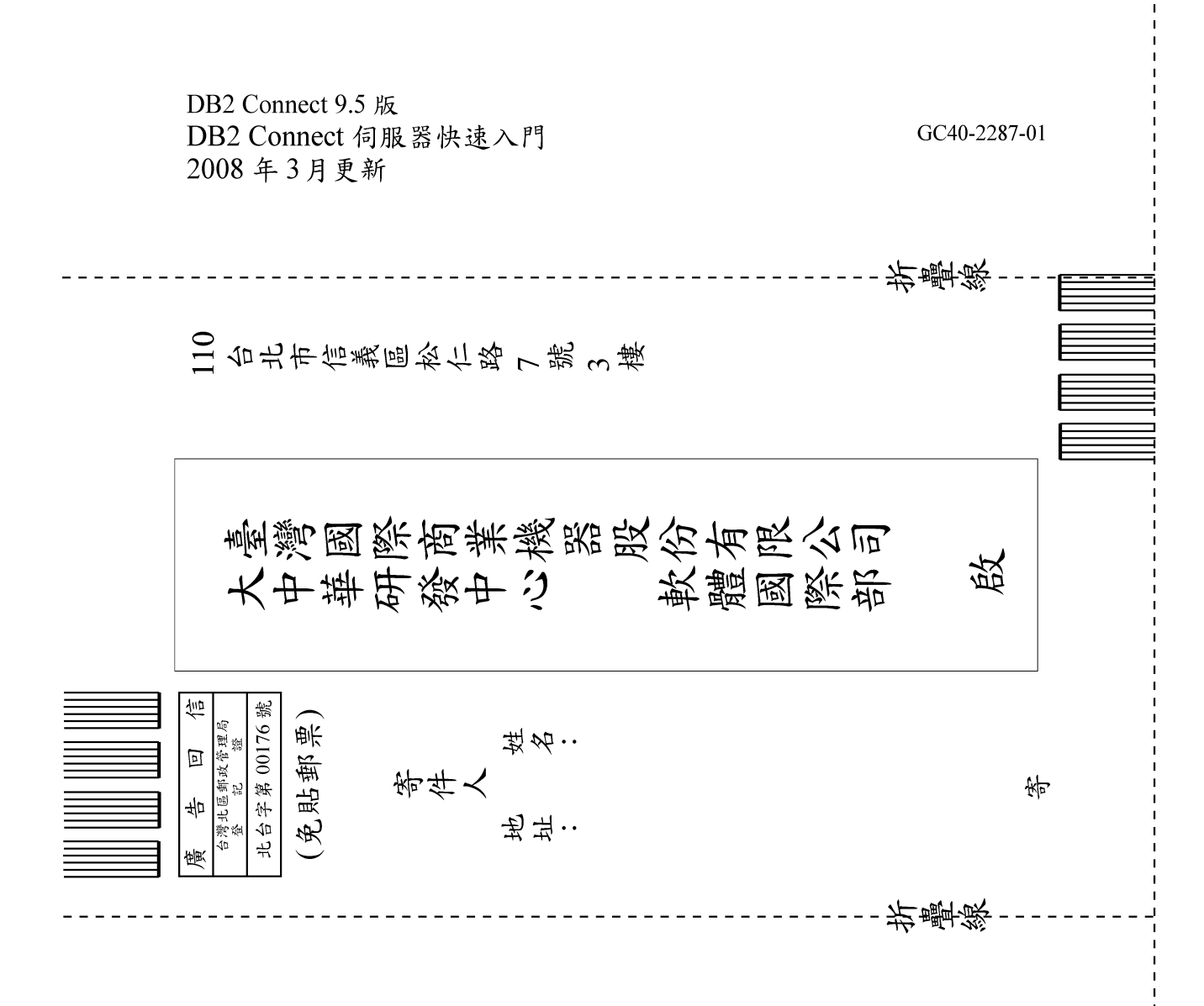

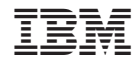

GC40-2287-01

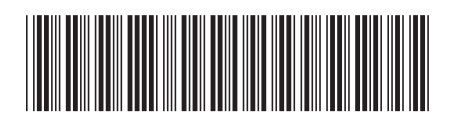